# *5* 内蔵オプションの取り付け

#### Contents

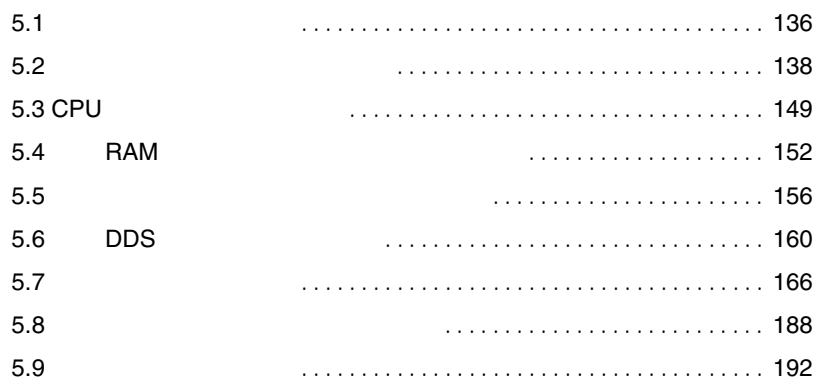

<span id="page-1-0"></span>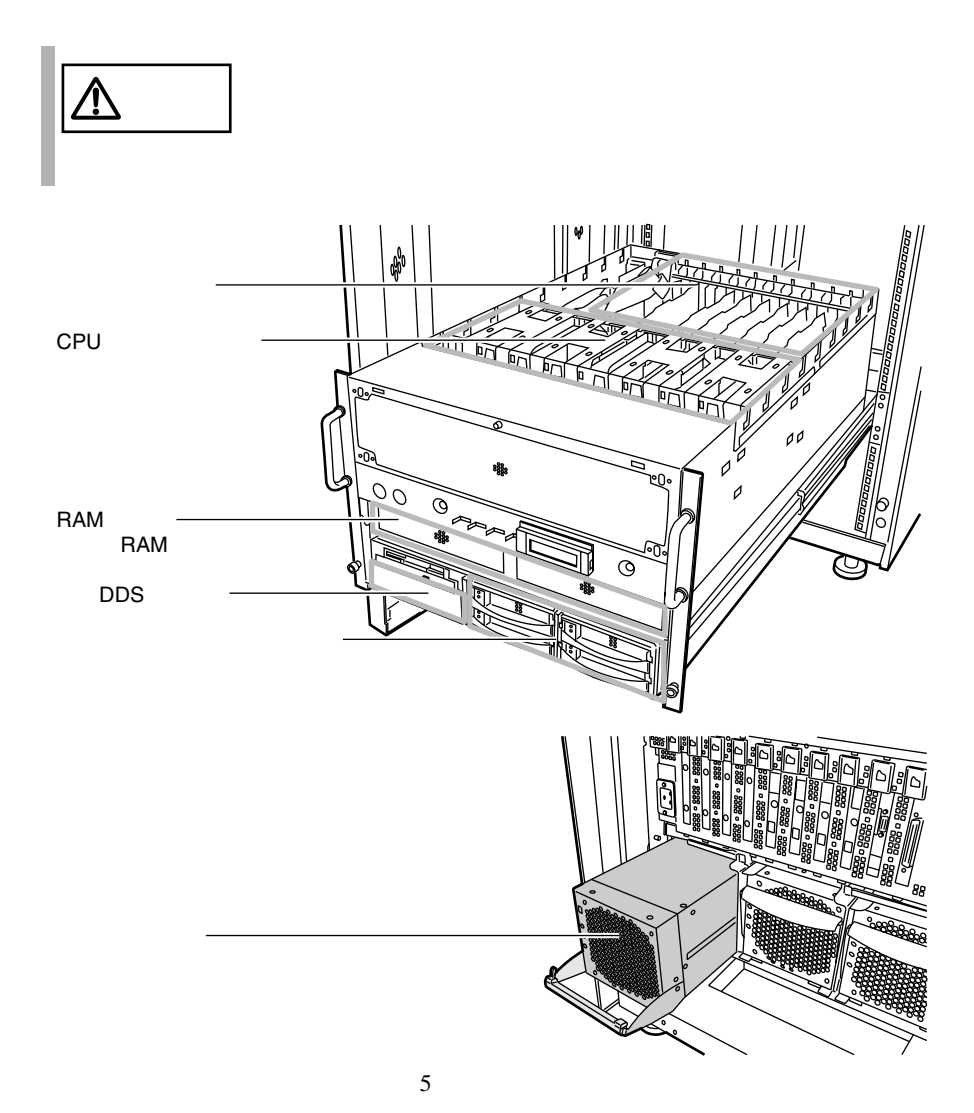

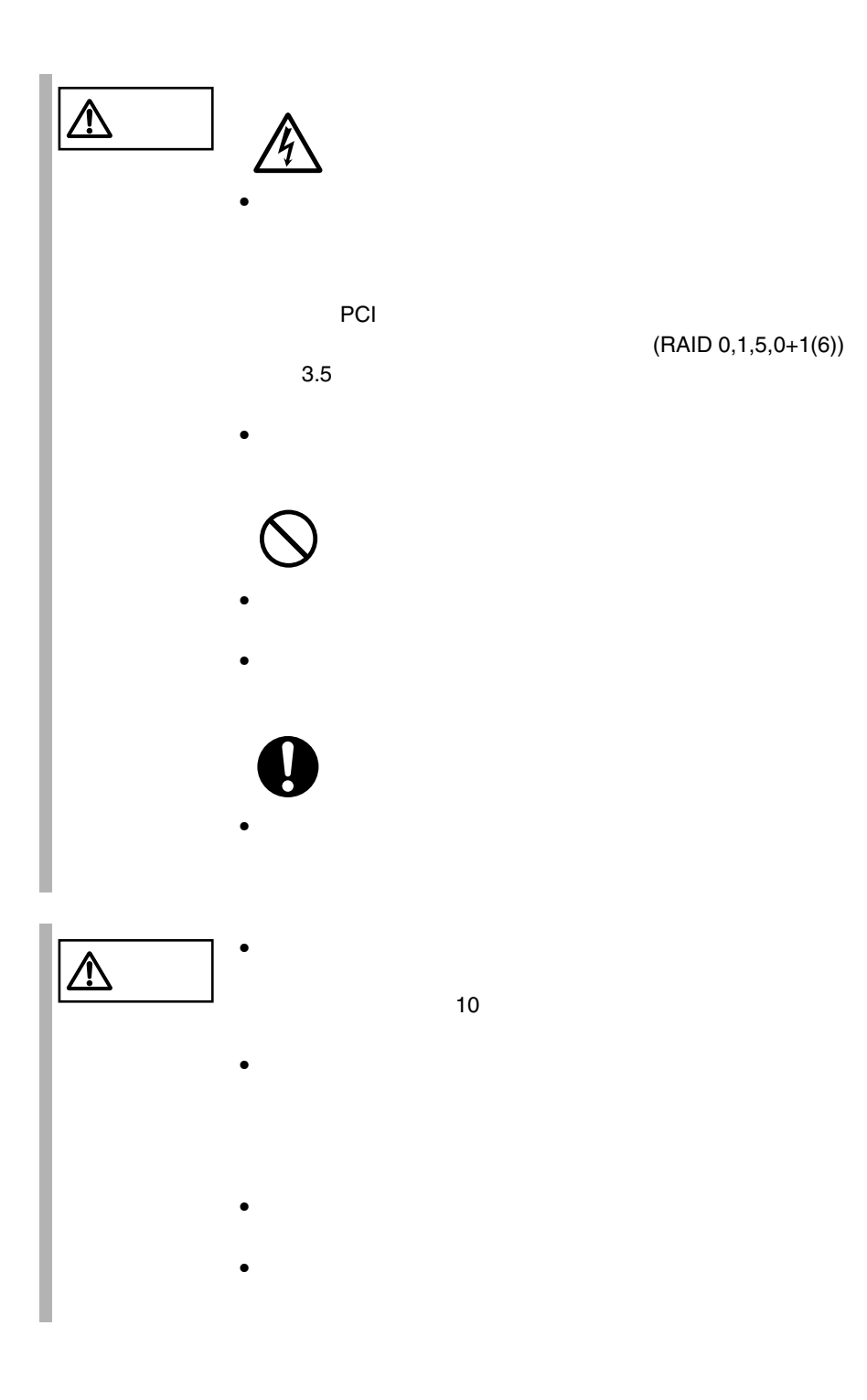

<span id="page-3-0"></span>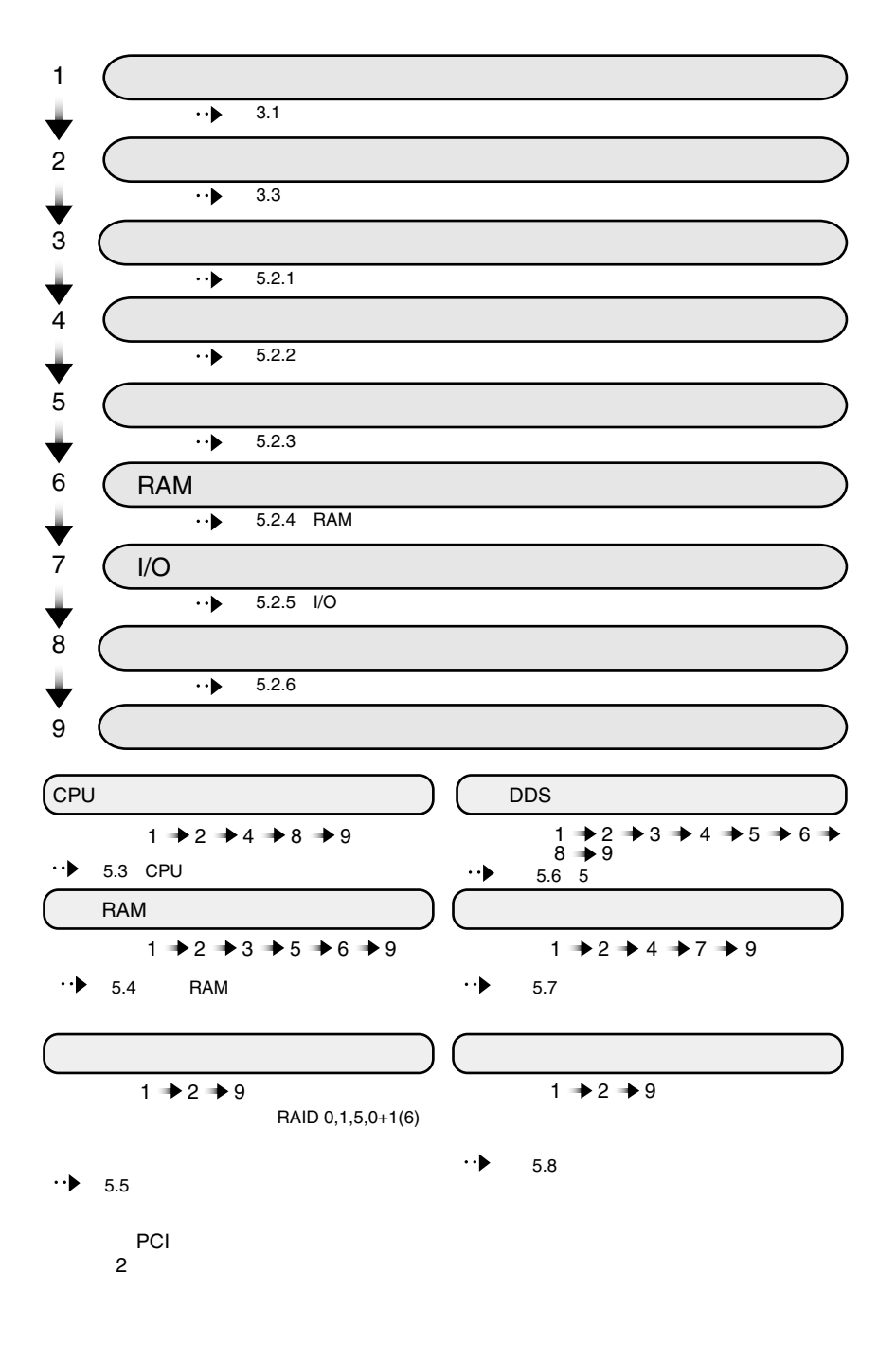

<span id="page-4-0"></span> $\bullet$  RAM •  $DDS$ 

1  $3.1$   $42$  $2$ 

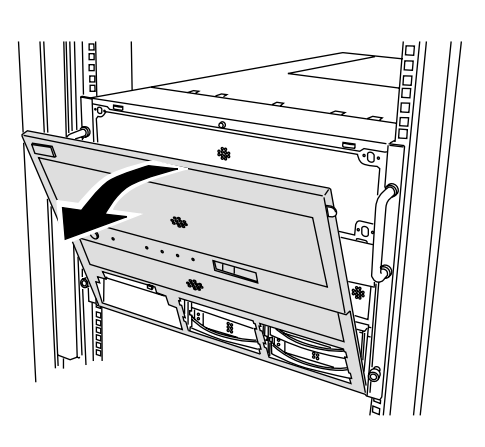

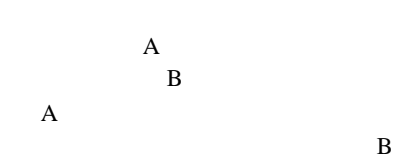

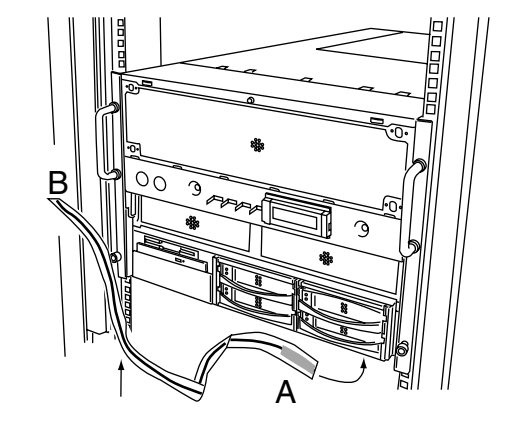

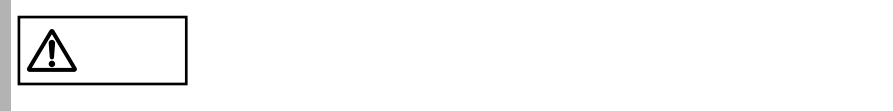

### <span id="page-5-0"></span>5.2.2

- $CPU$
- 拡張カードの取り付け/取り外しを行う場合
- $DDS$

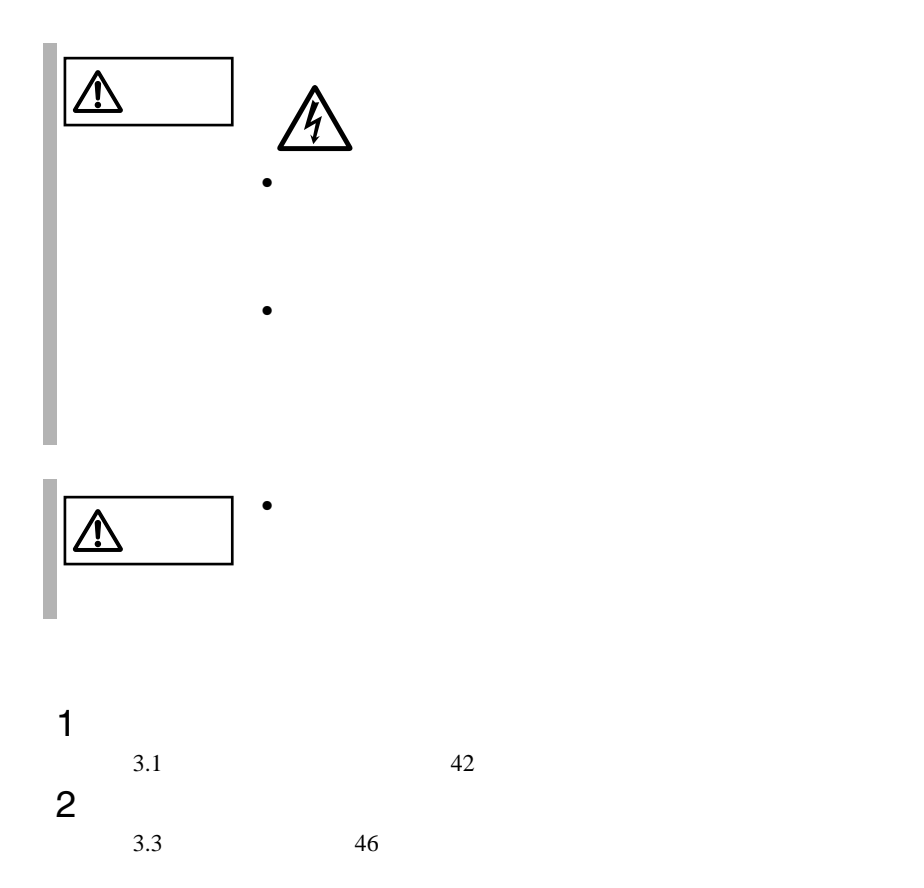

 $\bullet$  -  $\bullet$  -  $\bullet$ 

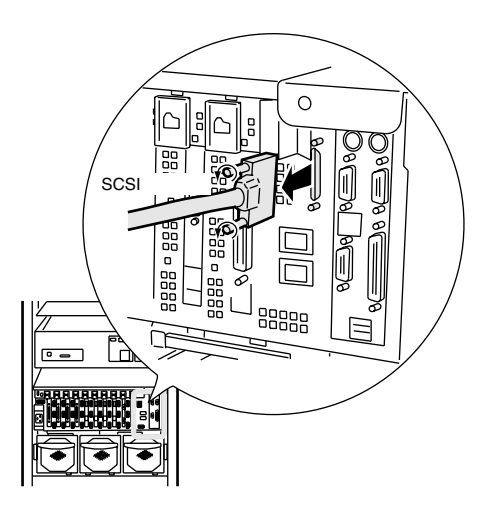

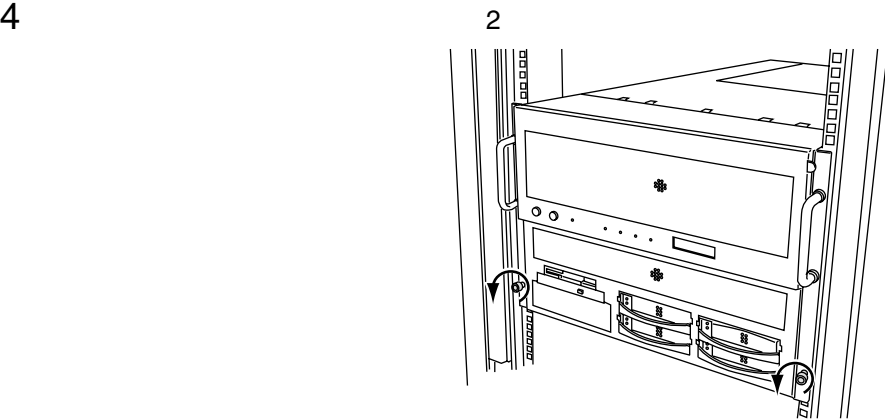

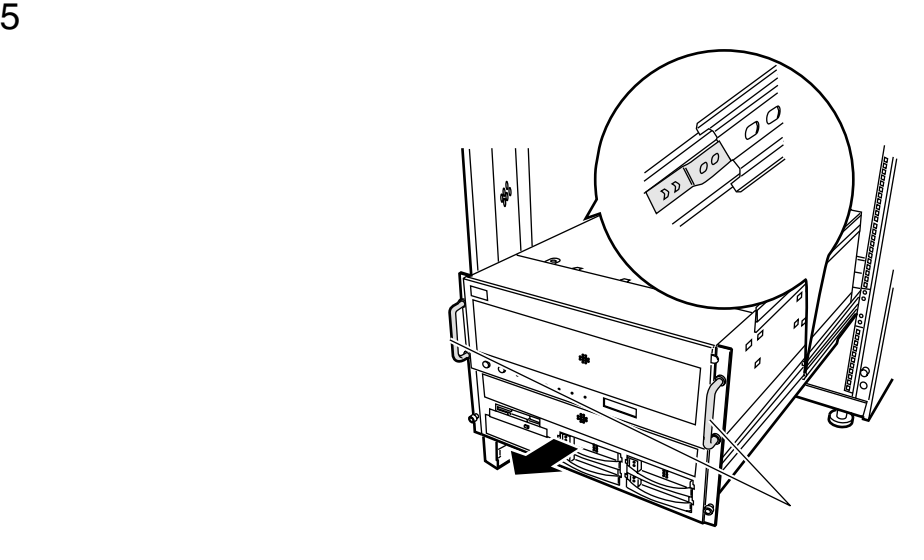

SCSI

- $\bullet$  +  $\bullet$  +  $\bullet$
- $\bullet$
- $\bullet$  +  $\bullet$  +  $\bullet$
- $\bullet$  +  $\bullet$  +  $\bullet$

<span id="page-8-0"></span> $\bullet$  RAM

•  $DDS$ 

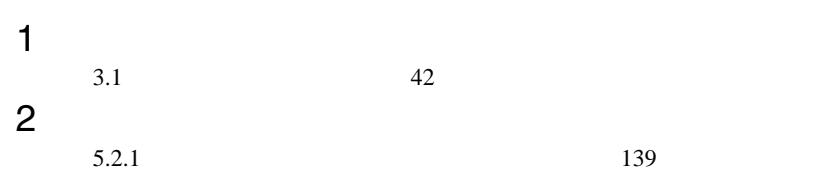

 $\sim$  4

 $3 \t3 \t3$ 

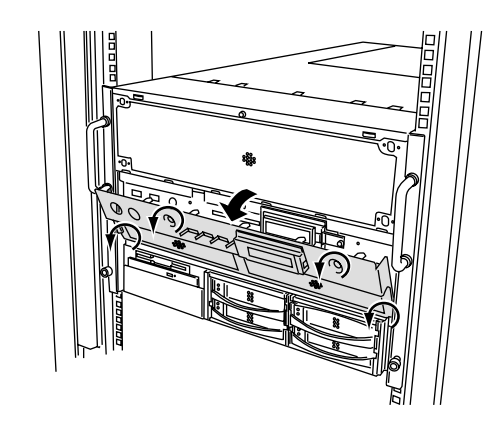

*5*

 $\bullet$ 

### <span id="page-9-0"></span>5.2.4 RAM

RAM

- $RAM$
- $DDS$

 $RAM$ 

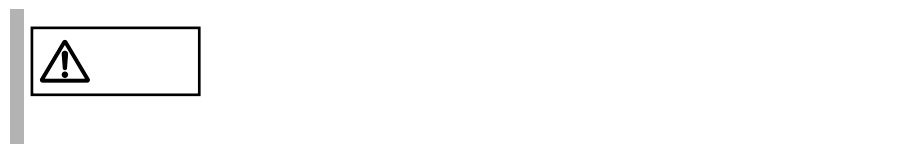

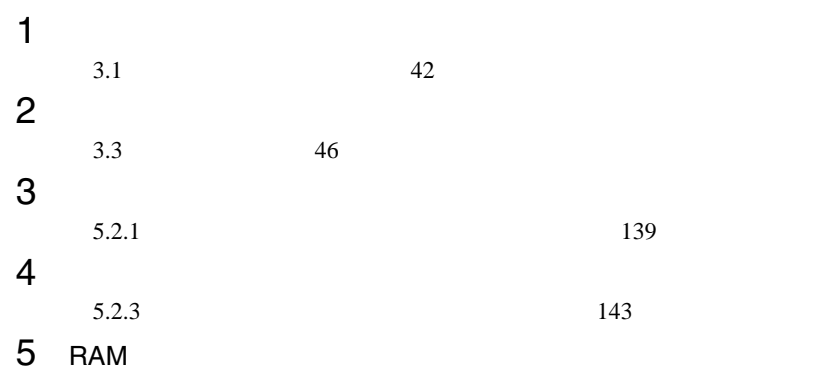

 $RAM$ 

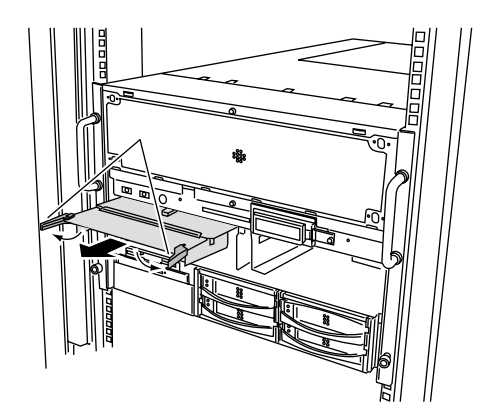

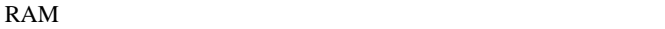

<span id="page-10-0"></span>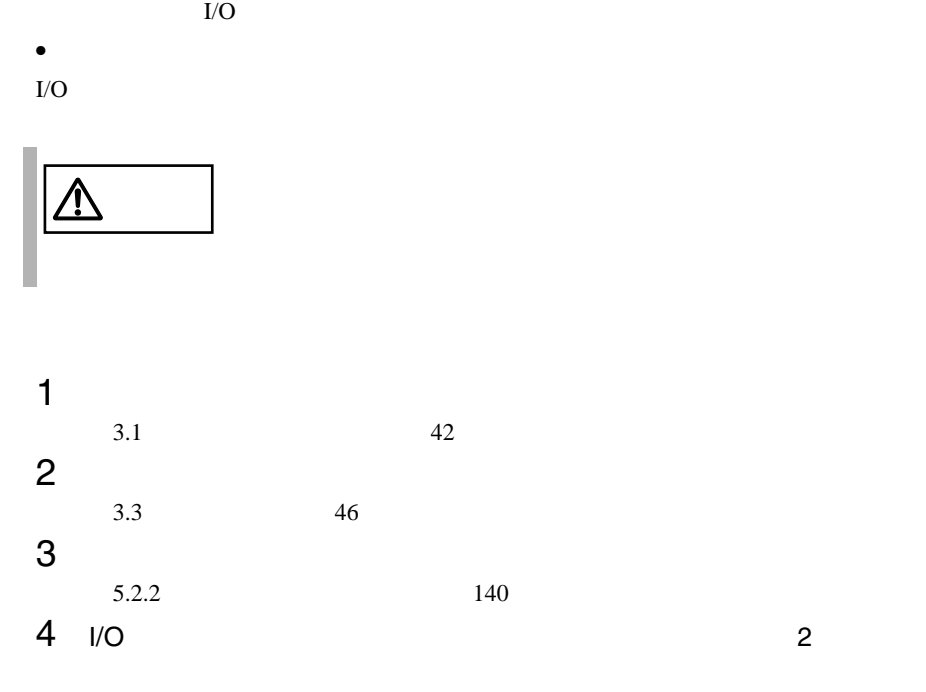

 $\|\raisebox{.4ex}{.}\|$ 

5 I/O  $I/O$ 

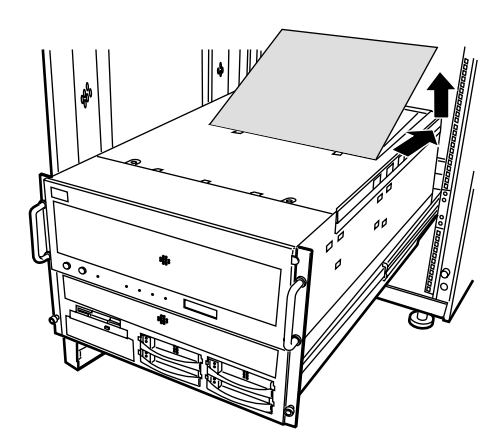

 $I/O$ 

<span id="page-12-0"></span>•  $CPU$ 

•  $DDS$ 

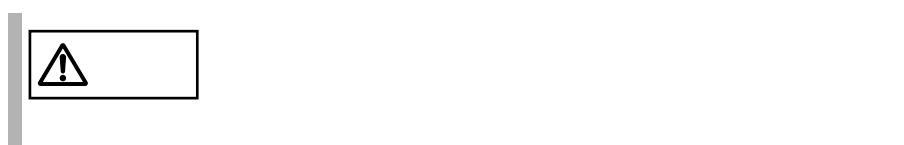

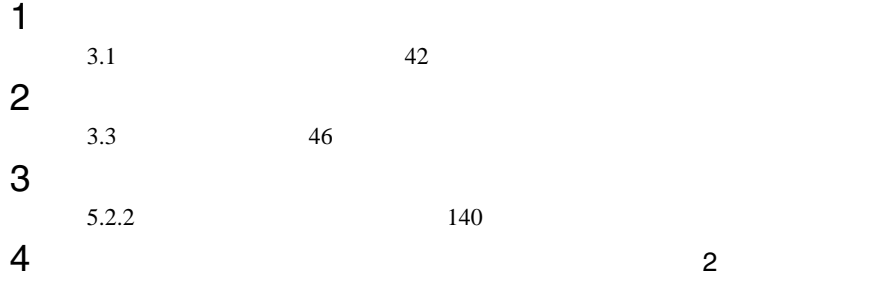

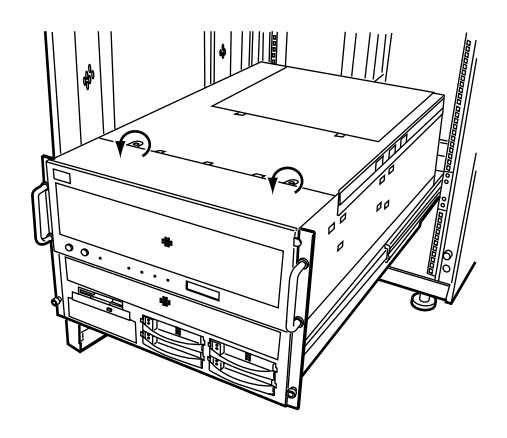

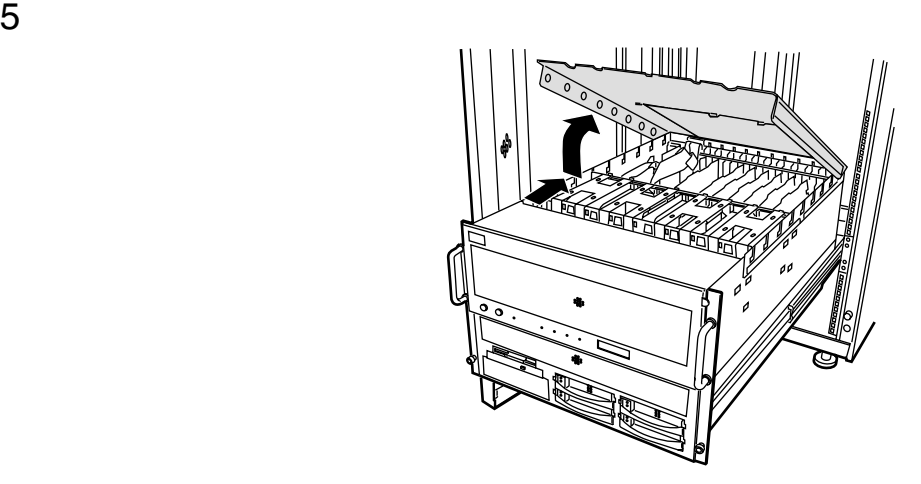

<span id="page-14-0"></span>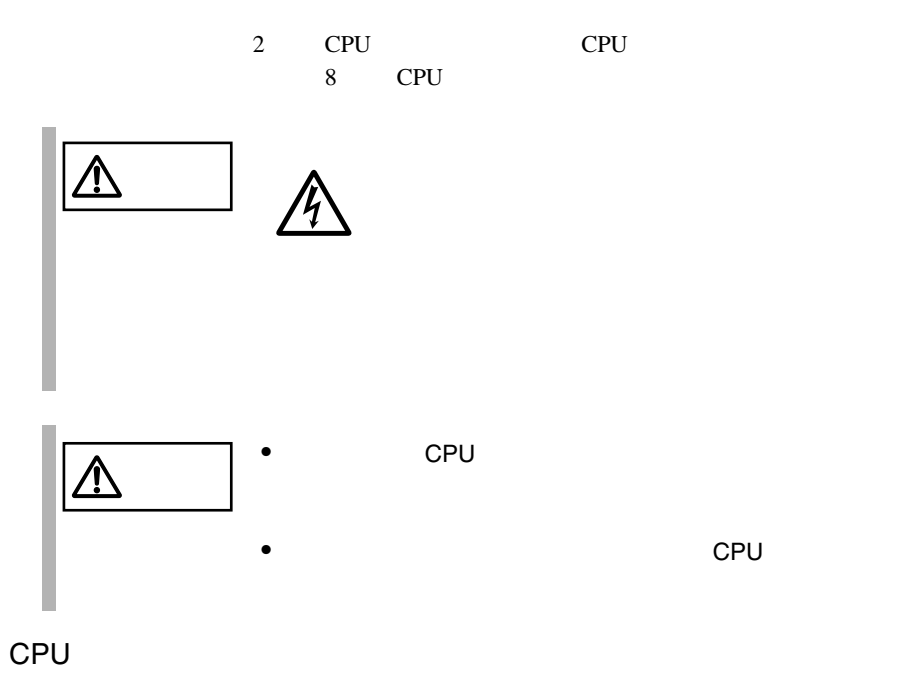

 $\bullet$  CPU  $\bullet$ 

なお、搭載する CPU フィールドグレードアップキットは、すべて同じ型名の

 $CPU$ 

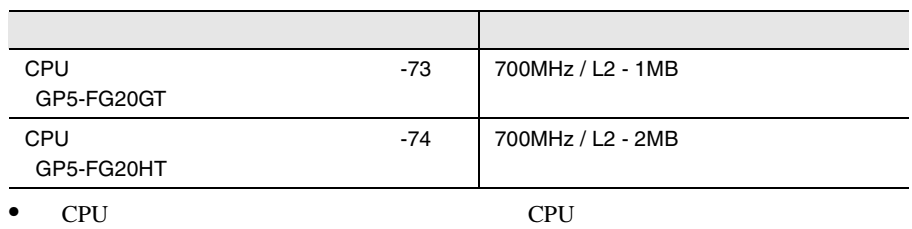

•  $CPU$ 

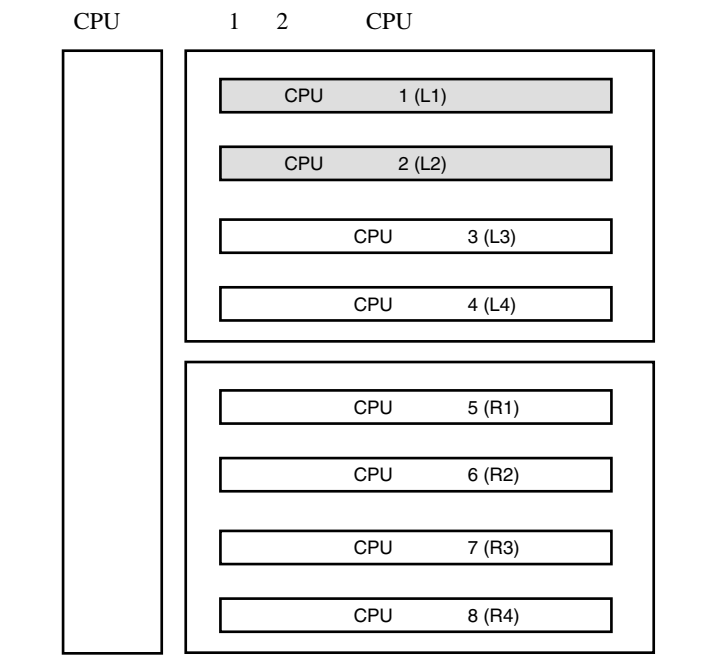

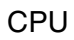

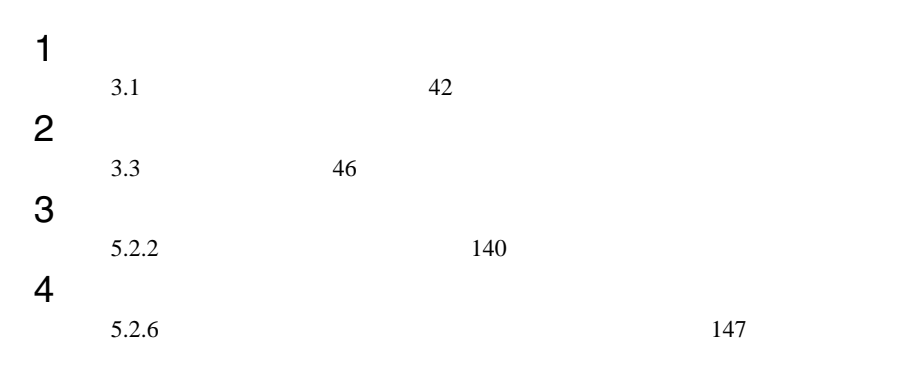

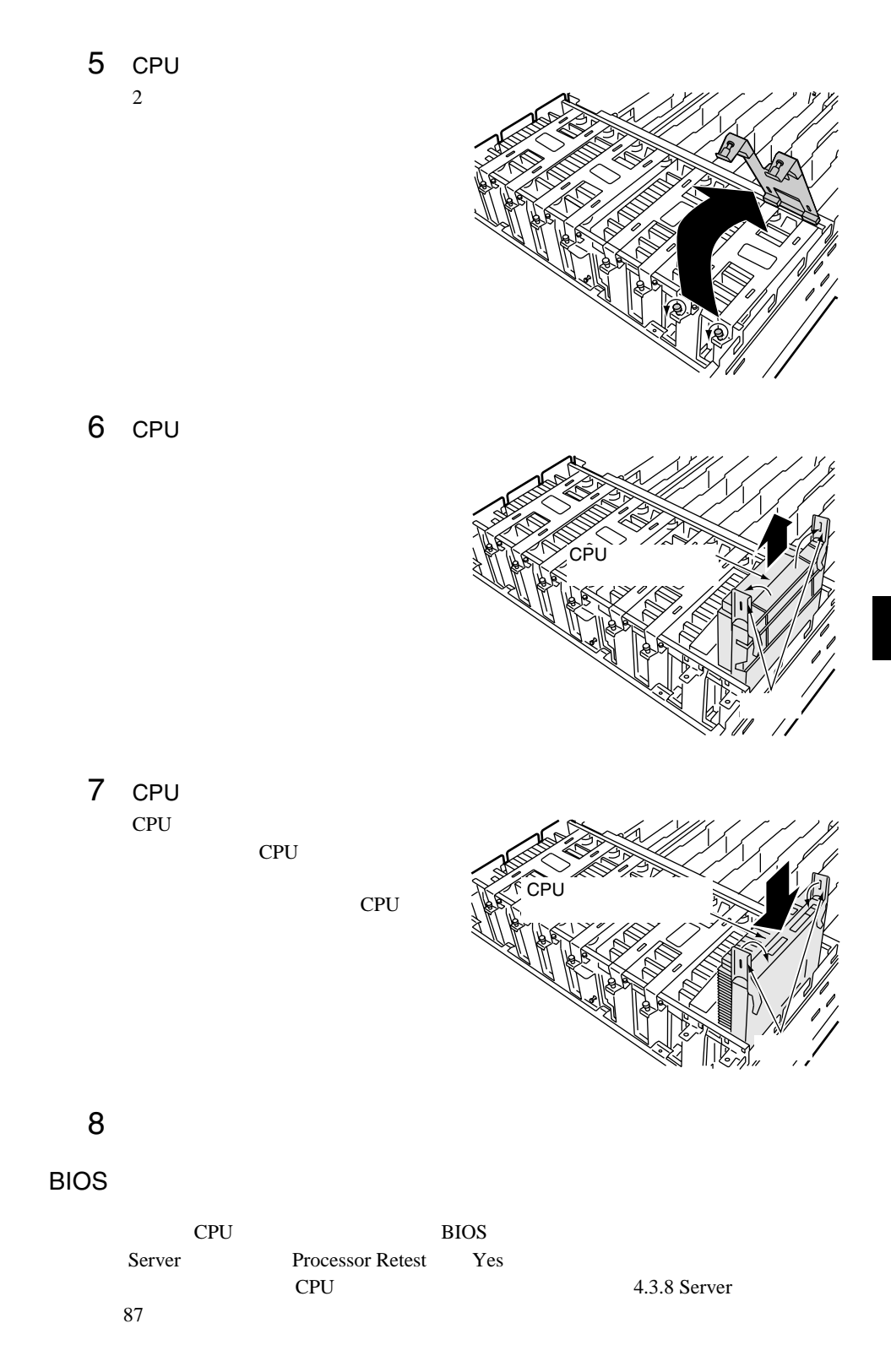

<span id="page-17-0"></span>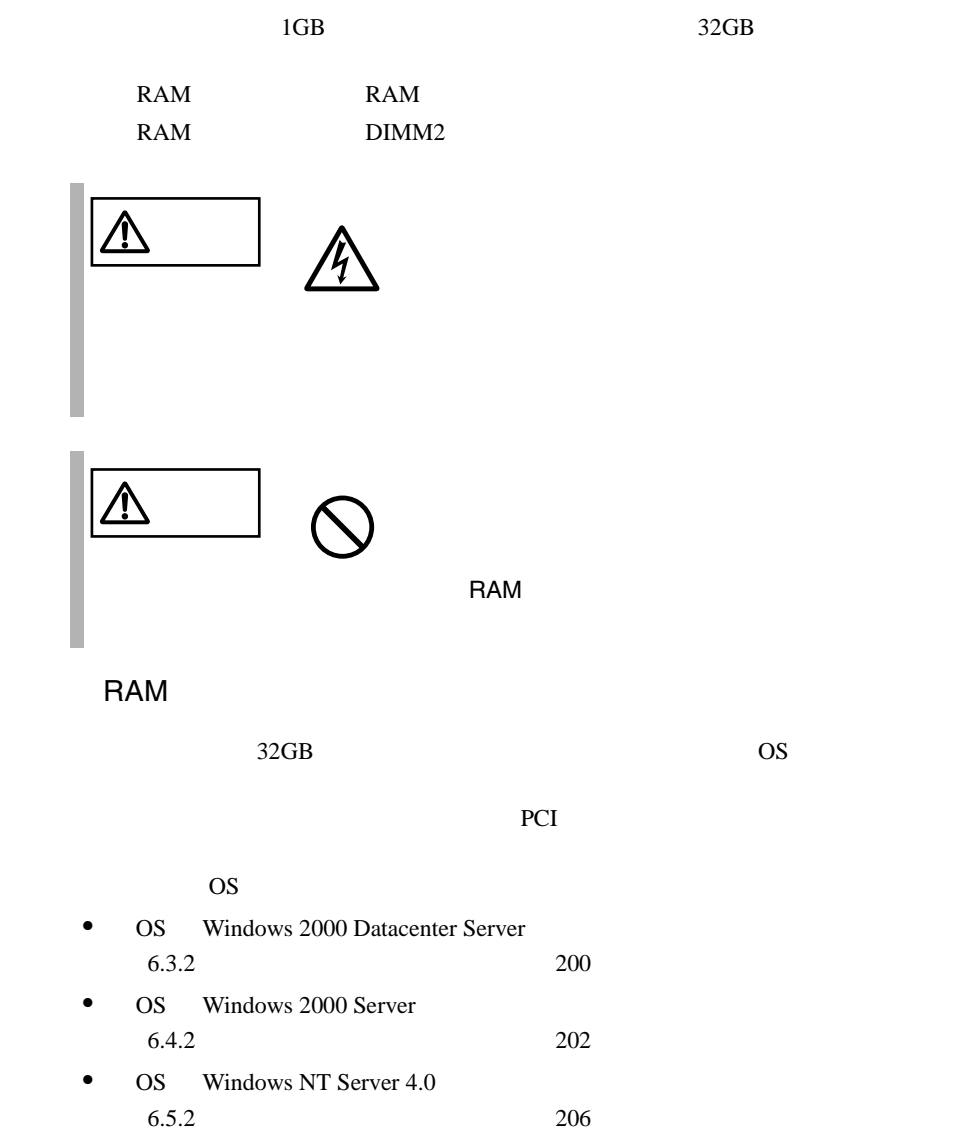

#### RAM

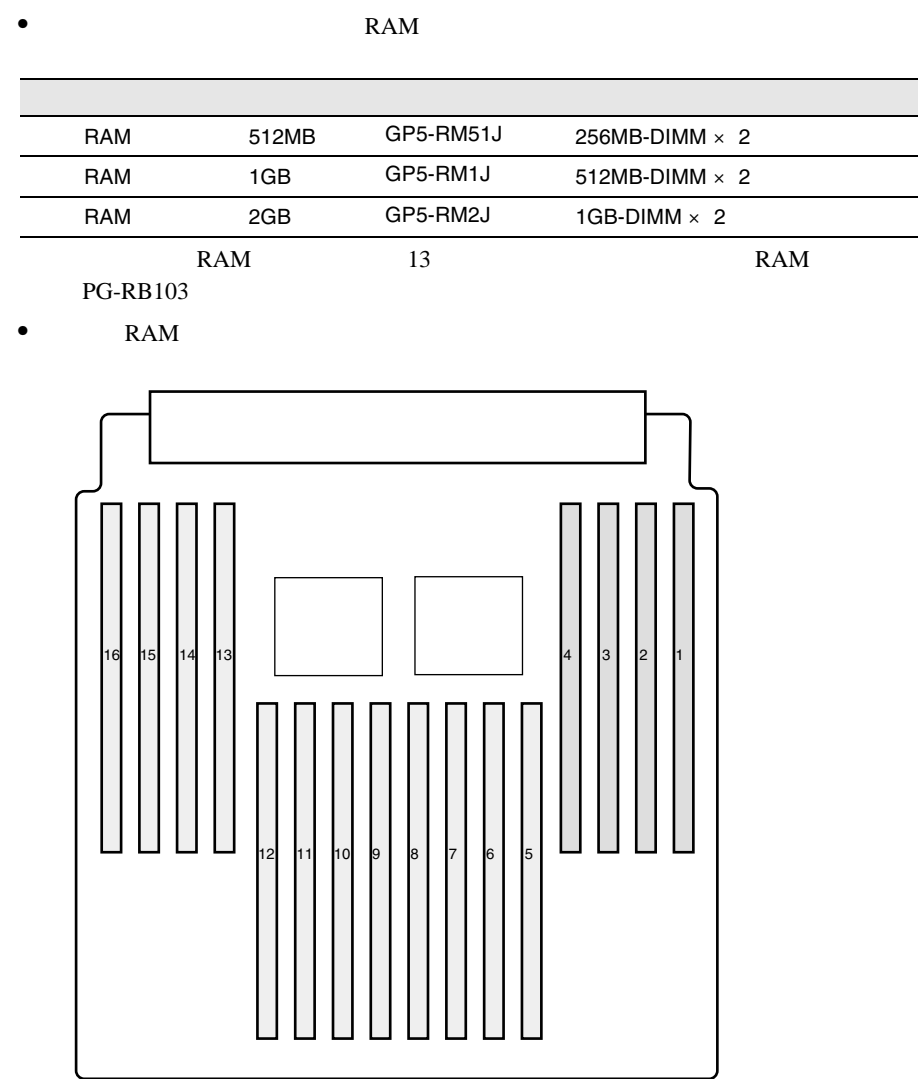

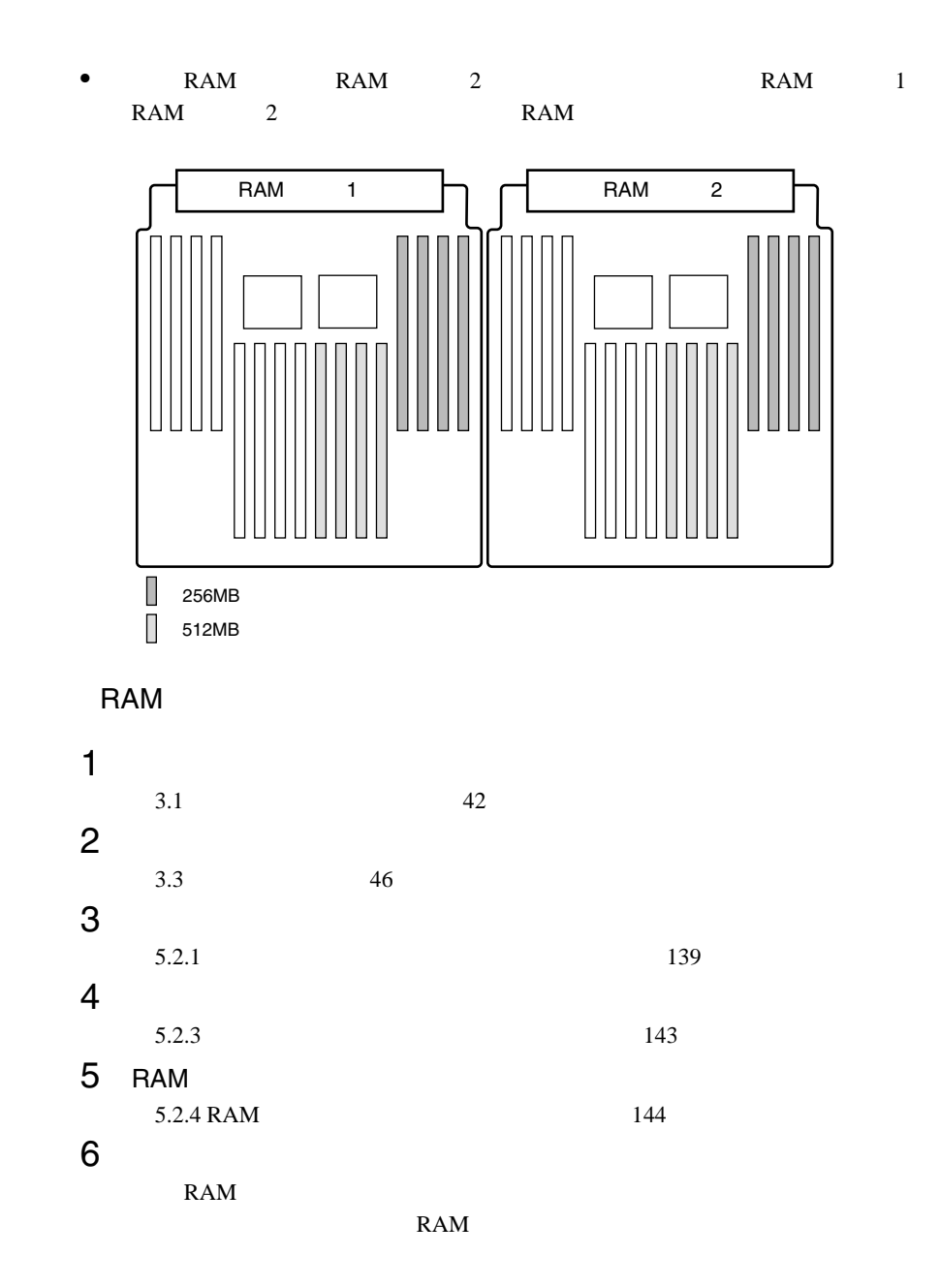

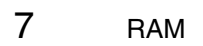

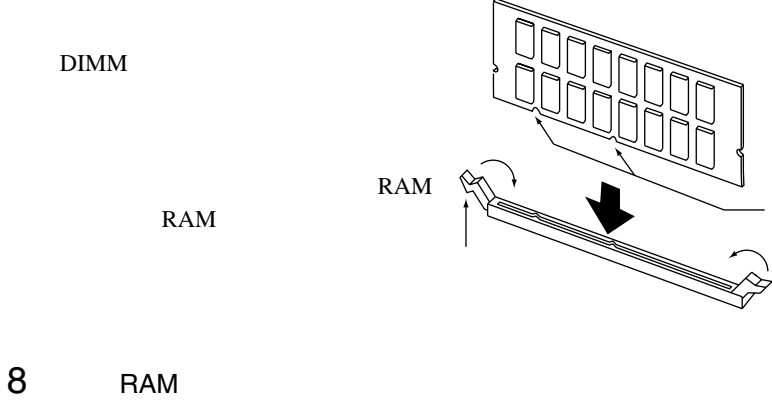

9 RAM<br>RAM RAM RAM RAM RAM

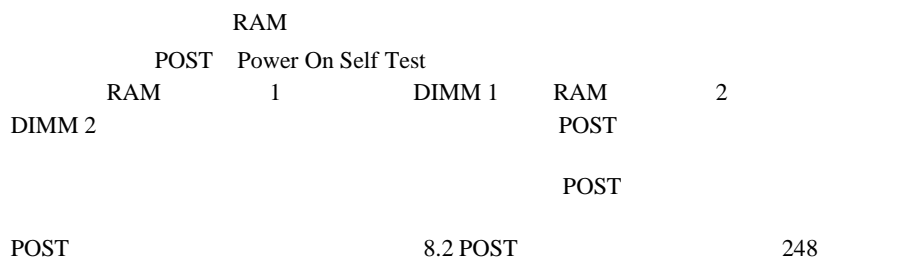

<span id="page-21-0"></span>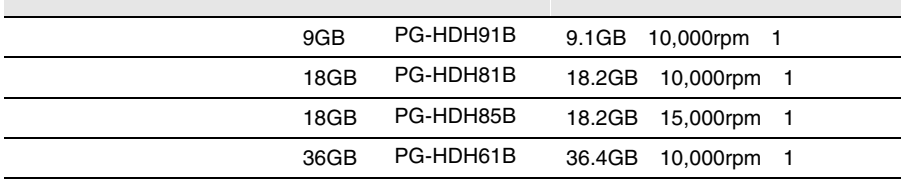

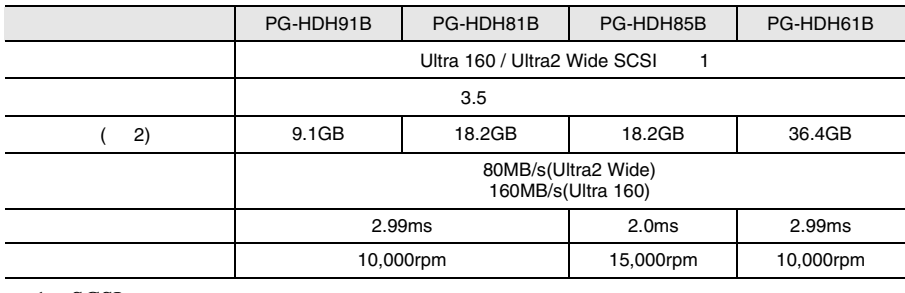

1 SCSI

2  $1GB=1000^3B$ 

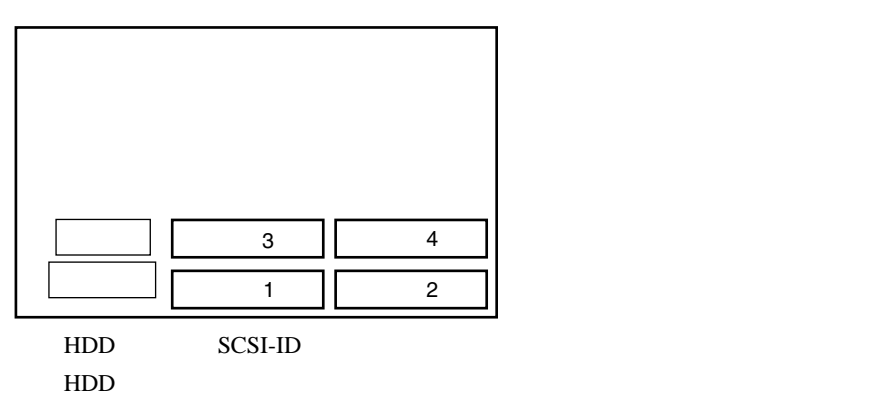

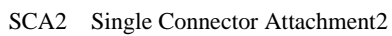

HDD ベイスクコード HDD

156 5 **5 156** 

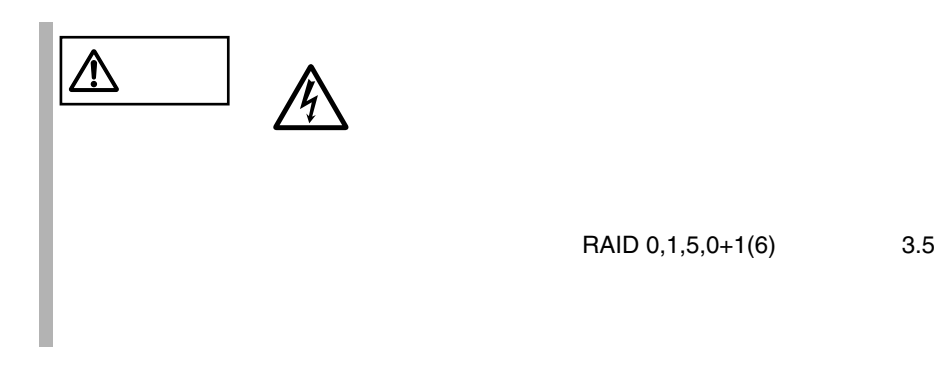

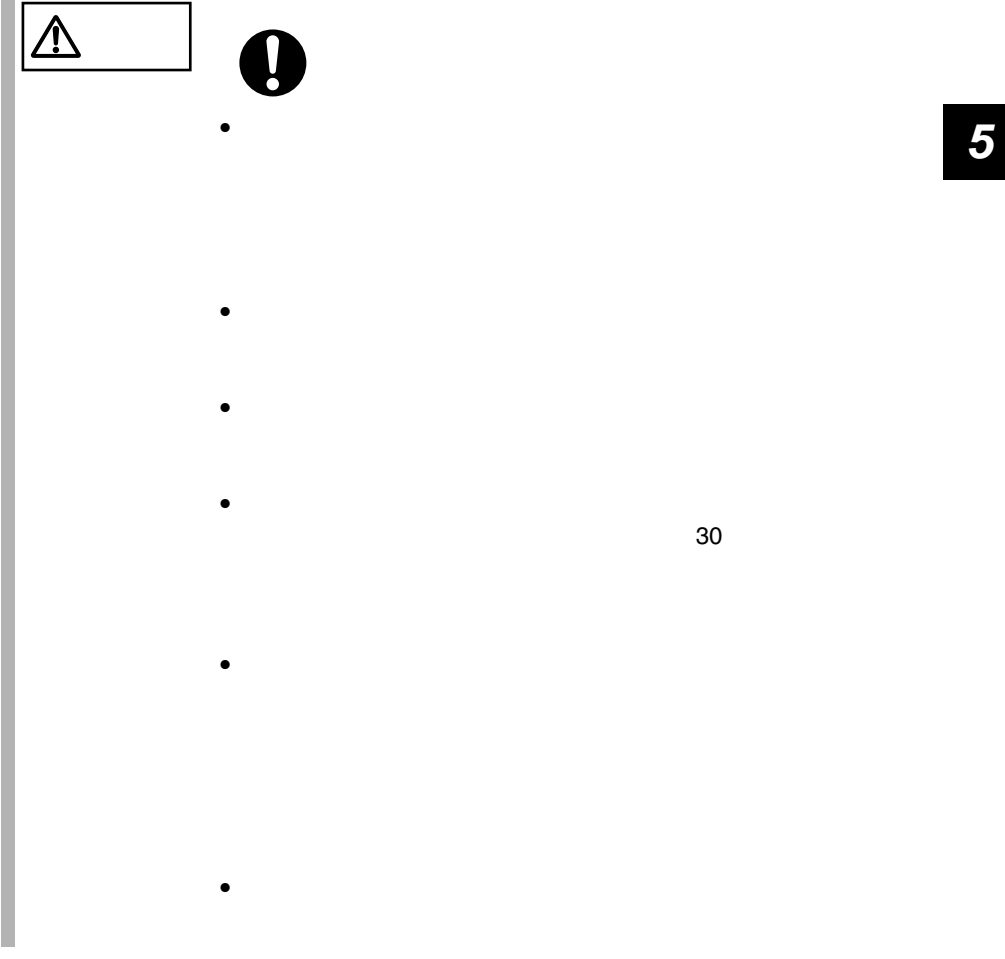

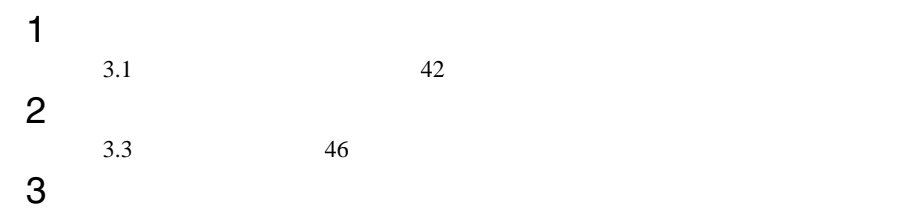

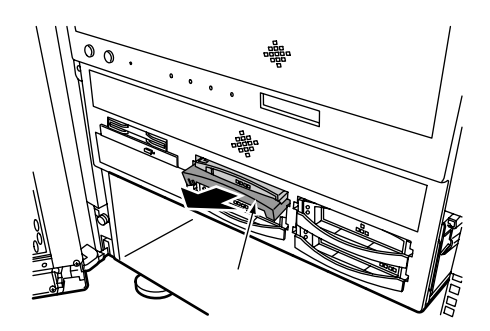

4 HDD イングスクコードディスクユニット

HDD

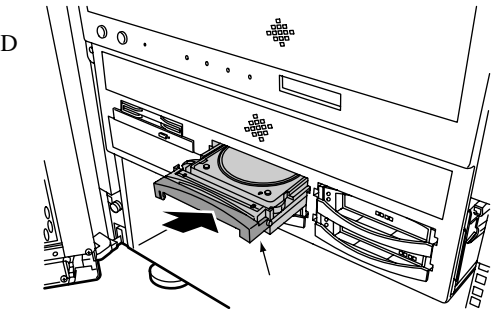

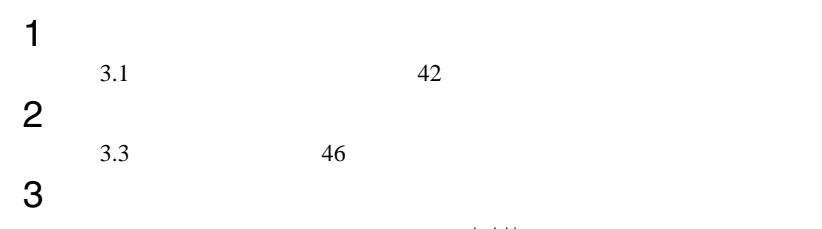

 $\mathcal{O}$ 0 ハンドル�

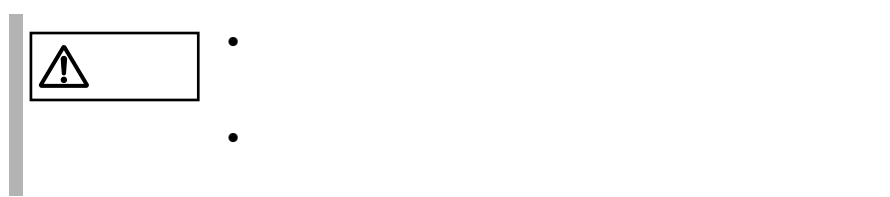

<span id="page-25-0"></span>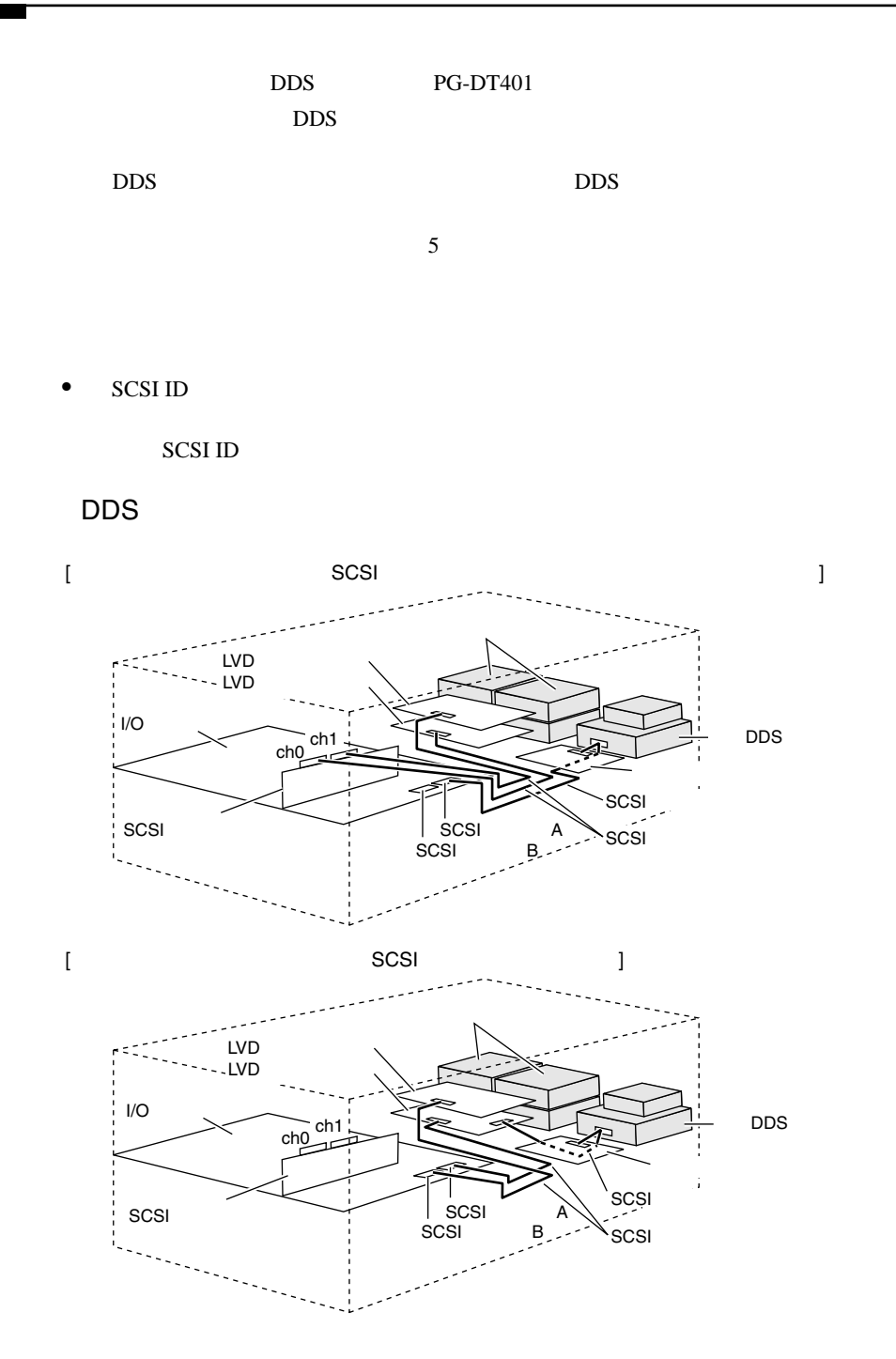

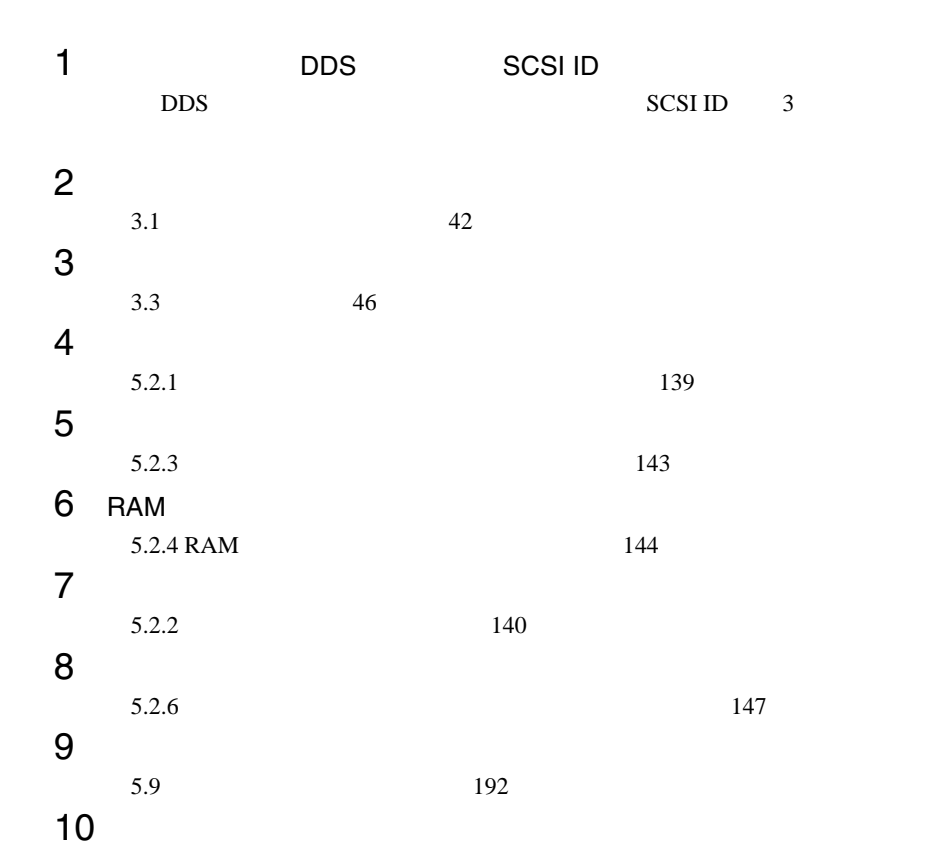

 $\overline{2}$   $\overline{2}$   $\overline{$ 1  $\blacksquare$ 

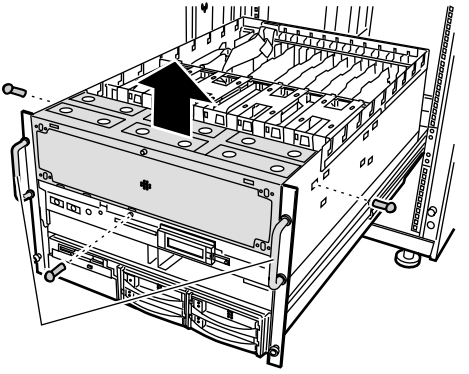

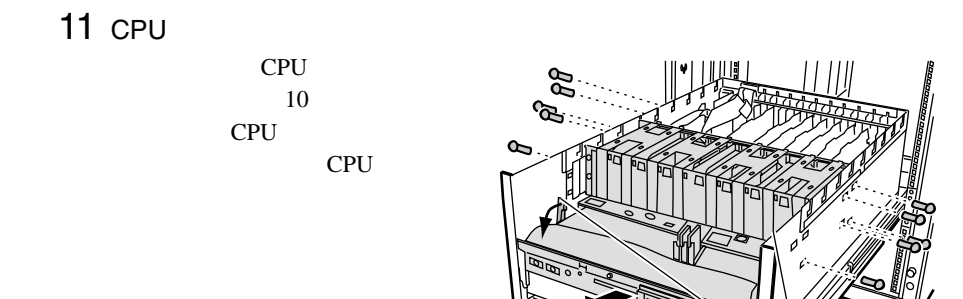

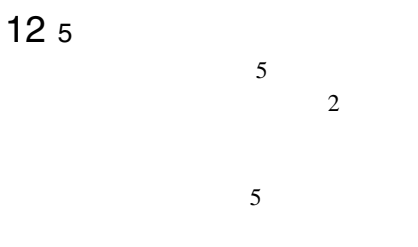

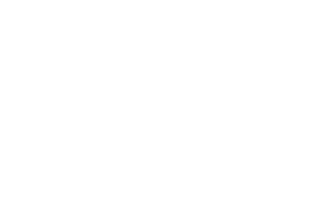

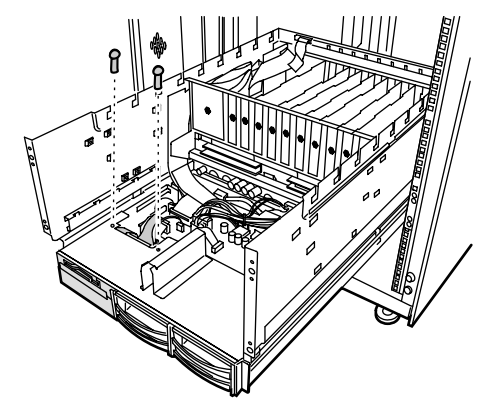

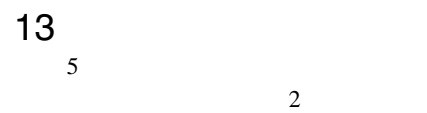

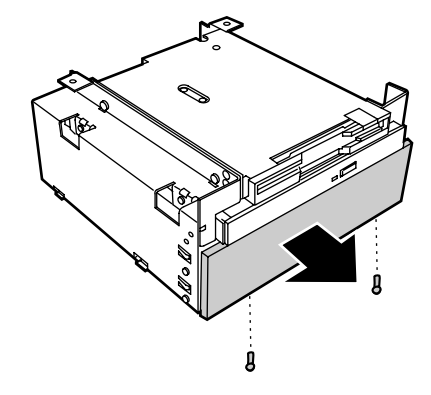

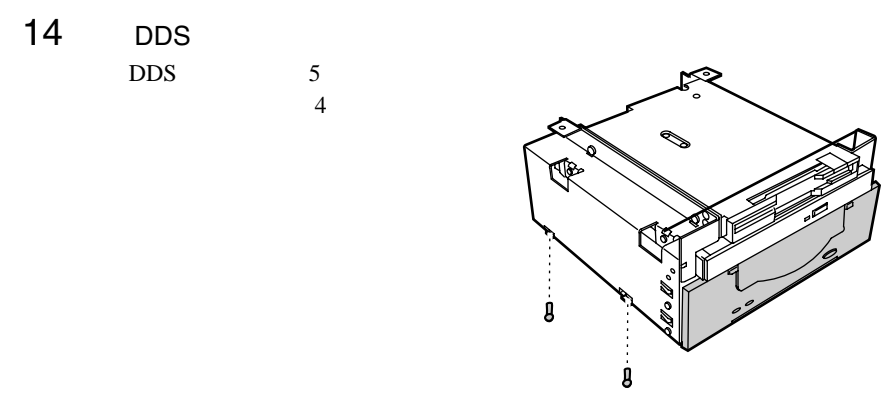

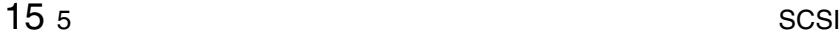

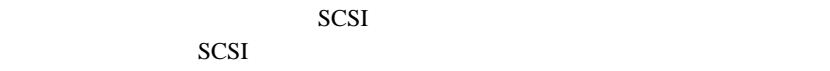

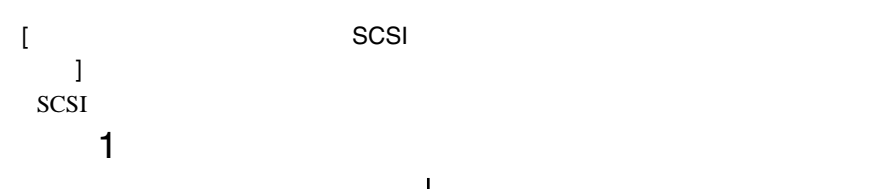

 $\sim$  5

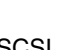

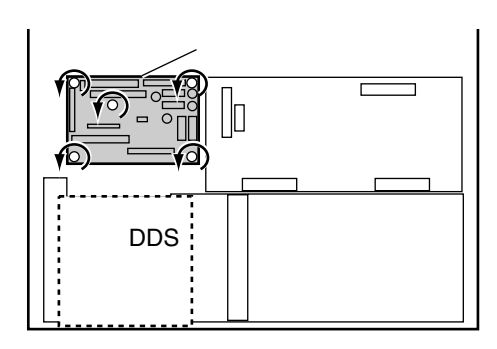

 $\sc SCSI$ SCSI A DDS

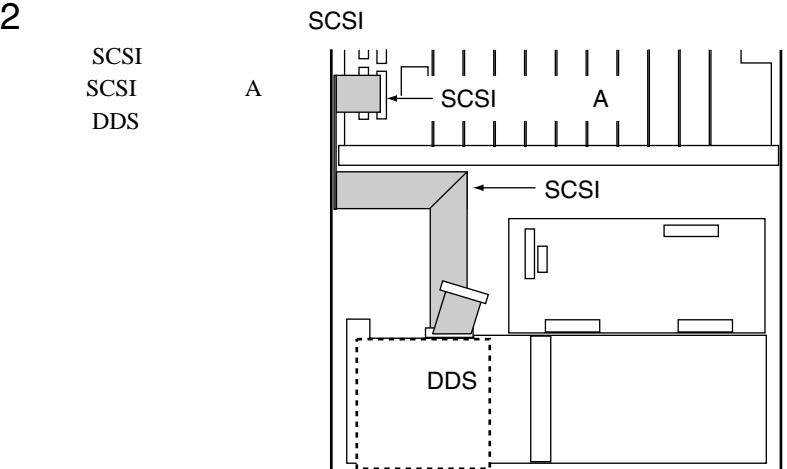

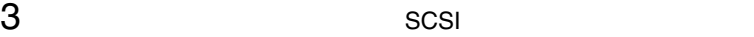

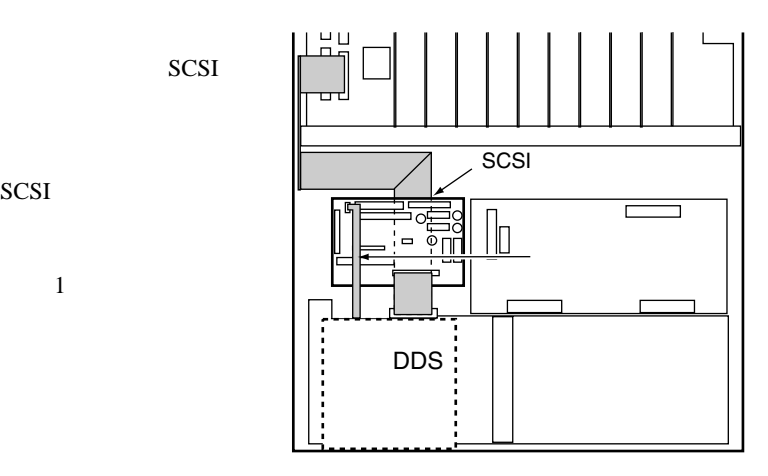

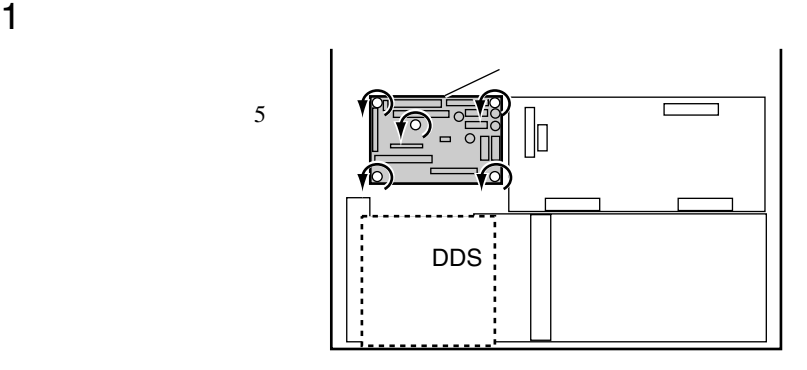

SCSI

[ 内蔵ハードディスクをオンボード SCSI に接続している場合 ] SCSI  $\sim$ 

 $\sim$  5

**SCSI** 

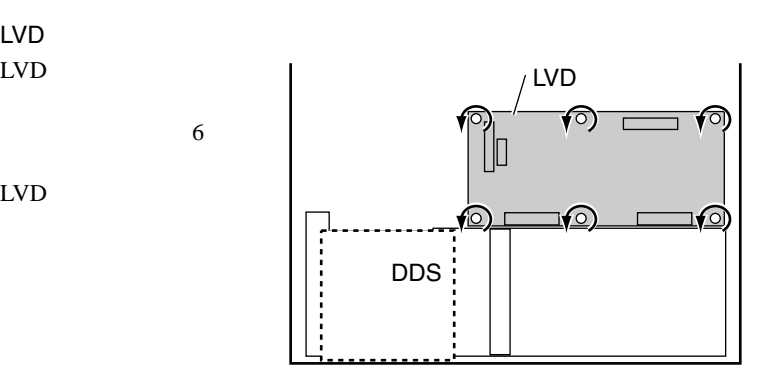

SCSI  ${\rm LVD}$ DDS  $SCSI$  $LVD$ 

 $2$  LVD LVD

 $LVD$ 

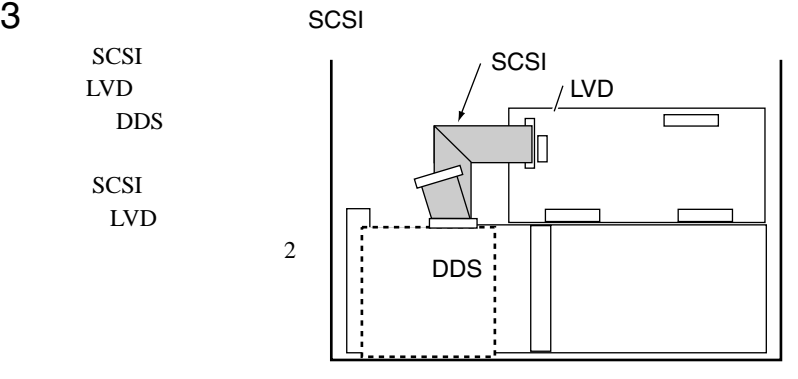

 $\overline{4}$   $\overline{5}$   $\overline{5}$   $\overline{$ 

SCSI

**SCSI** 

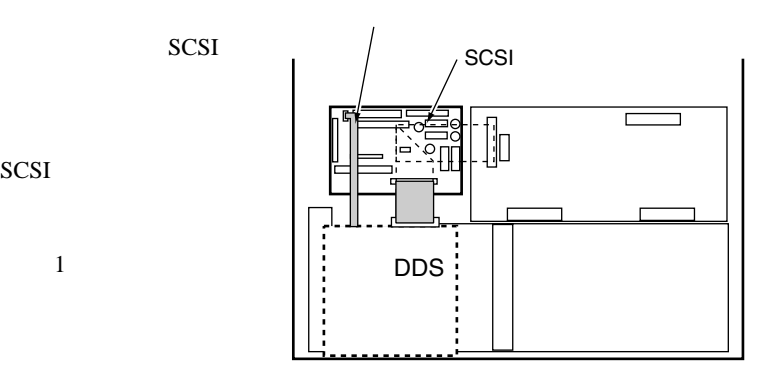

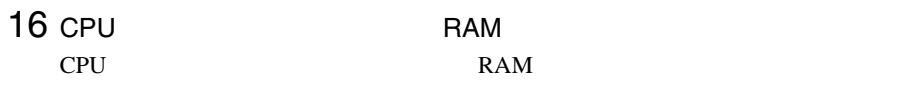

 $17$ 

## <span id="page-31-0"></span> $5.7.1$

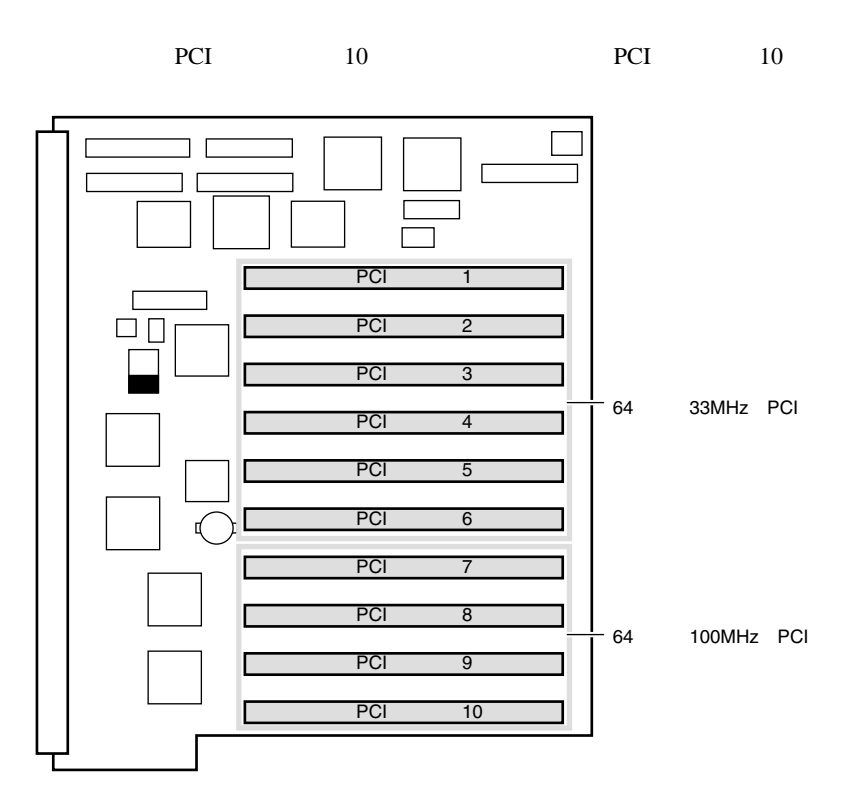

• PCI

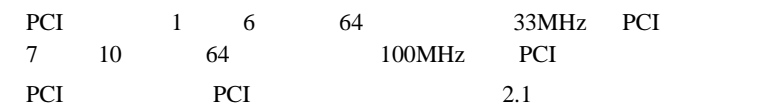

#### $B.1.4$   $302$  ${\rm I/O}$

• 拡張カードのシステム資源

割り込みレベル(IRQ

DMA

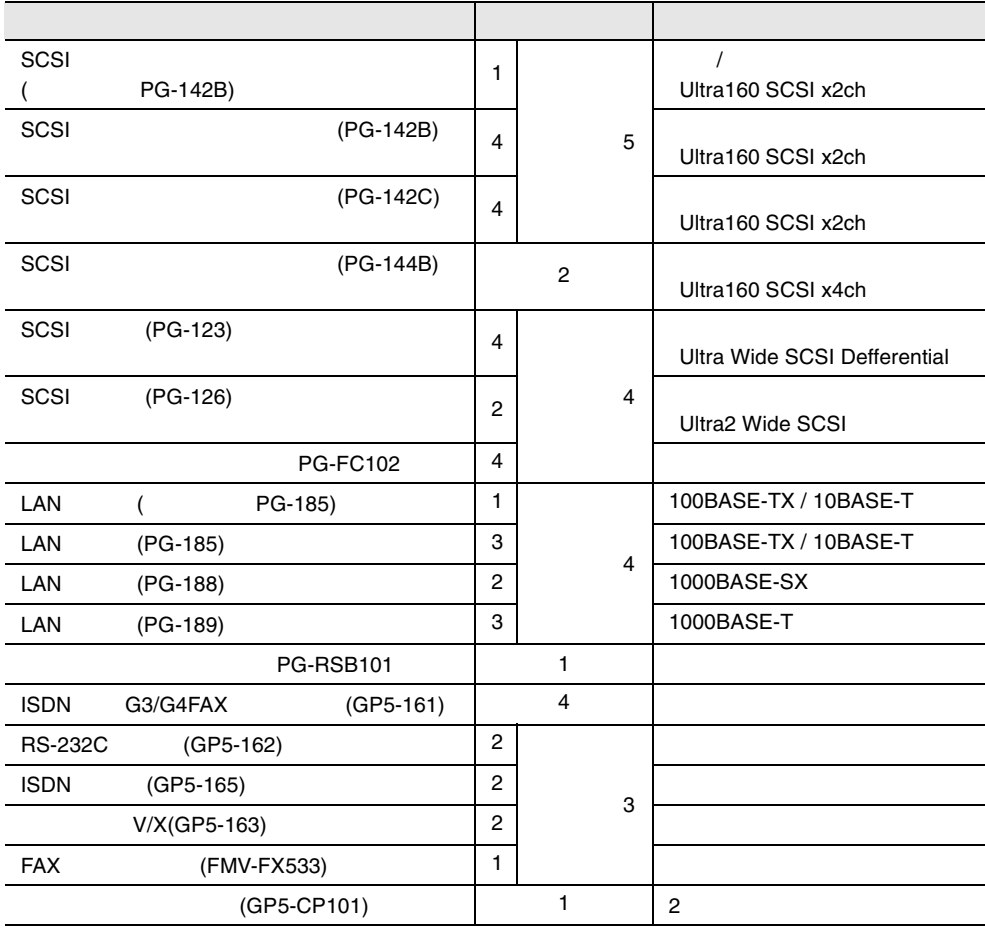

Windows 2000 Datacenter Server 
Windows 2000

Datacenter Server

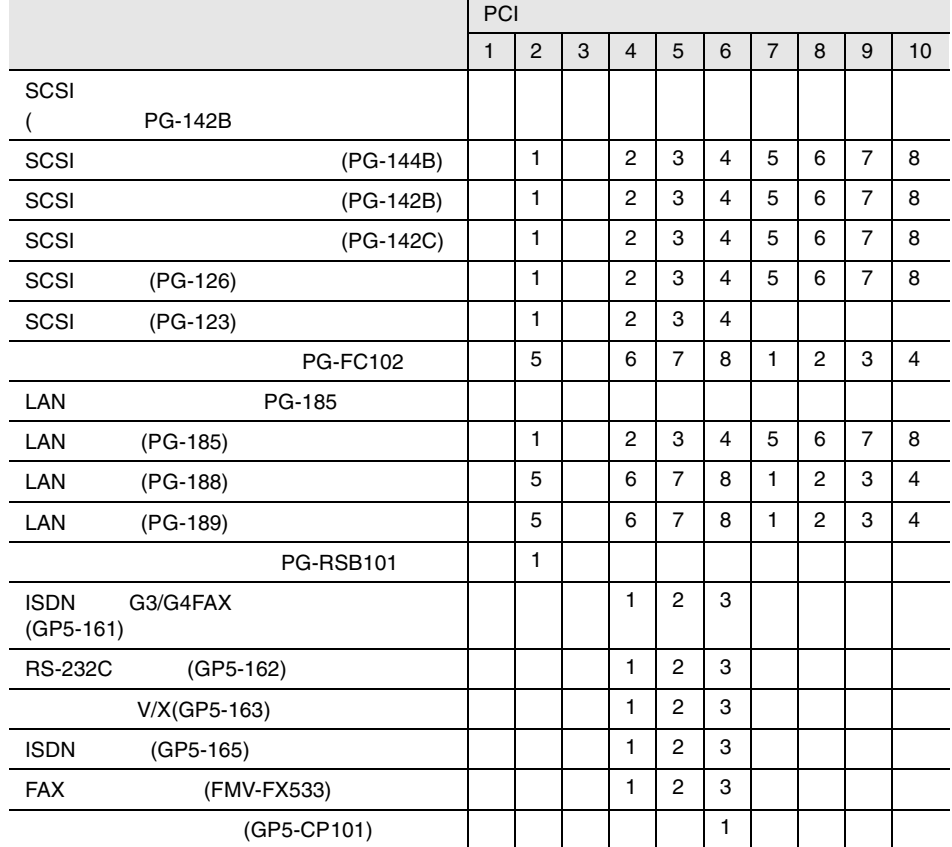

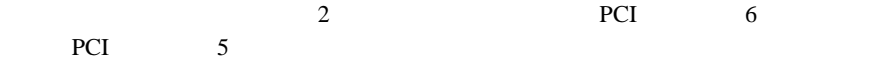

- $\bullet$  and  $\bullet$  in the contract of the contract of the contract of the contract of the contract of the contract of the contract of the contract of the contract of the contract of the contract of the contract of the contract • IRQ PCI SSU SSU
- $IRQ$  $IRQ$  $S<sub>S</sub>$  saturated the  $4.6$   $S<sub>S</sub>$  $115$ •  $IRQ$ IRQ
- IRQ  $\blacksquare$ • IRQ が不足した場合、シリアルポートの IRQ を流用することができます。  $SSU$
- Disable IRQ issue that the URQ is the URQ is the URQ is the URQ is the URQ is the URQ is the URQ is the URQ is the U 4.6.2 PCI  $121$
- PCI SCSI 7
- $\bullet$  GP5-CP101 IRQ

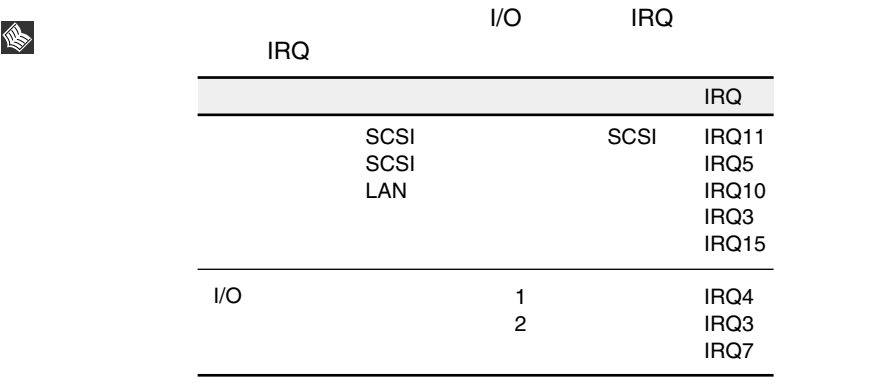

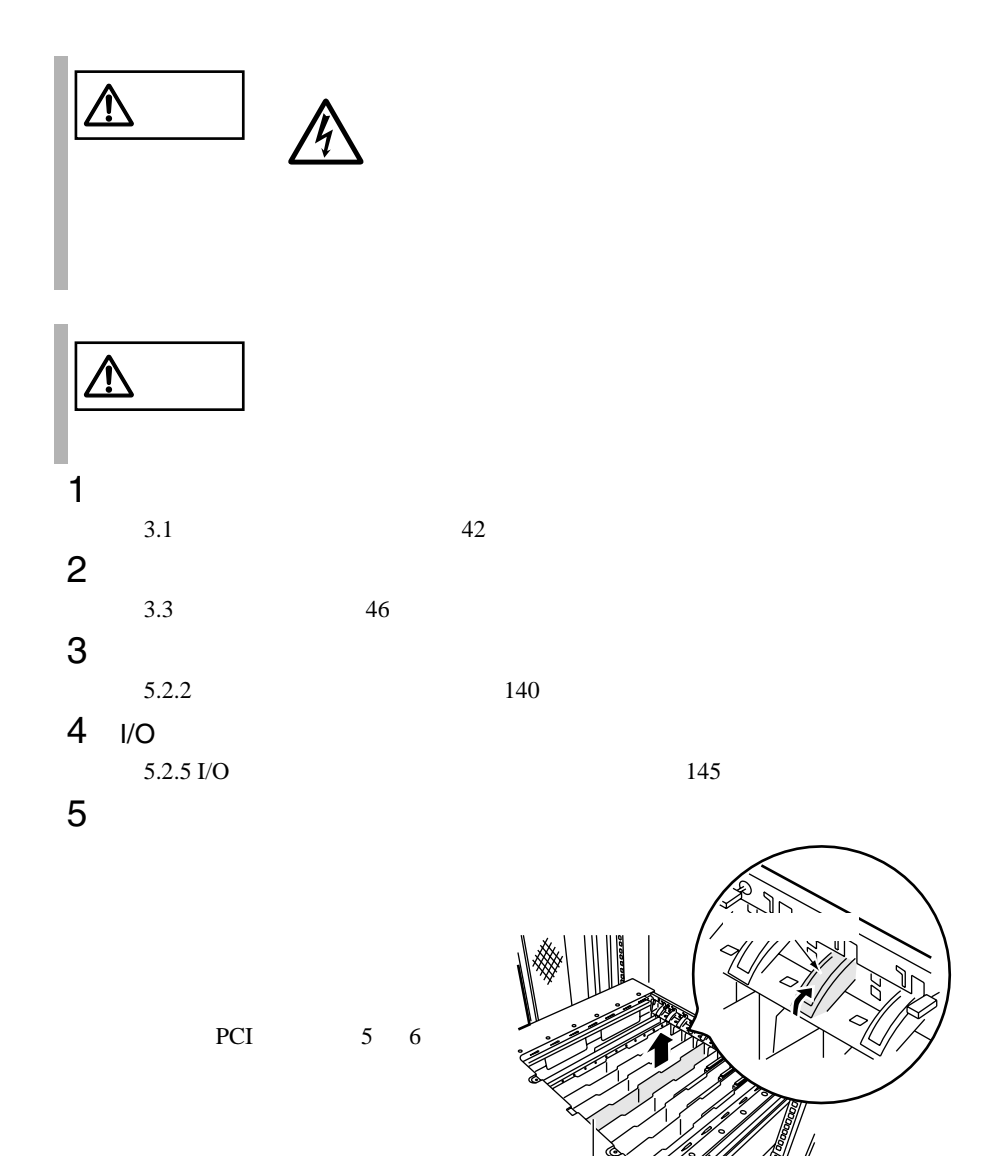
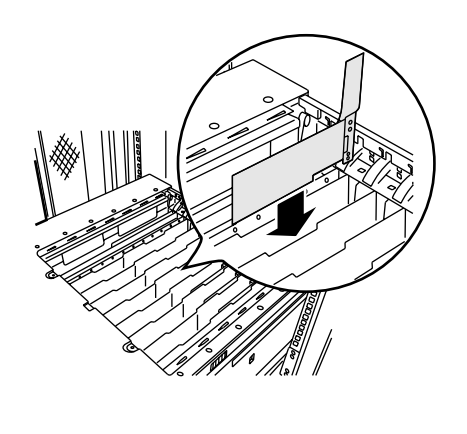

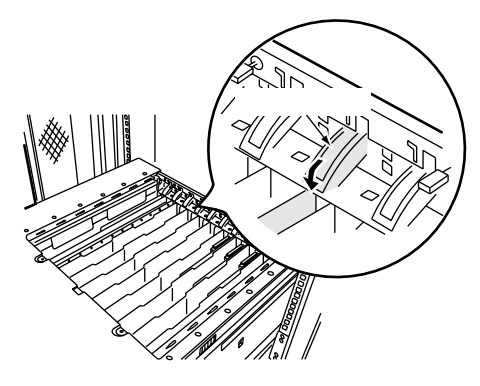

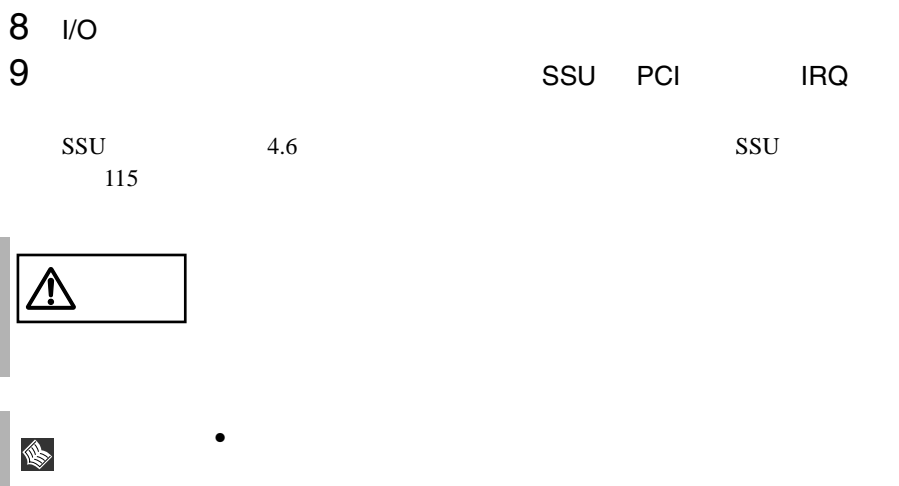

*5*

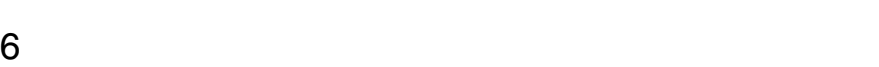

 $\Delta$ 

S.

 $7$ 

 $\bullet$ 

# **5.7.4** SCSI SCSI

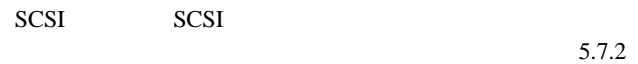

 $169$ 

SCSI SCSI

 $5.7.2$ 

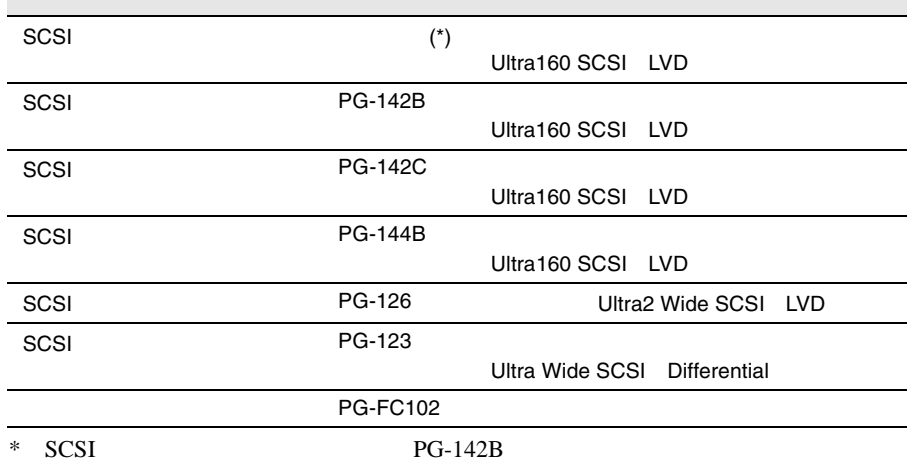

SCSI SCSI

SCSI SCSI

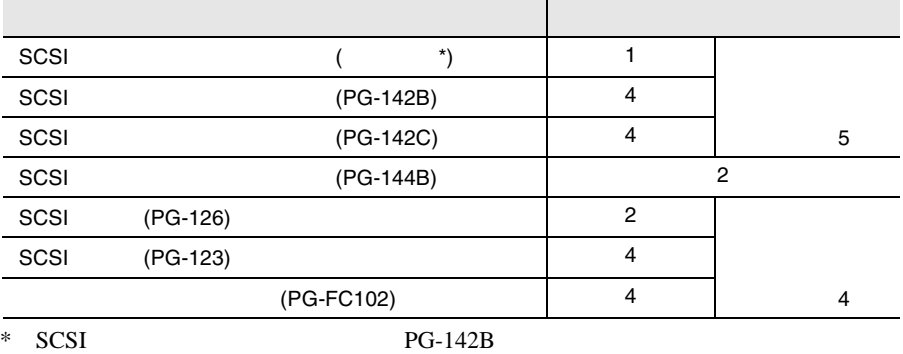

## SCSI SCSI

- SCSI SCSI
- SCSI
- OS SCSI SCSI 7 SCSI 9
- SCSI SCSI
- $\bullet$  SCSI
- SCSI

# SCSI SCSI IRQ

- SCSI SCSI 95 SCSI NEWSLET SCSI VGA USB IRQ
- $\bullet$  SCSI  $(PG-R1DC6)$
- $\bullet$  SCSI  $\bullet$

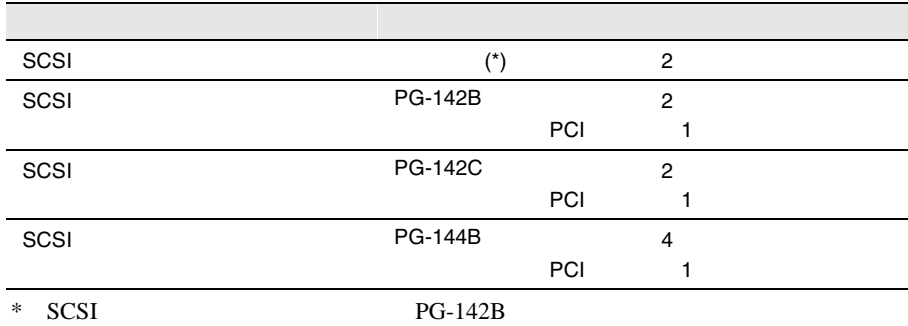

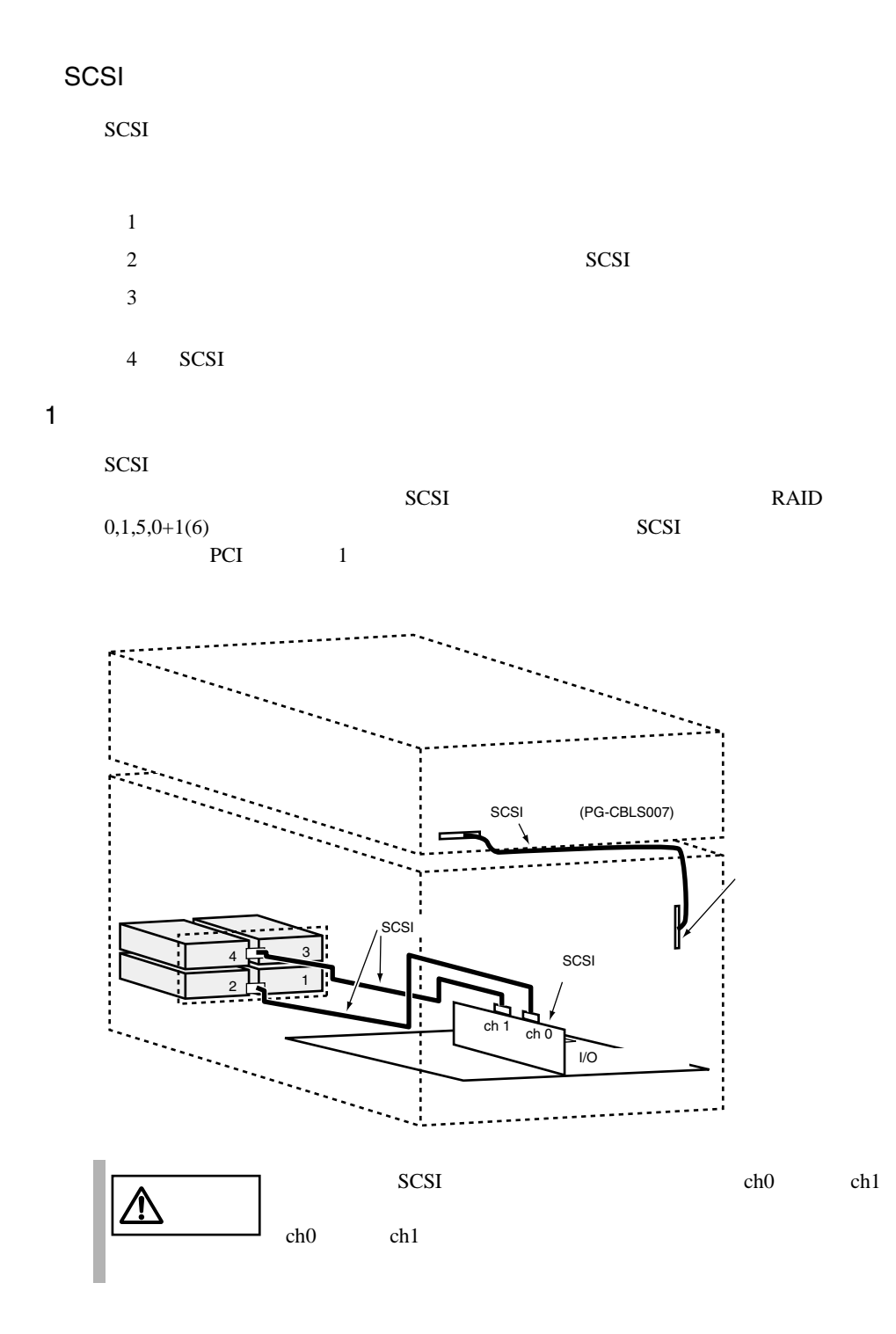

2) わたちのおさん SCSI に従っている

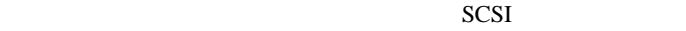

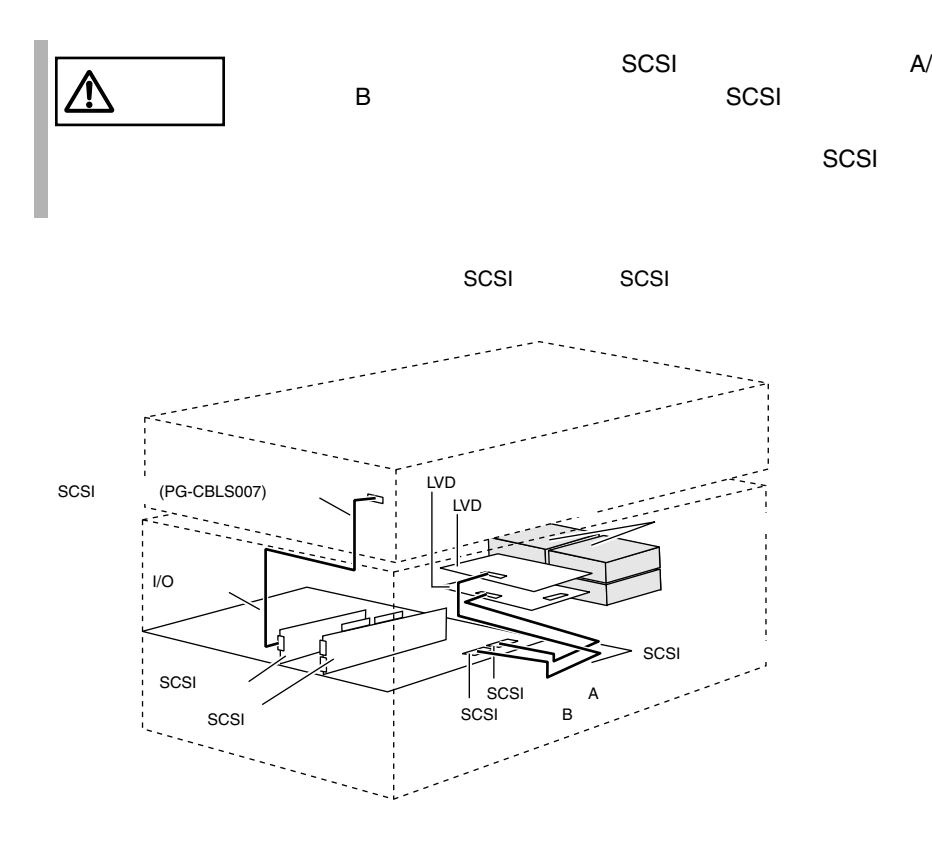

SCSI (PG-R1DC6)

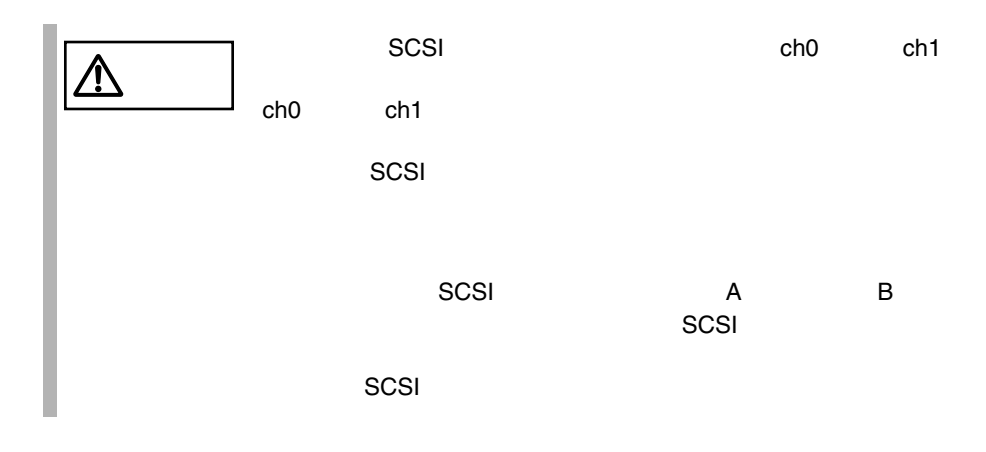

•  $SCSI$  (PG-142B PG-142C)  $(PG-R1DC6)$ SCSI (PG-142B/PG-142C) 1<br>2

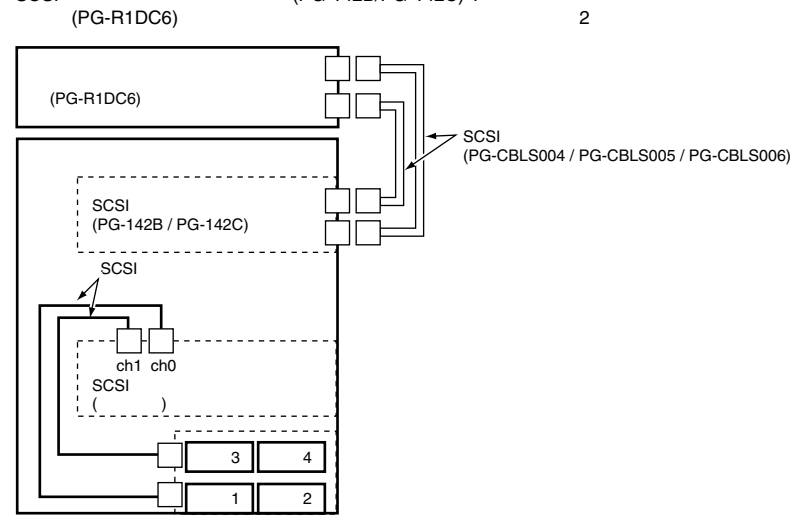

 $3$ 

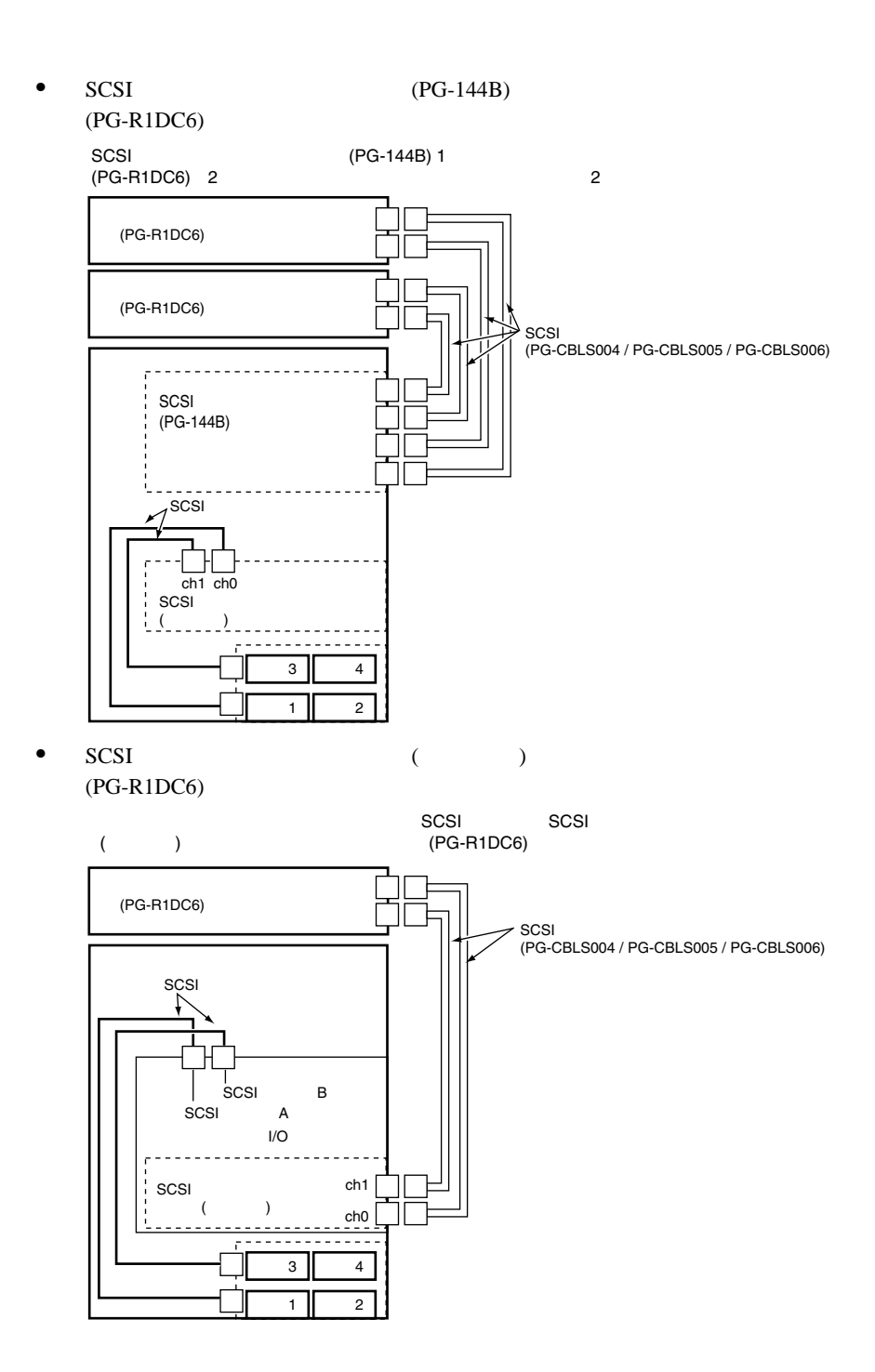

*5*

## 4 SCSI

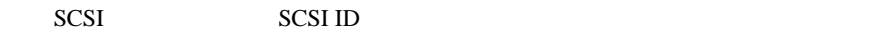

 $SCSI$   $4$ 

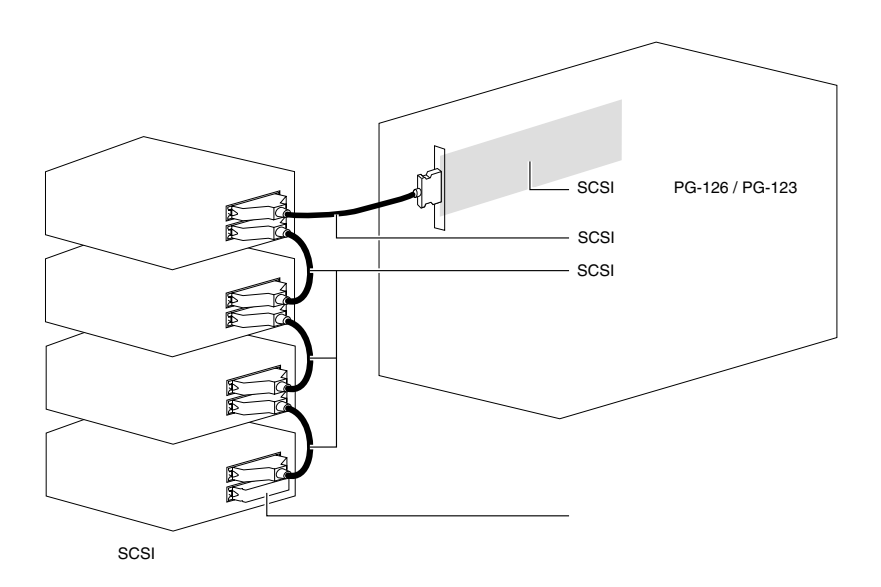

## SCSI

- SCSI-ID
- $\bullet$   $\bullet$   $\bullet$   $\bullet$   $\bullet$  $SCSI$

 $SCSI$ 

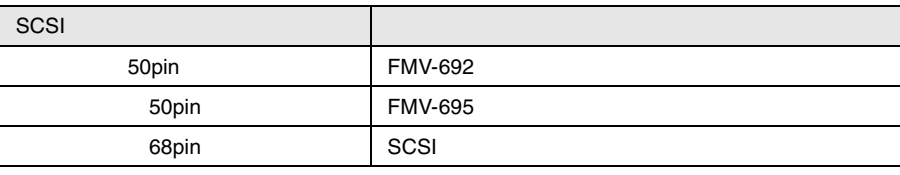

SCSI  $\sim$ 

 $\bullet$  SCSI

SCSI SCSI 50

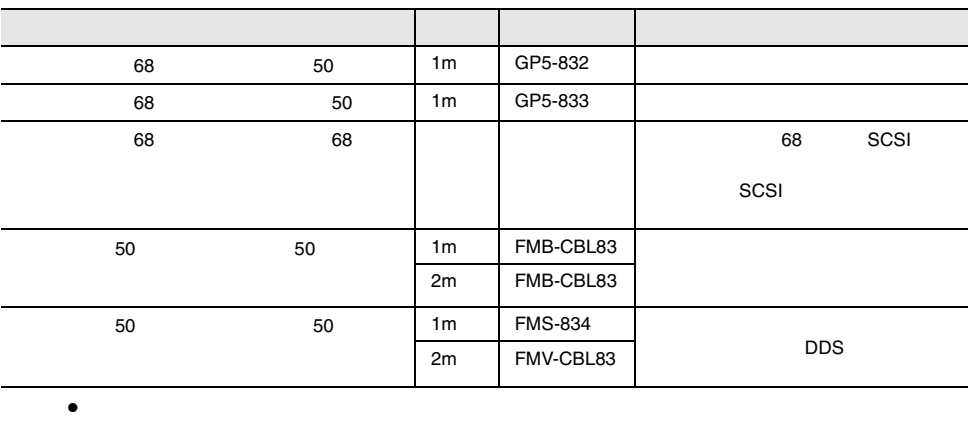

 $SCSI$ 

 $SCSI$ 

DLT 30 and 5 and 5 and 5 and 5 and 5 and 5 and 5 and 5 and 5 and 5 and 5 and 5 and 5 and 5 and 5 and 5 and 5 and 5 and 5 and 5 and 5 and 5 and 5 and 5 and 5 and 5 and 5 and 5 and 5 and 5 and 5 and 5 and 5 and 5 and 5 and 5

# **5.7.5** LAN LAN

LAN LAN LAN

 $169$ 

LAN

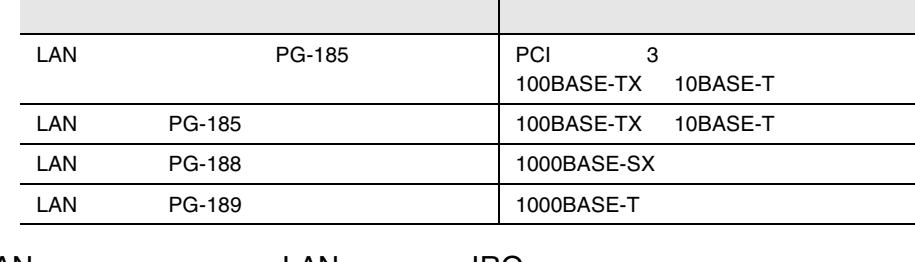

 $5.7.2$ 

## LAN LAN IRQ

LAN LAN IRQ

- LAN  $PG-185 / PG-188/PG-189$  LAN IRQ
- LAN RS232C GP5-162 ISDN GP5-165  $V/X$  GP5-163 IRQ  $IRQ$

### LAN LAN LAN

•  $LAN$   $/PG-185/PG-188$  CD ServerStart CD

## 5.7.6 RS-232C

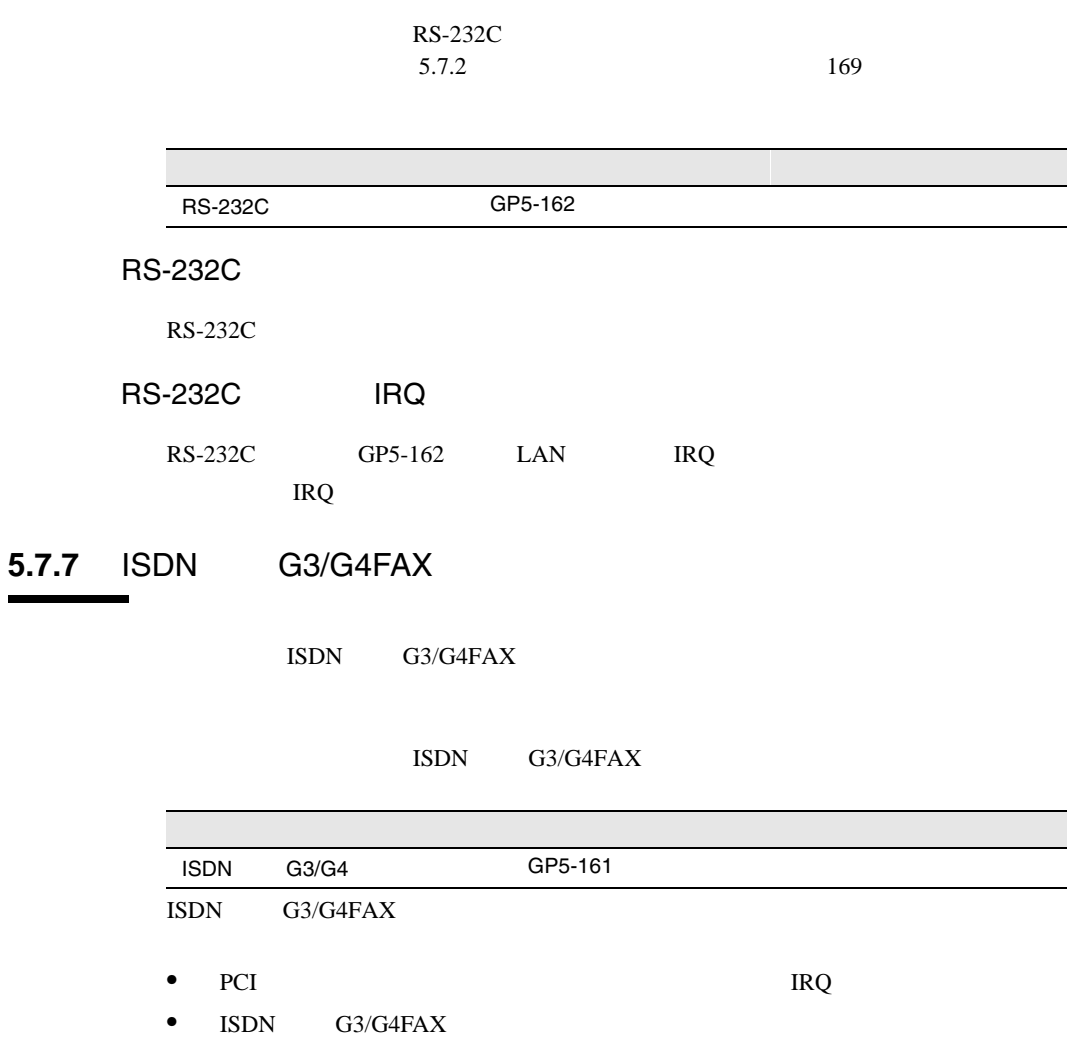

•  $\blacksquare$  ISDN  $G3/G4FAX$  IP 1 LAN

• ISDN G3/G4FAX ServerStart ServerStart ISDN G3/G4FAX ServerStart

## 5.7.8 ISDN

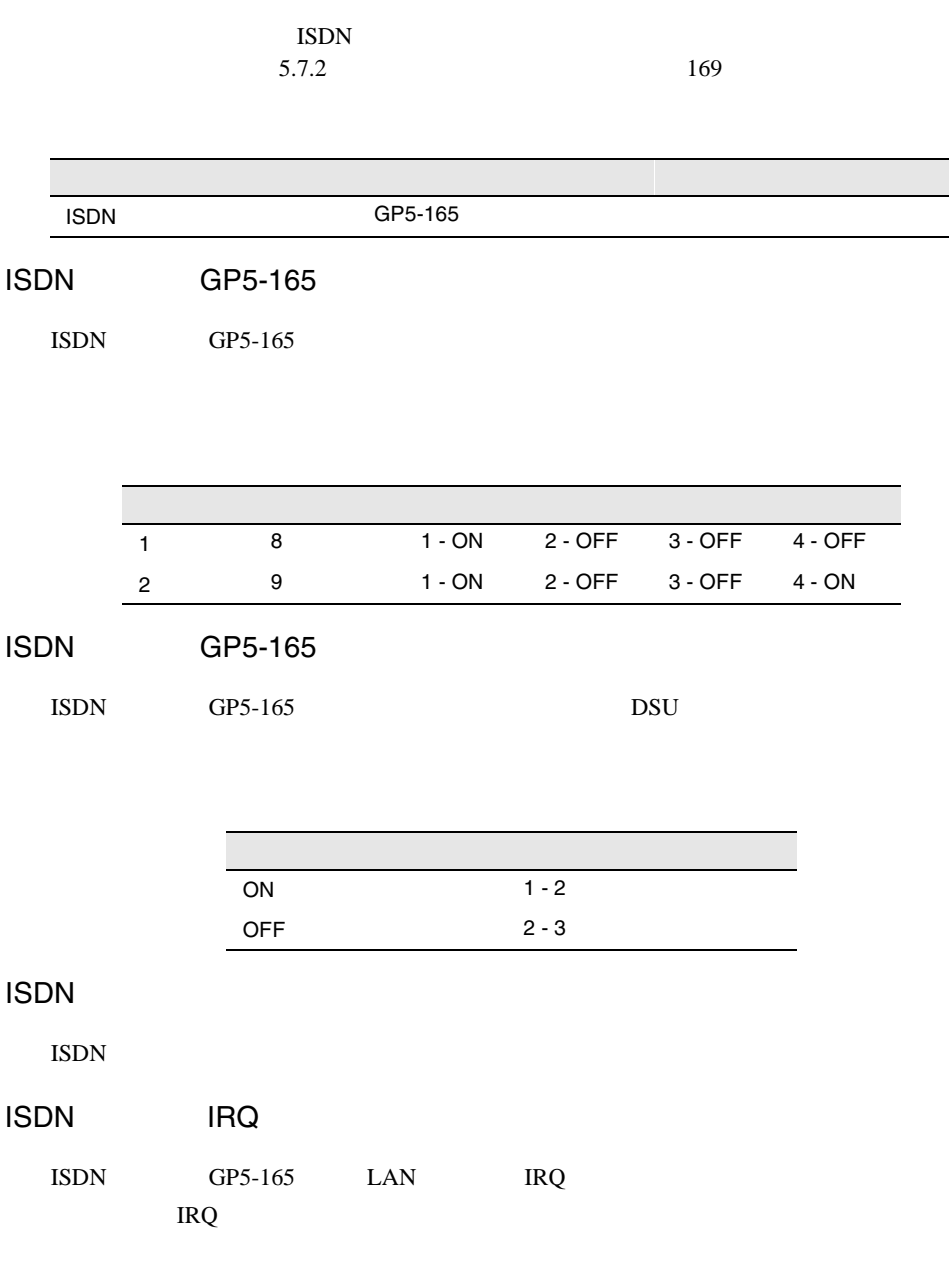

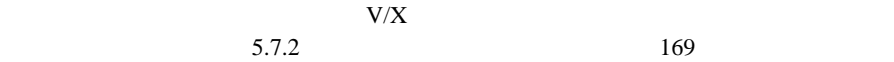

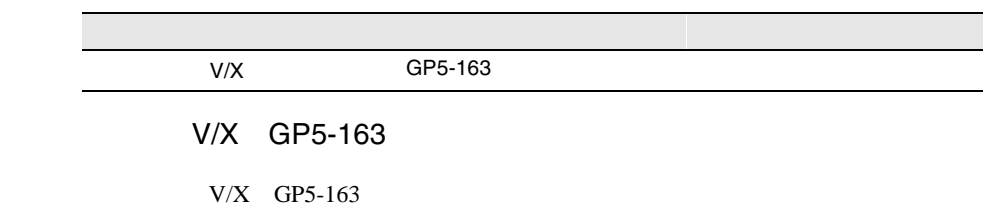

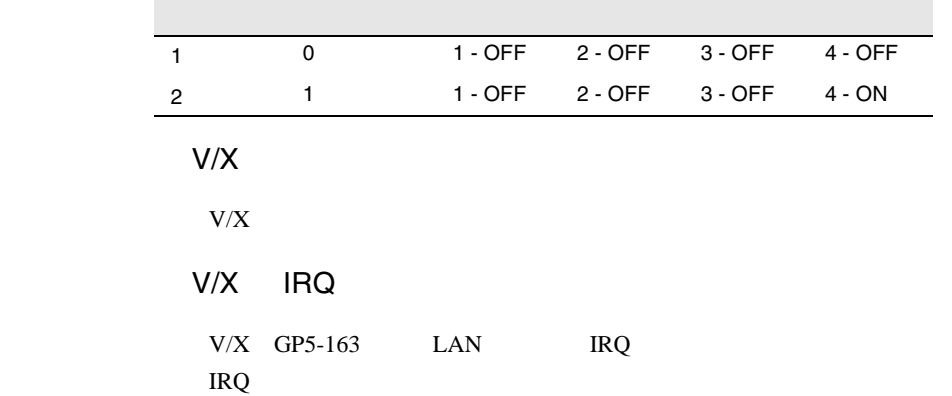

# 5.7.10 FAX

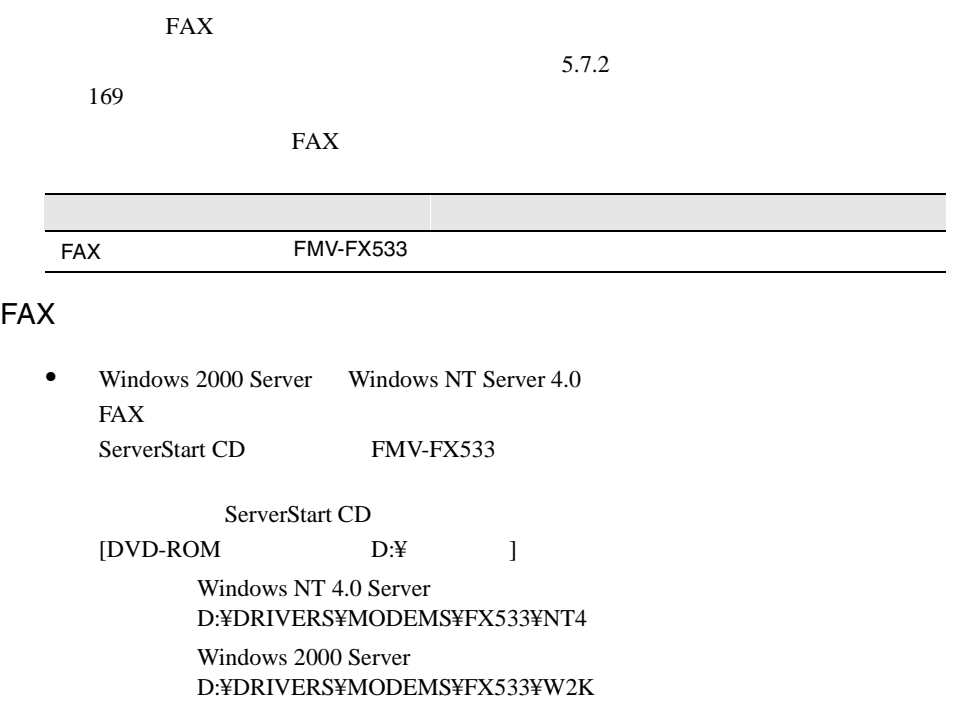

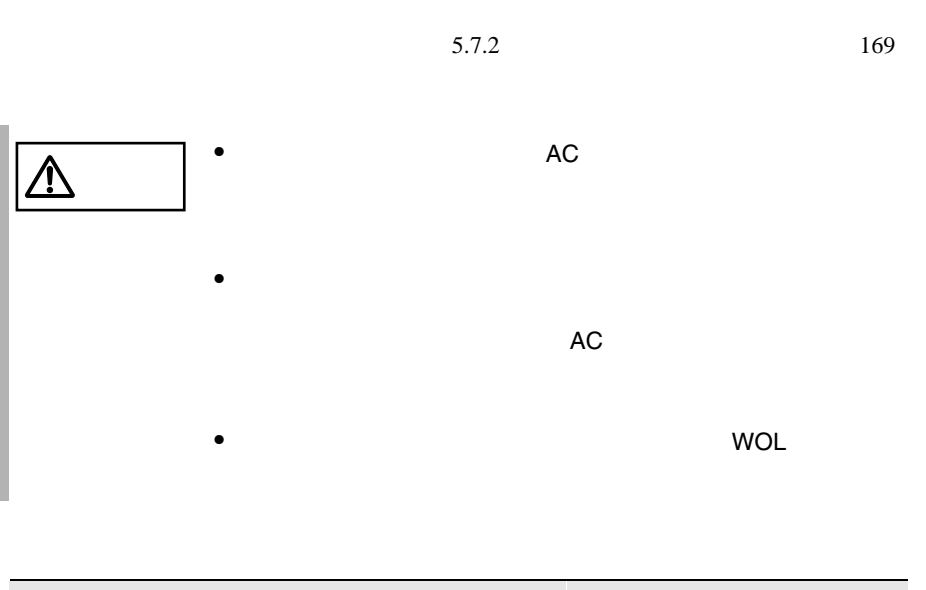

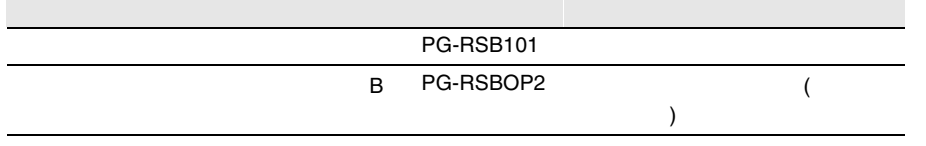

 $\overline{B}$ 

*5*

 $B$  and  $2$  $\rm{I2C}$ 

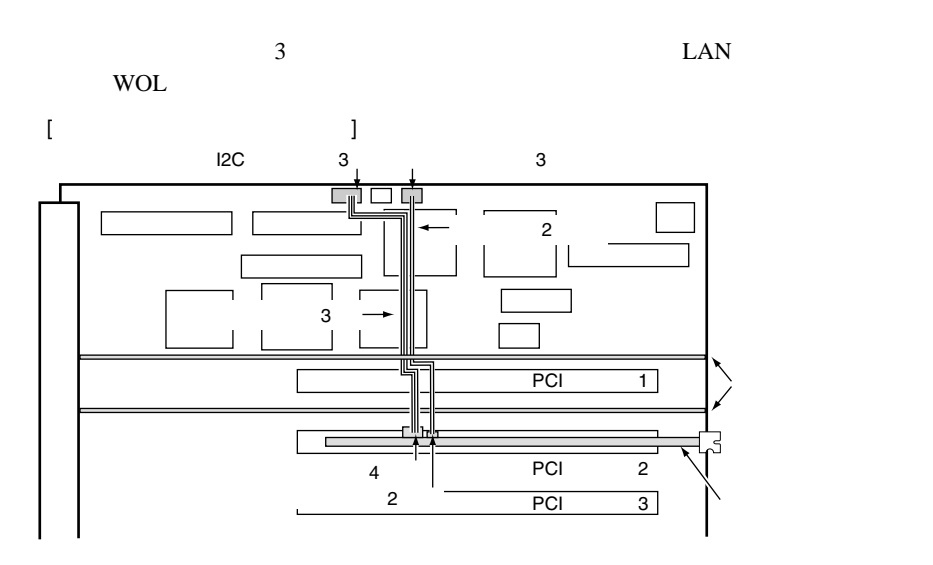

- $\bullet$  $\overline{\mathbf{B}}$  B  $\overline{\mathbf{B}}$
- $\bullet$  $B$
- ServerView ServerView ServerView **Server**

5.7.13

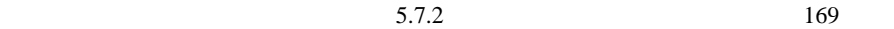

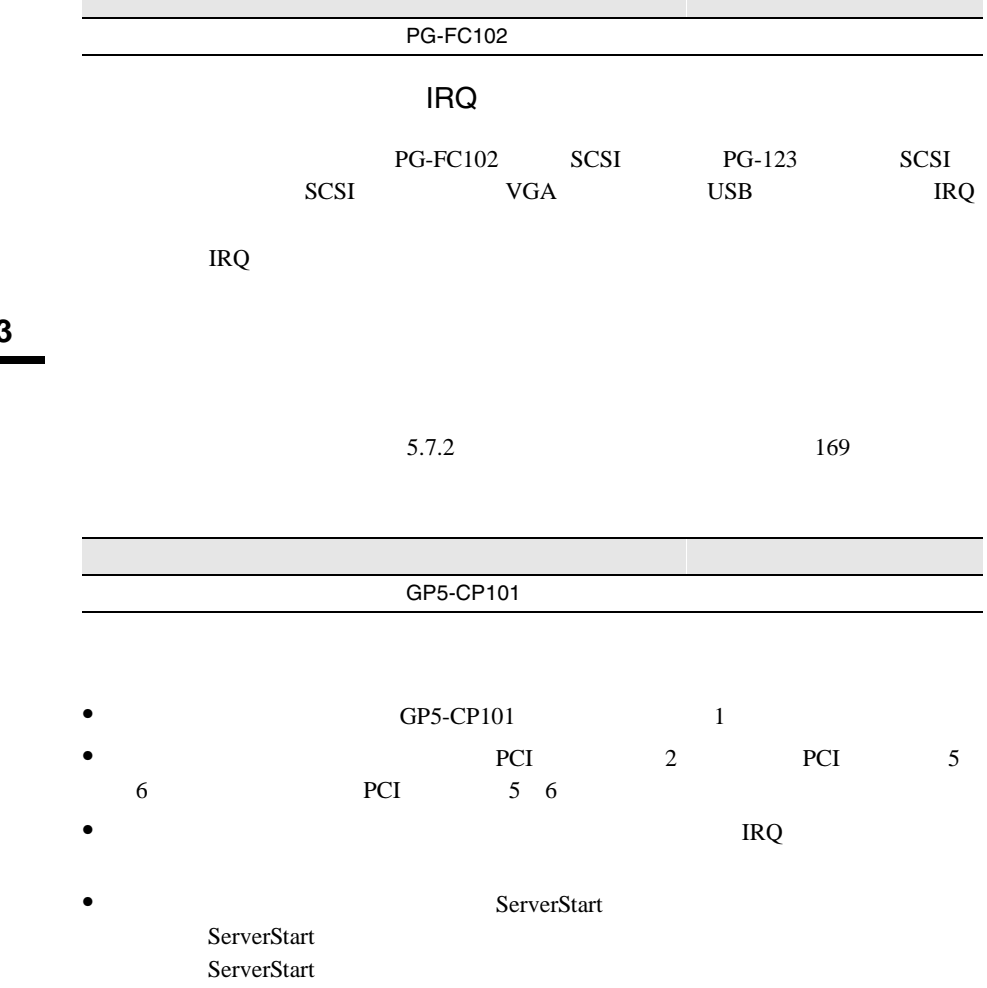

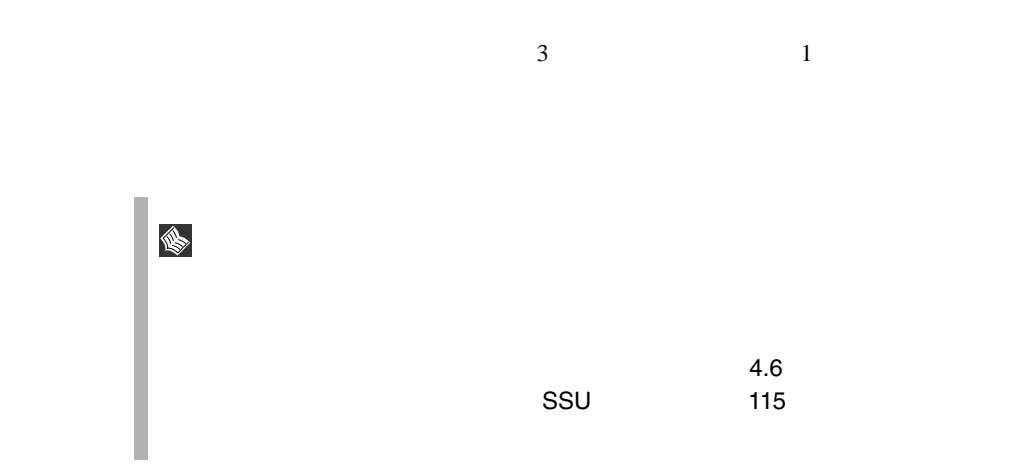

• 電源の切断/電源ケーブルの取り外し

**5.8.1** 電源ユニット交換時の留意事項

**5.8.2** 電源ユニットの取り外し/取り付け

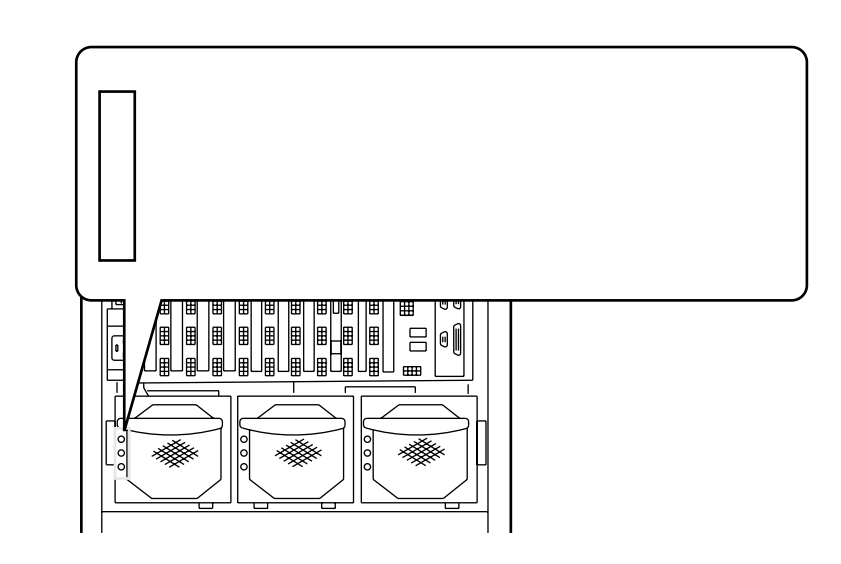

 $\bullet$   $\bullet$  $\bullet$ 

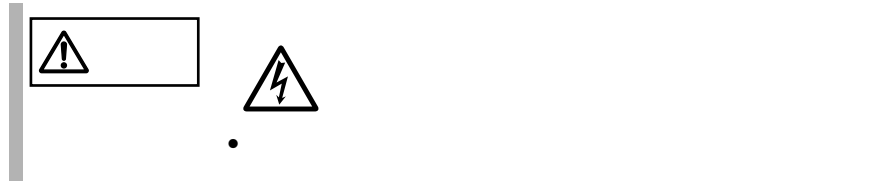

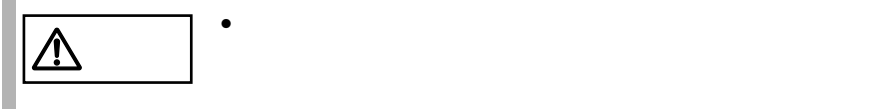

<span id="page-55-0"></span>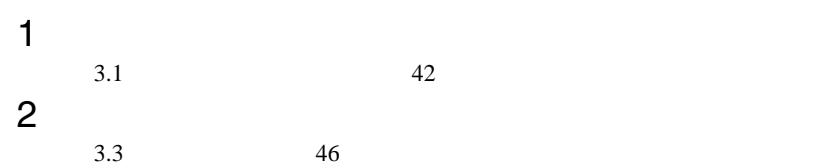

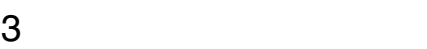

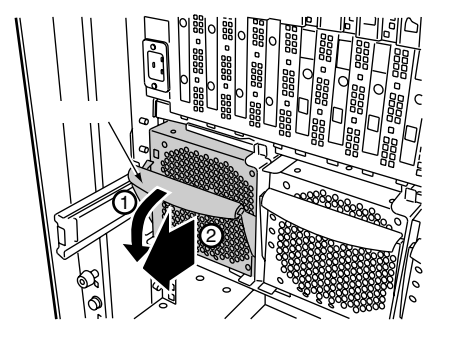

1  $3.1$   $42$  $2 \leq \frac{1}{2}$ 

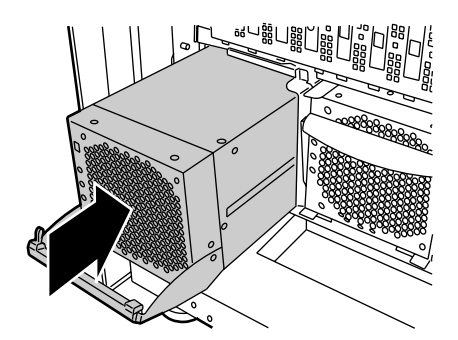

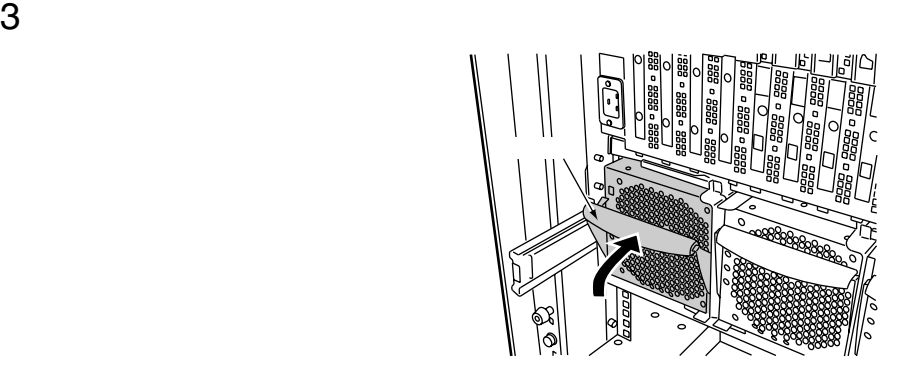

 $\blacksquare$ 

 新しい電源ユニットを取り付けます。 

 $\mathbf 1$ 

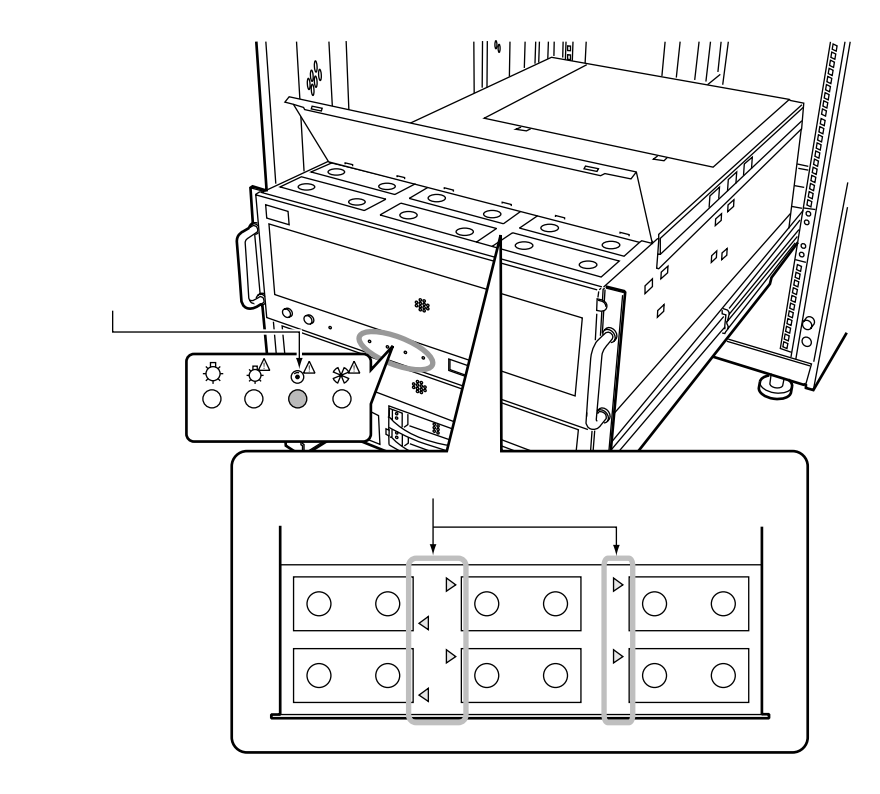

 $\frac{1}{2}$ 

 $\mathbf 1$ 

# 6  $-$

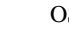

OS ServerView

**OS** ServerView

## Contents

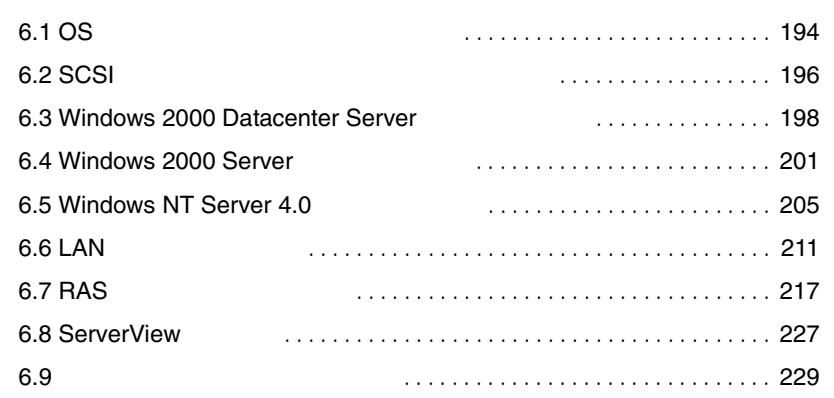

**6.1.1** 

<span id="page-59-0"></span>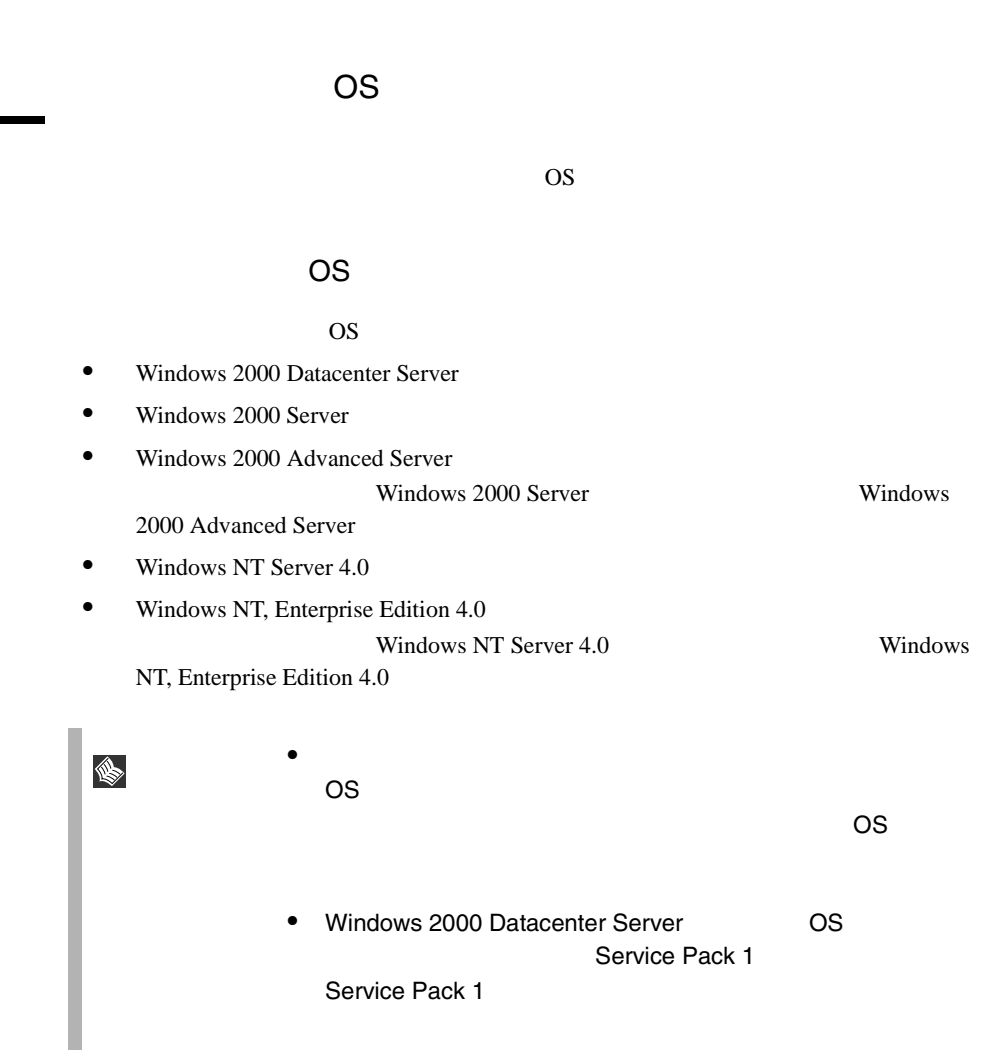

OS OS 2002

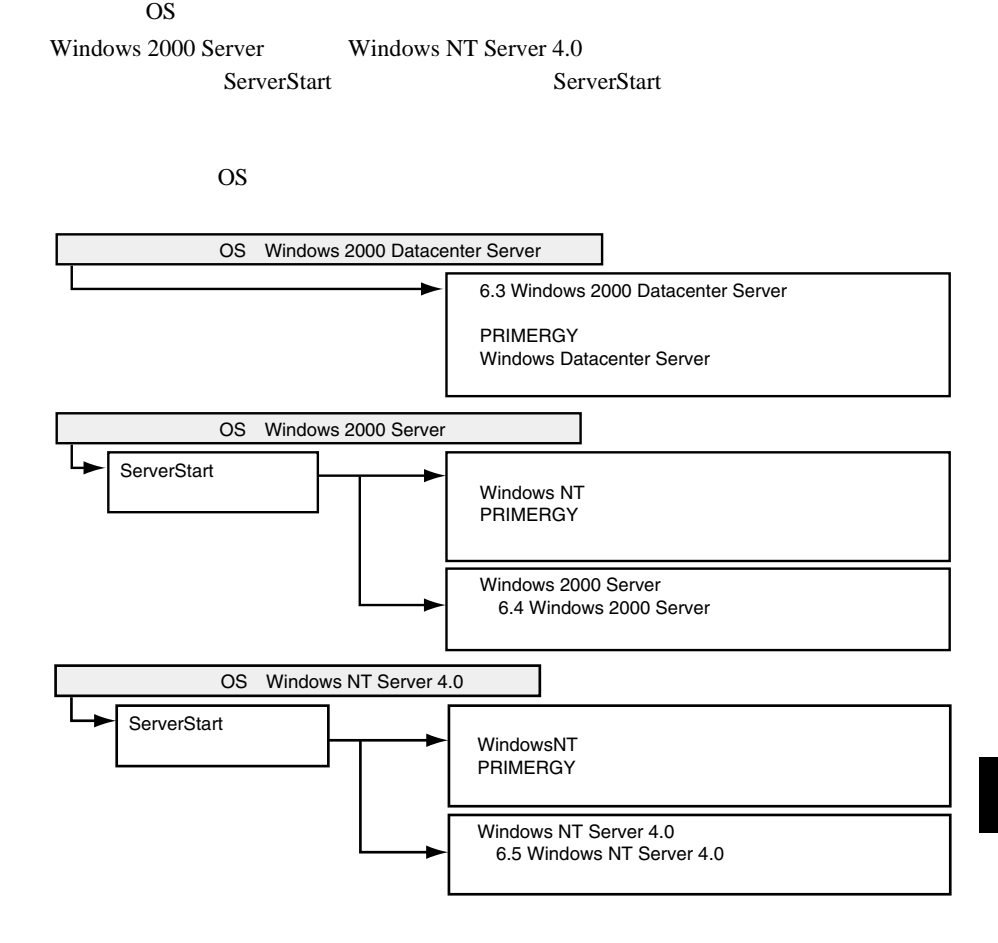

*6*

<span id="page-61-0"></span>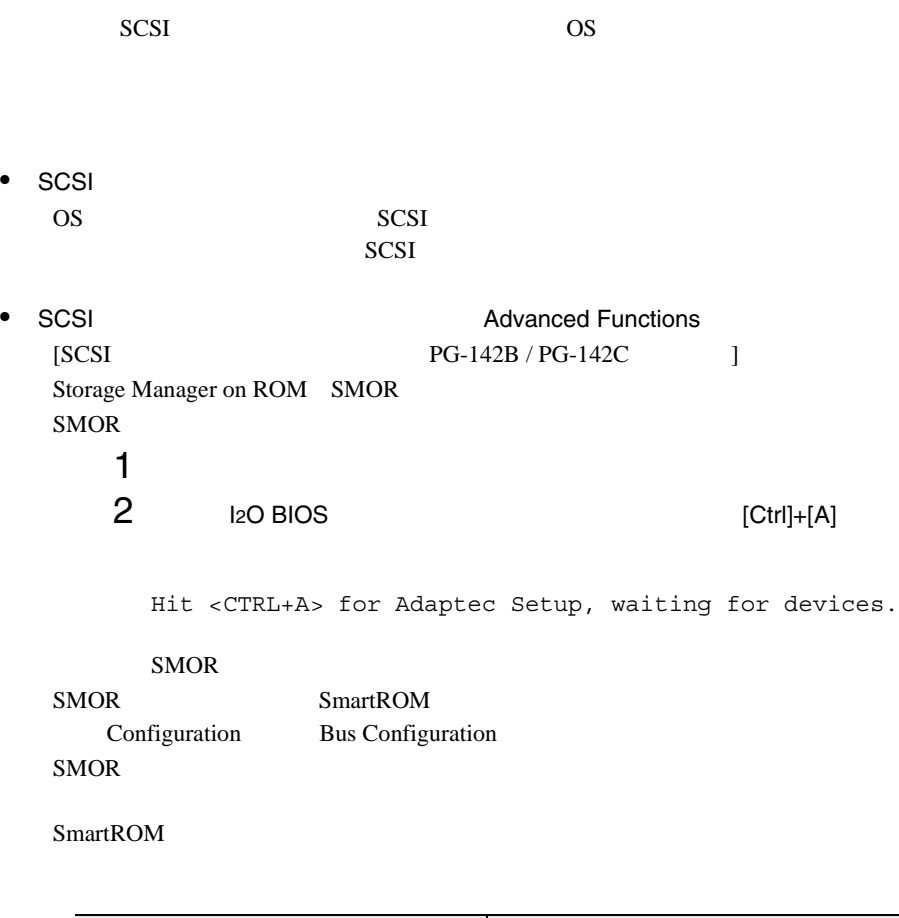

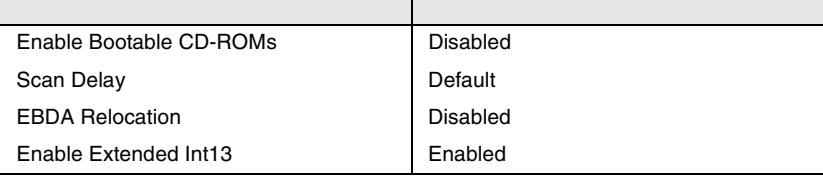

#### SCSI 7

Configuration Bus

## Configuration

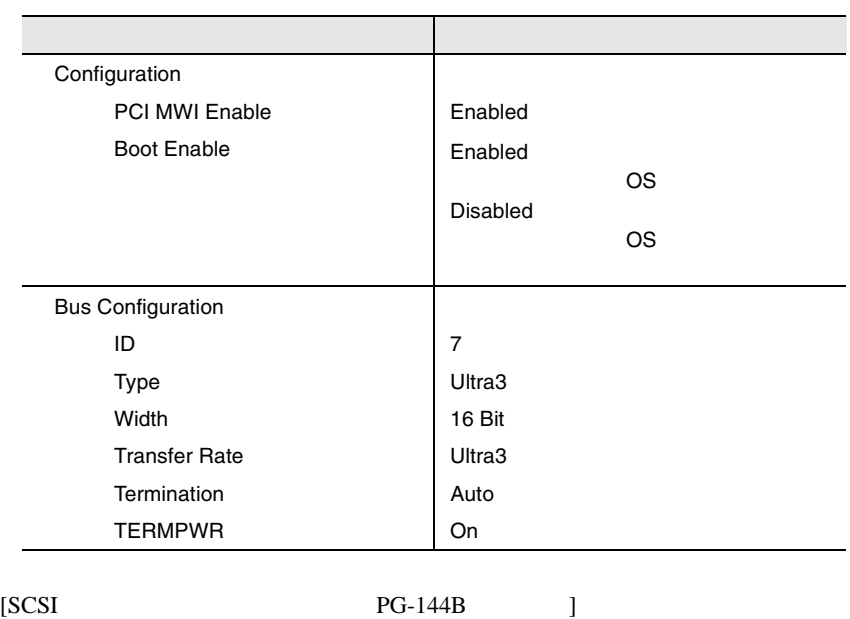

EzAssist EzAssist

# <span id="page-63-0"></span>6.3 Windows 2000 Datacenter Server

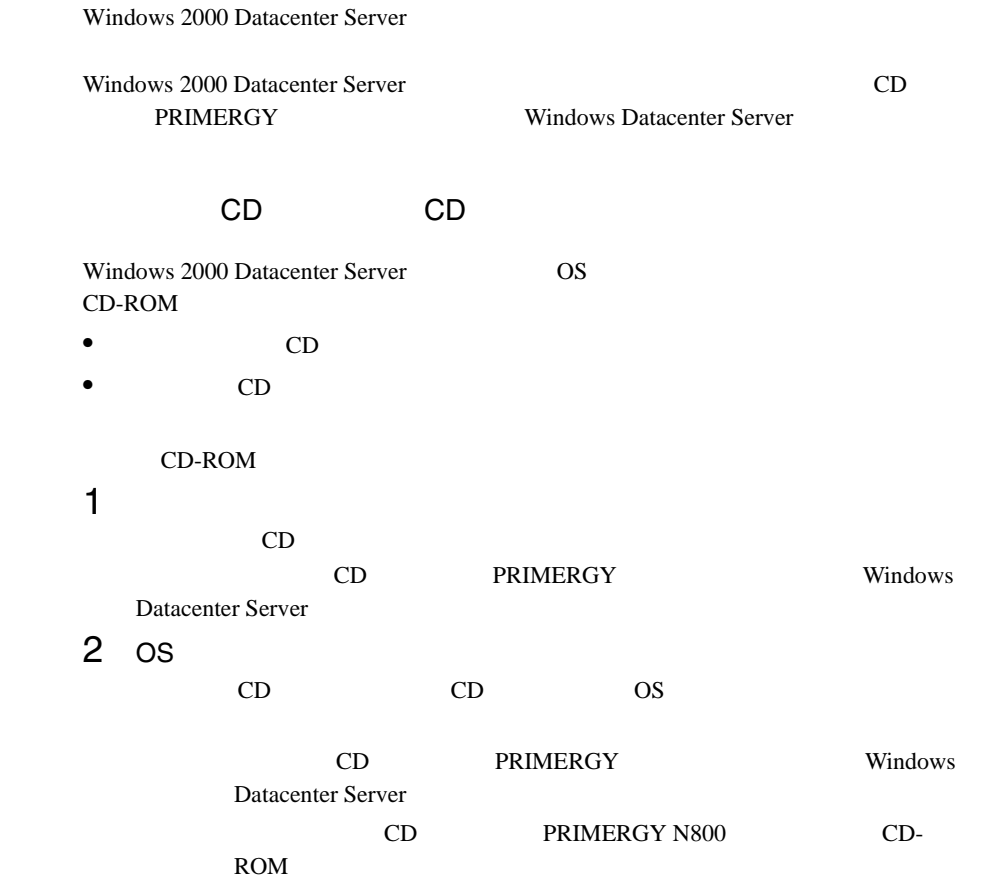

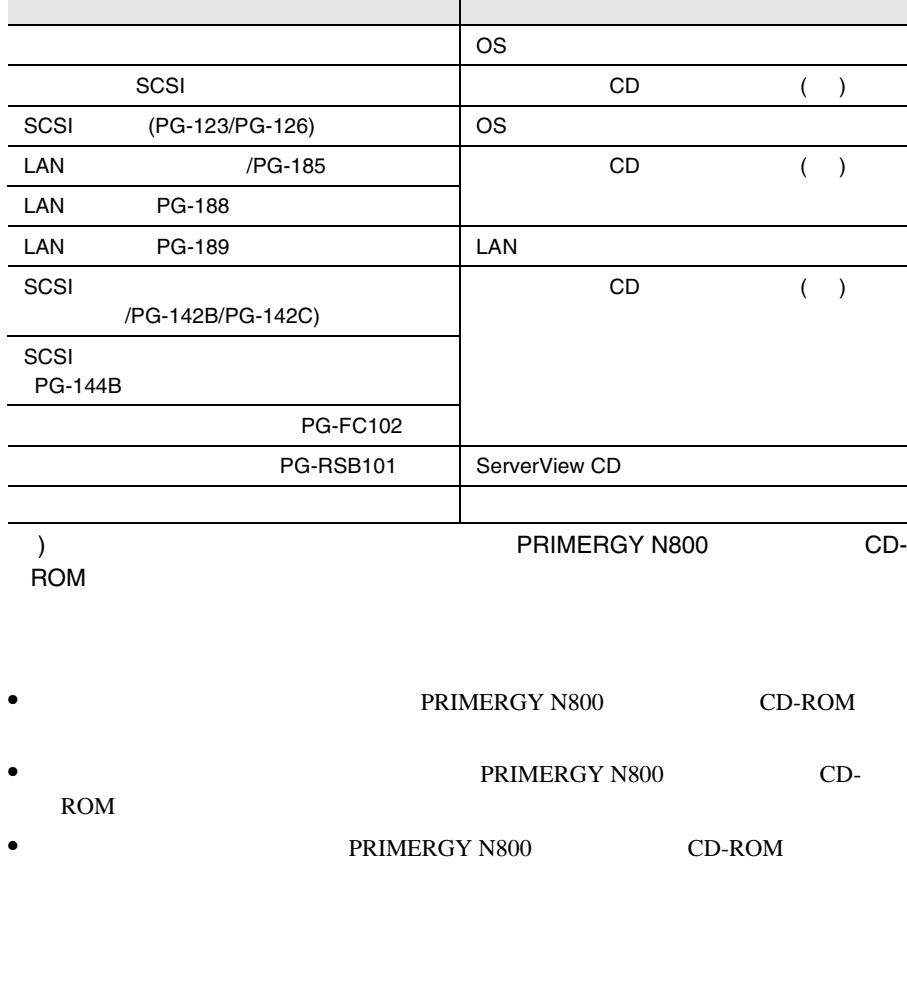

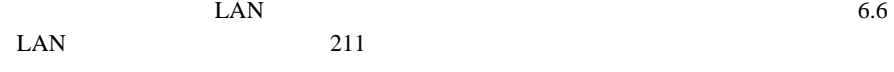

# **6.3.2** インストール時の留意事項

#### Windows 2000 Datacenter Server

 $\bullet$  RAM

 $32GB$  os

RAM  $R$ 

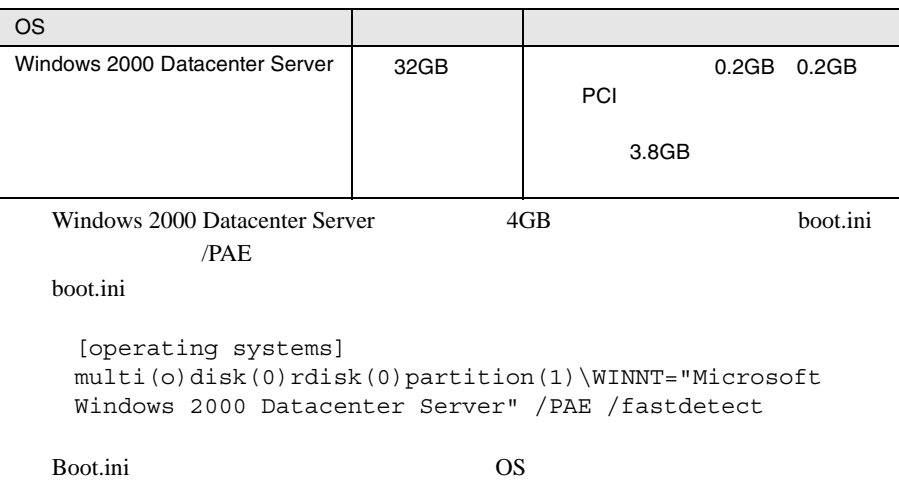

 $PCI$ 

■ Boot.ini Poot.ini ついてはどのことにはどのことになっている。<br>アイルはシステムの重要なプロセスです。<br>アイルはシステムの重要なファイルはシステムの基本の重要なファイルはシステムの基本の基本の基本の基本の基本の基本の基本の基本の基本 <u>/I\</u>  $\overline{\text{OS}}$ 

# <span id="page-66-0"></span>6.4 Windows 2000 Server

Windows 2000 Server

Windows 2000 Server Windows 2000 Server Windows 2000 Server ServerStart **NET READERGY** PRIMERGY Windows NT

#### **6.4.1**  $\blacksquare$

Windows 2000 Server

Windows 2000 Server

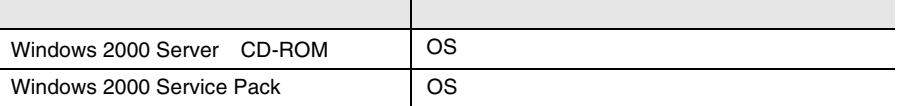

ServerStart CD A.5

 $276$ 

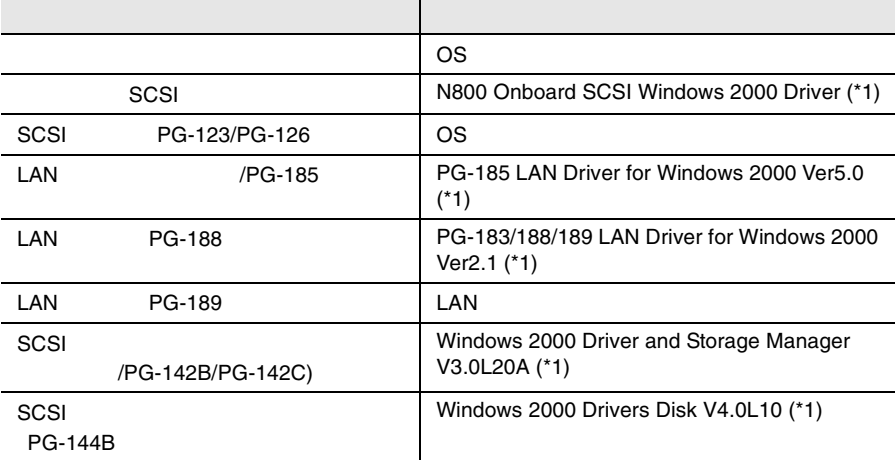

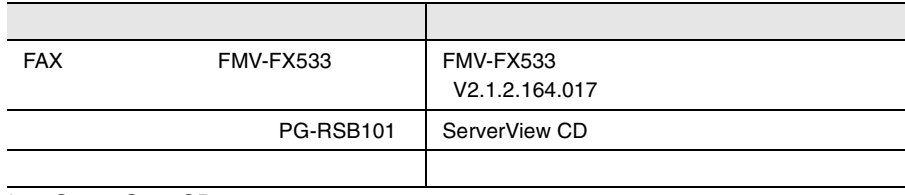

\*1 ServerStart CD

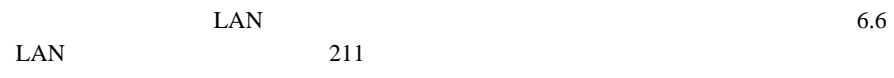

# **6.4.2** インストール時の留意事項

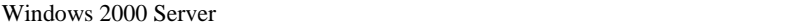

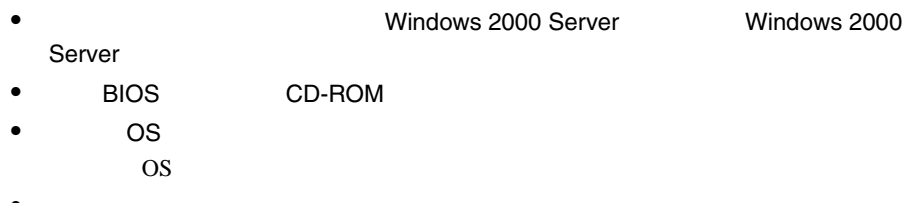

$$
\bullet
$$
 OS A.3 264

$$
\bullet
$$

$$
\bullet
$$

$$
\bullet
$$

ServerStartCD

#### **PRIMERGY**

```
• \bullet150MB
  Windows 2000 Server
```
EISA 2002 - EISA 2003 - EISA

#### • RAM

 $32GB$  os

 $PCI$ 

#### RAM  $R$

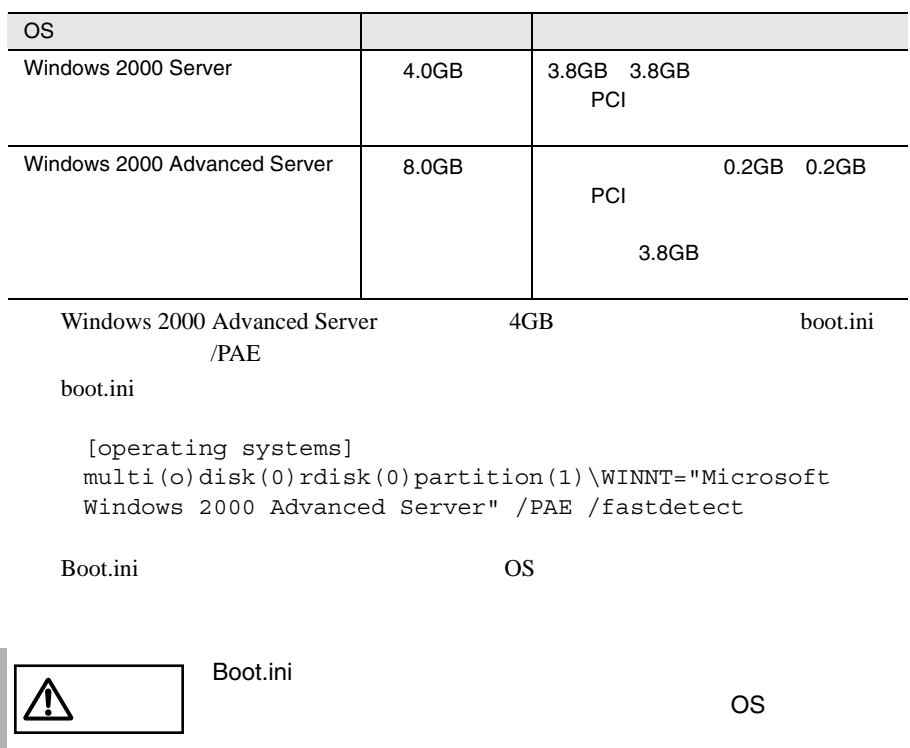

#### Windows 2000 Service Pack

Windows 2000 Server Windows 2000 Service Pack

Windows 2000 Service Pack CD-ROM Service Pack

Service Pack 0  $\sqrt{V}$ 

Windows 2000 Server

Windows 2000 Server

Windows 2000 Server

Windows 2000 Server

S

# <span id="page-70-0"></span>**6.5** Windows NT Server 4.0

Windows NT Server 4.0

Windows NT Server

Windows NT Server 4.0 <br>
Windows NT Server 4.0

#### **6.5.1**  $\blacksquare$

Windows NT Server 4.0

Windows NT Server 4.0

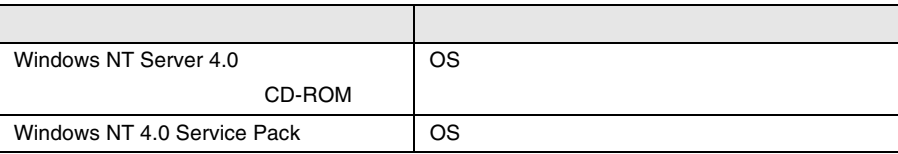

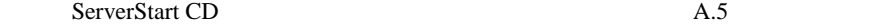

 $276$ 

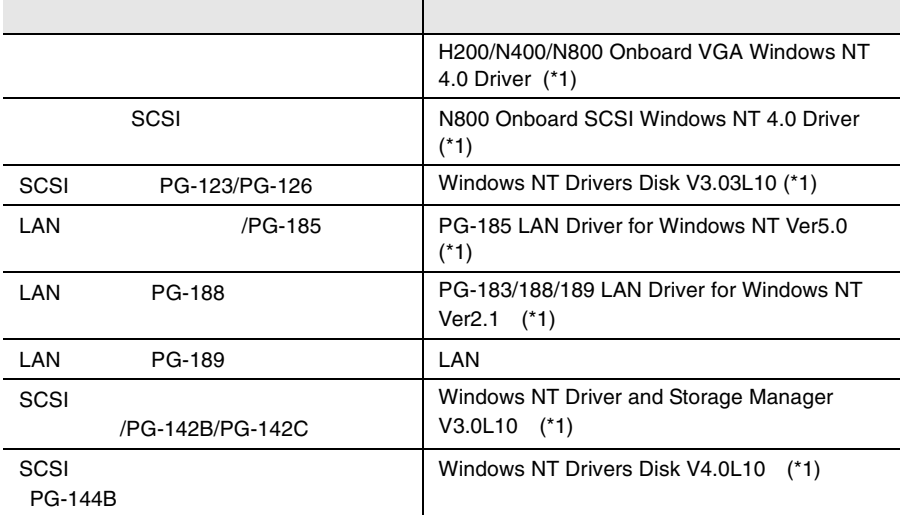

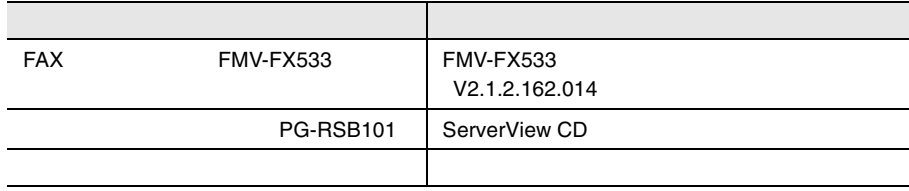

\*1 ServerStart CD

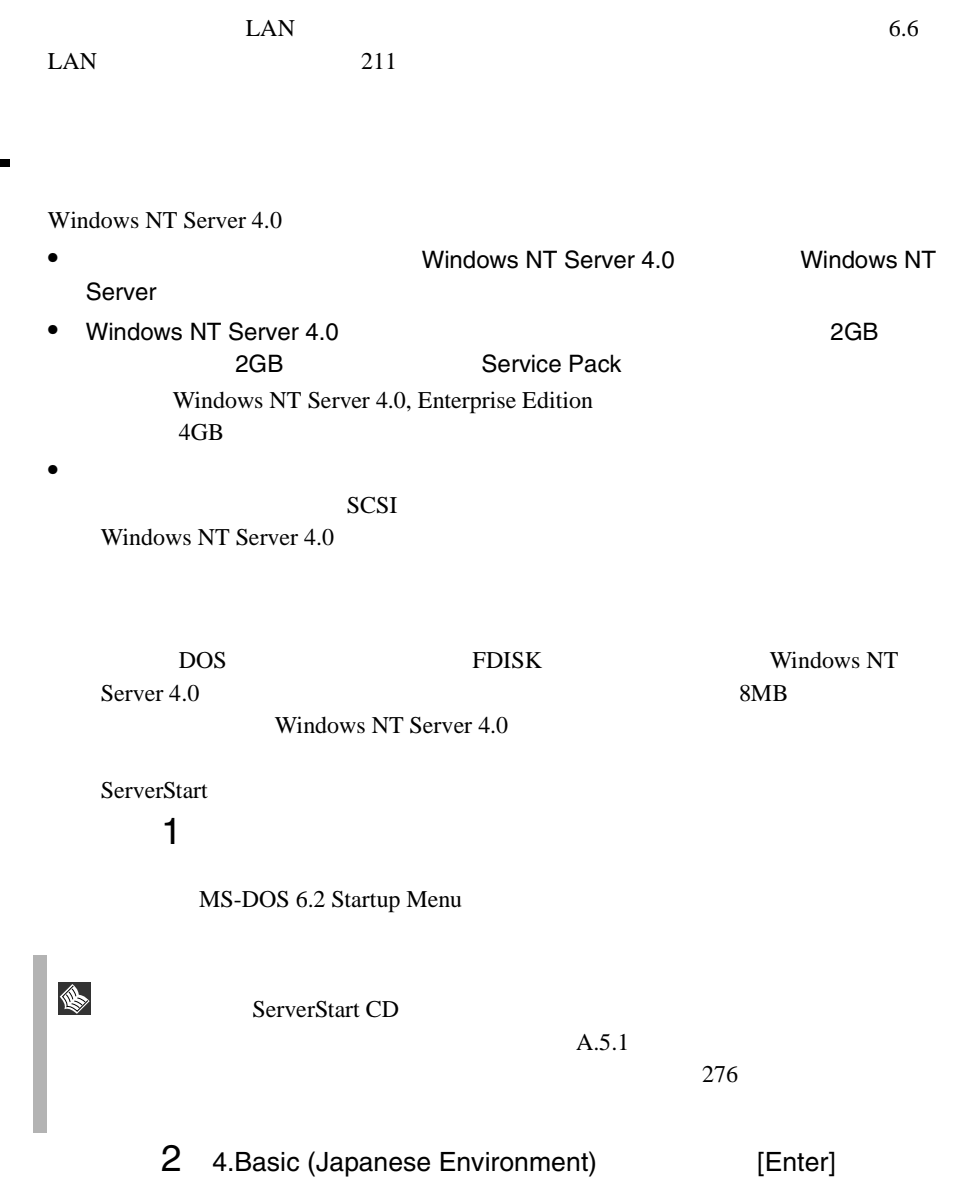
# 3 DOS

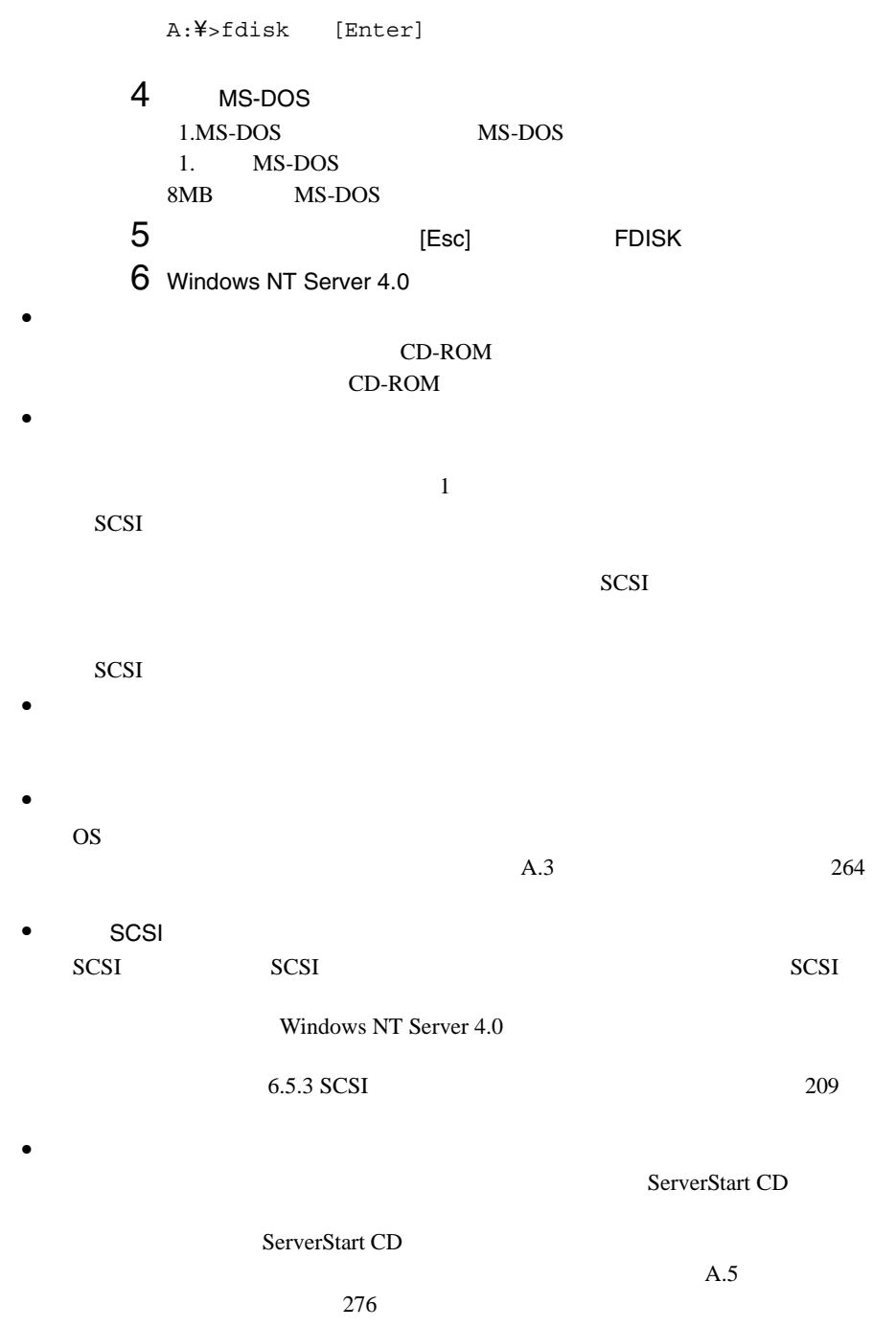

ServerStart CD

• メンテナンス区画の作成

**PRIMERGY**  $\bullet$ 150MB Windows NT Server EISA 2002 - EISA 2003 - EISA  $\bullet$  RAM  $32GB$   $OS$ Windows NT Server 4.0 4GB  $PCI$ 

RAM <del>Examples</del>

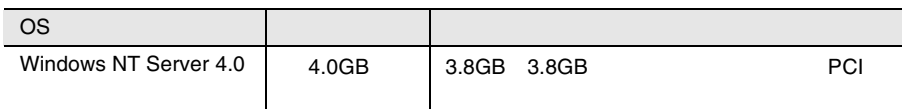

#### Windows NT 4.0 Service Pack

Windows NT Server 4.0 <br>
Windows NT 4.0 Service Pack

Windows NT 4.0 Service Pack CD-ROM Service Pack

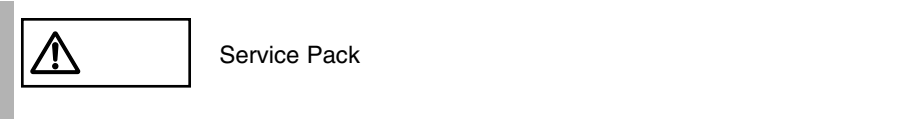

Windows NT 4.0 Service Pack

1 ServerStart CD H200/N400/N800 Onboard VGA Windows NT 4.0 Driver  $2$ 

A:¥Setup.exe

### <span id="page-74-0"></span>**6.5.3** SCSI

 $SCSI$ 

#### セットアップ時にファイルシステムに NTFS を選択した場合、ファイルシステムが

 $NTFS$ 1 セットアップ終了後、システムを再起動します。  $FAT$  $2$ 2<br>3 [Enter]

convert c: /fs:ntfs /v [Enter]

 $4$  $FAT$ convert c:

 ${\rm Y/N}$ 

 $[Y]$ 

 $5$ 

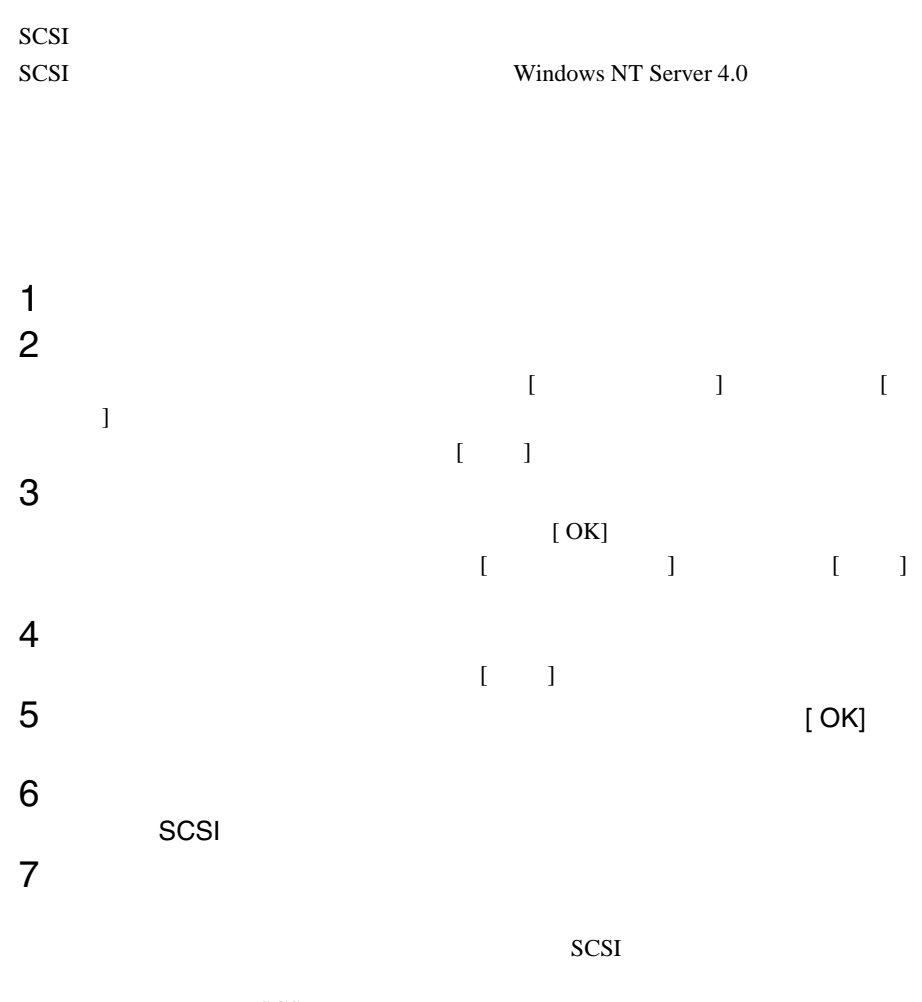

SCSI 3

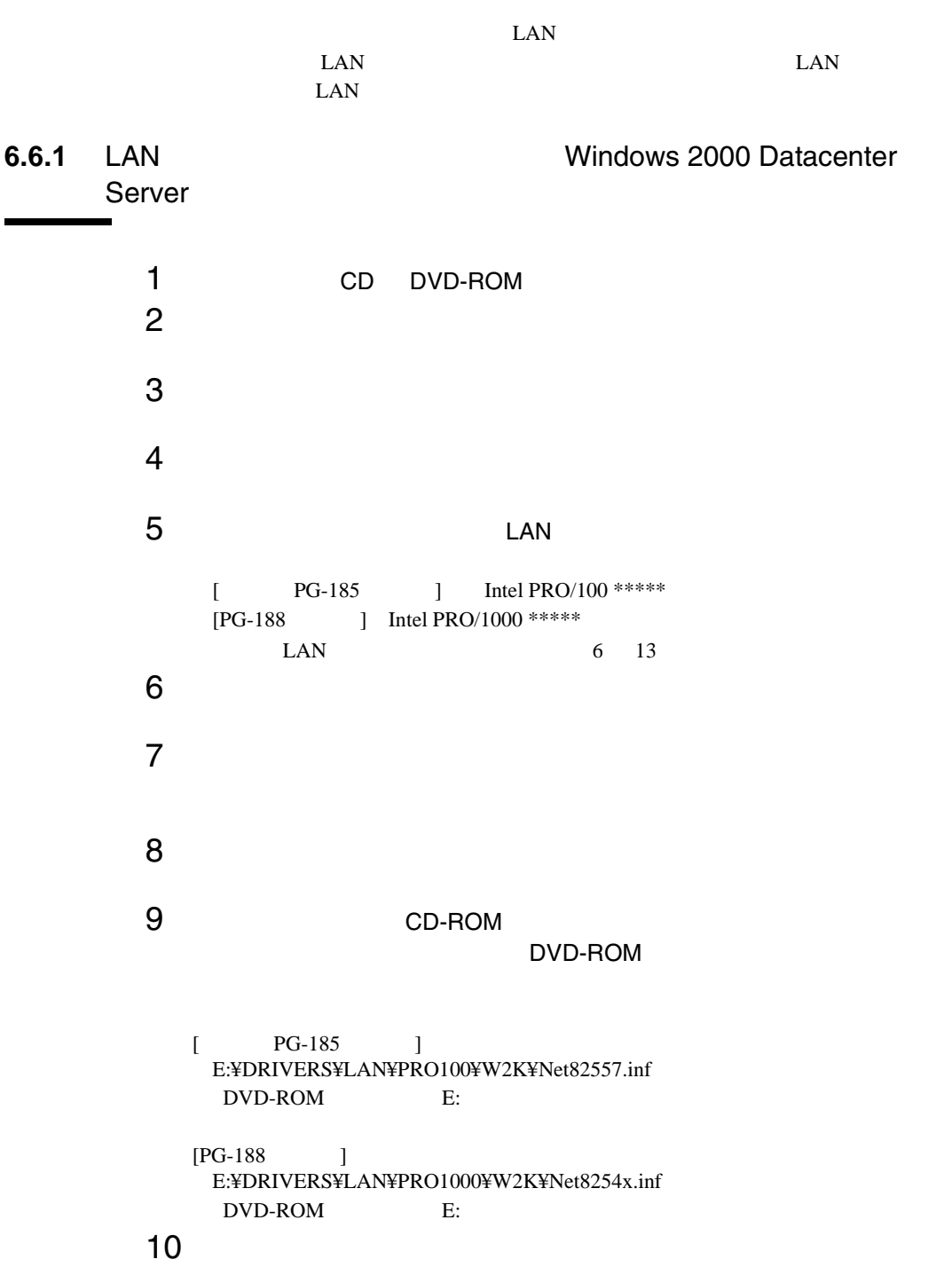

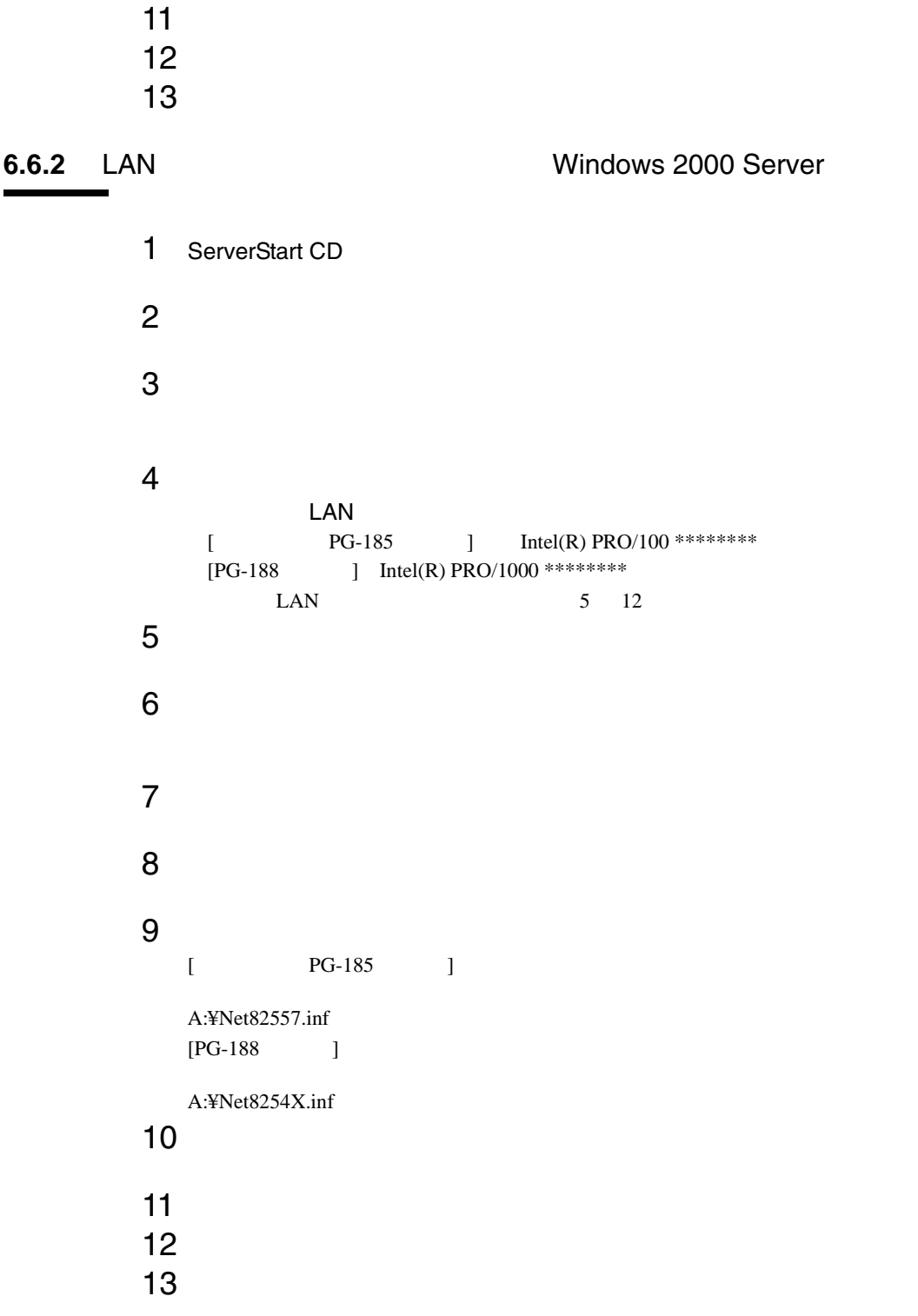

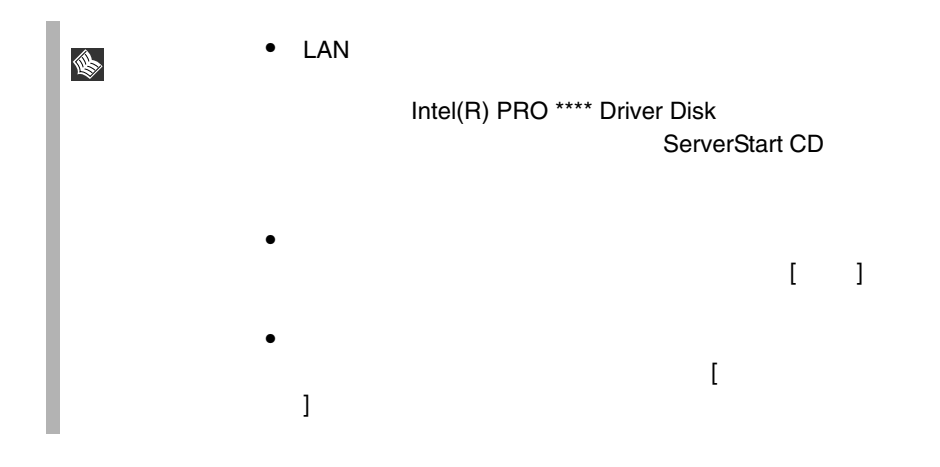

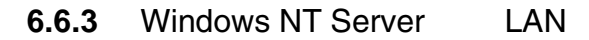

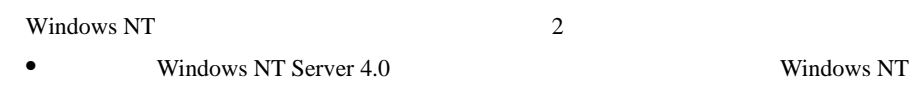

• Windows NT Server 4.0 のシステムインストールと同時に Windows NT ドライバ

Windows NT

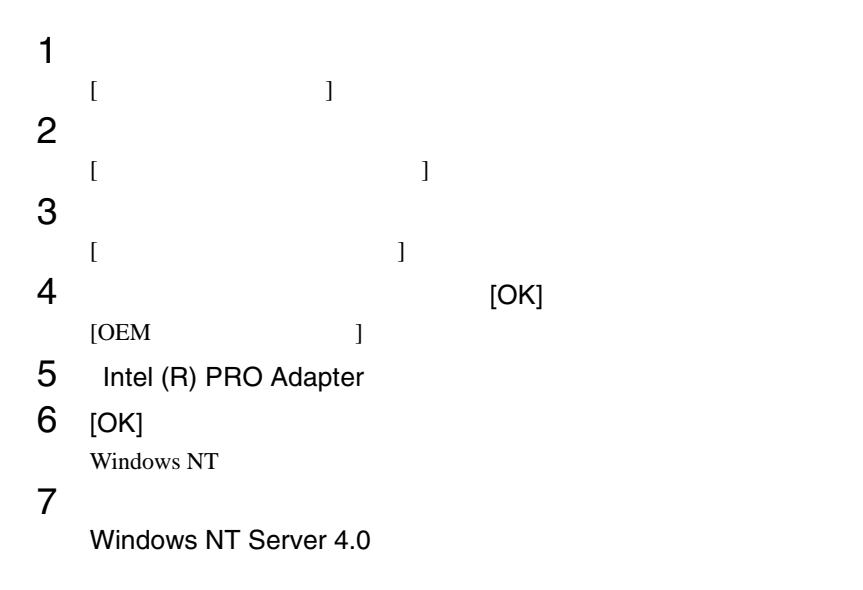

#### Windows NT Server 4.0

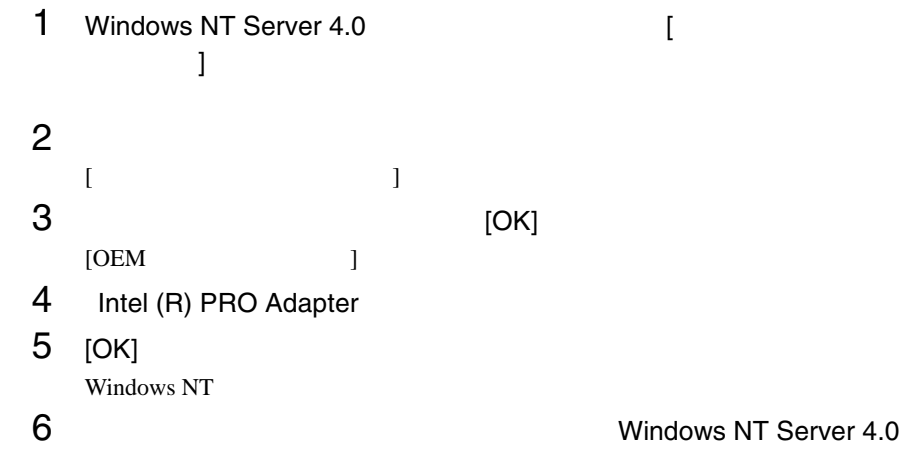

#### 6.6.4 LAN

Intel(R) PROSet  $II$ ServerStart Windows 2000 Datacenter Server CD LAN 5. Extended CD LAN 5. Extended AM 1. The LAN 5. Extended AM 1. The Server CD 5. LAN Windows 2000 Server ServerStart CD LAN Intel(R) PROSet II CD ServerStart CD  $Intel(R)$  PROSet II OS Windows 2000 Datacenter Server 1 CD DVD-ROM  $2 \overline{z}$  $3$  CD D:\Drivers\LAN\Pro100\W2K\PROSet DVD-ROM D:  $4$ >proset.exe

OS Windows 2000 Datacenter Server 1 1 ServerStart CD DVD-ROM 2 ServerStart Exit ServerStart  $3$ 4 ServerStartCD D:\DRIVERS\LAN\INTEL\PRO100\W2K\PROSet DVD-ROM D:  $5$ >Proset.exe • <mark>• インテル社</mark>のオンラインサービスから • LAN  $PG-185$   $PRO/100$  $LAN$   $PG-188$   $PRO/1000$ Teaming • Teaming 1 Intel(R) PROset II  $2$ 3 Add to Team Create New Team • Teaming Fast TherChannel Gigabit EtherChannel IEEE802.3ad Teaming  $LAN<sub>2</sub>$ 100BASE-TX LAN 1000BASE-SX/T LAN

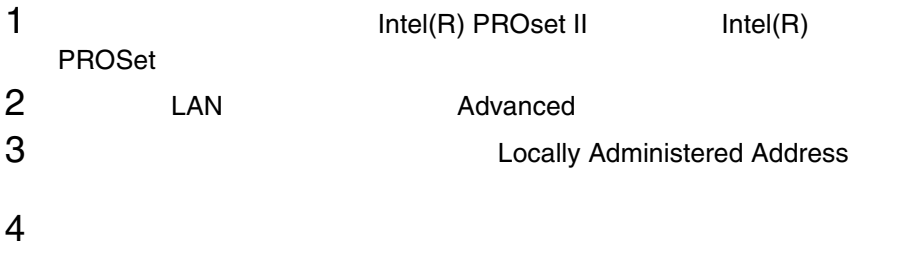

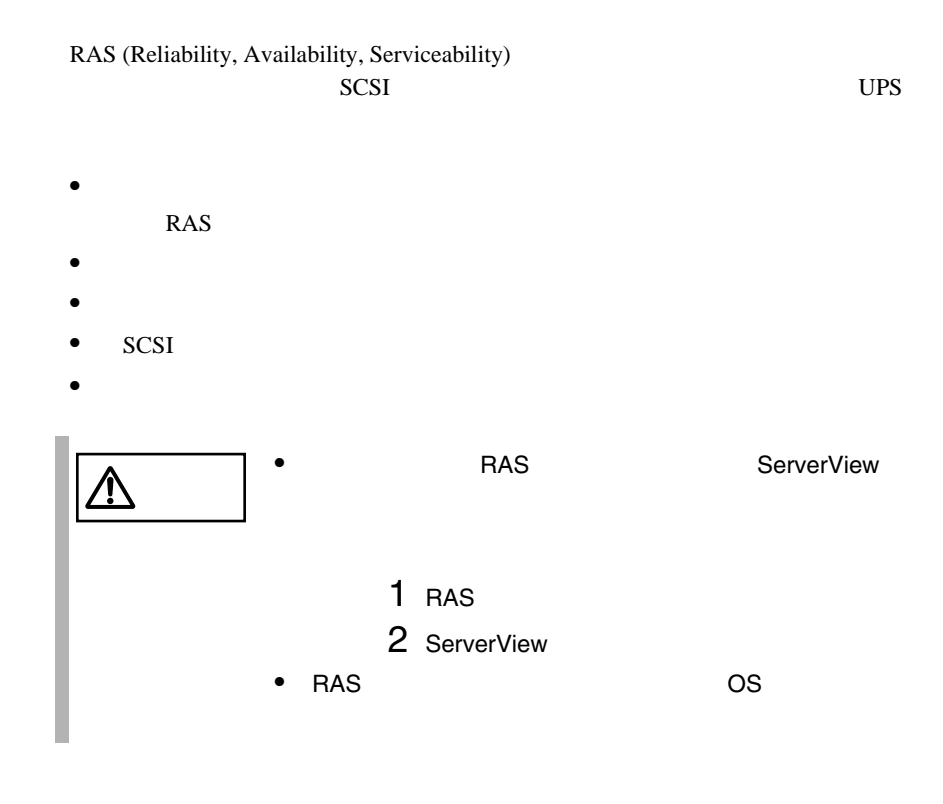

#### RAS さんちょう しょうしょく しゅうしょく

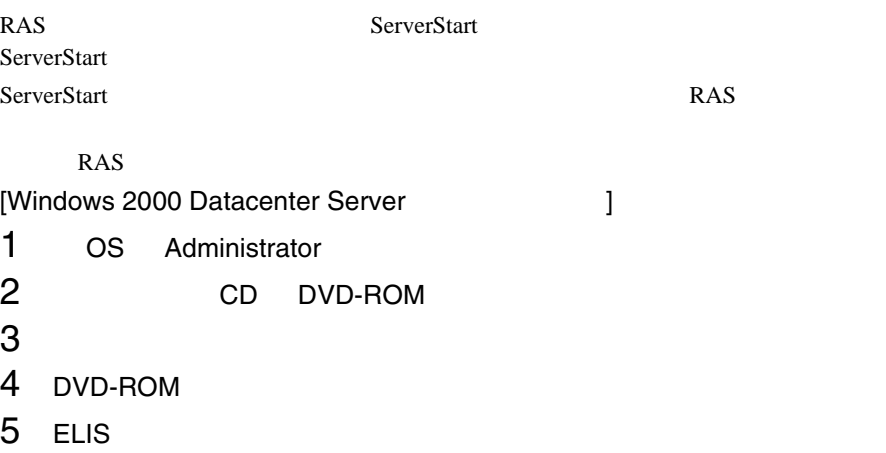

*6*

6 SETUP.BAT **ELIS SETUP.BAT**  $7$ OS extensive production of  $\sim$ [Windows 2000 Datacenter Server 以外をご使用の場合 ] 1 Windows 2000 Server Windows NT Server 4.0 Administrator 2 ServerStart CD ServerStart ServerStart **ServerStart**  $3$ 4 DVD-ROM  $5$ D:¥Programs¥Japanese¥Elis¥Setup.bat DVD-ROM D: D:¥Programs¥Japanese¥Elis Setup.bat  $6$ Windows 2000 Server Windows NT Server 4.0 ● RAS<br>● RAS Windows 2000 Windows NT /!\ (F5EP50) RAS さんしょう しょうしょく しょうしょく 1 OS Administrator 2 [ ]  $3$  [RAS  $1$ <sup>1</sup>なRAS支援サービスメインメニュー  $\overline{\mathbf{x}}$ 部品寿命情報 参照 設定 終了 障害の通知方法設定 サーバ稼働時間= 2762 時間

**RAS** 

 $RAS$   $[$   $]$ 

<span id="page-85-0"></span>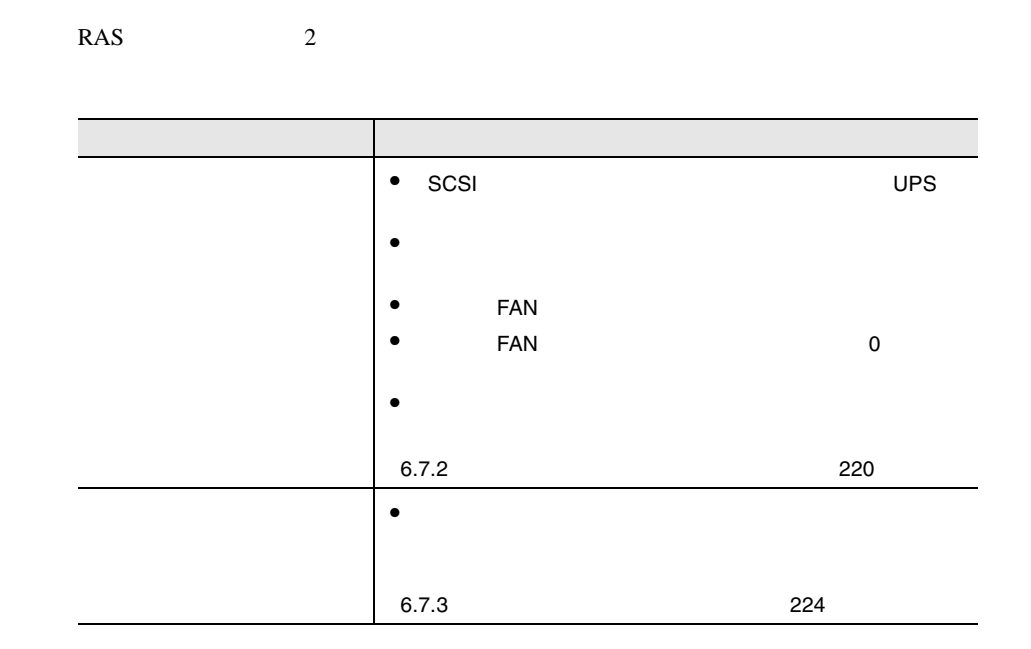

**6.7.2** 部品寿命情報 参照・設定メニュー

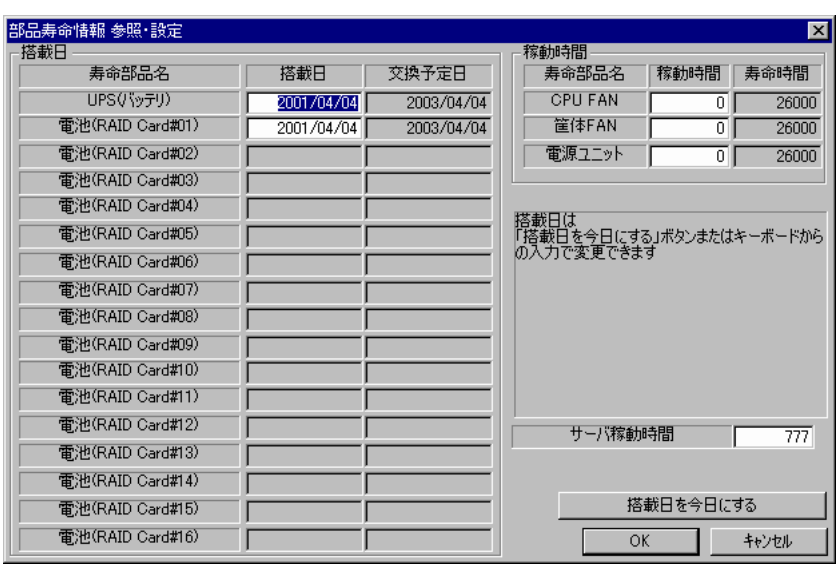

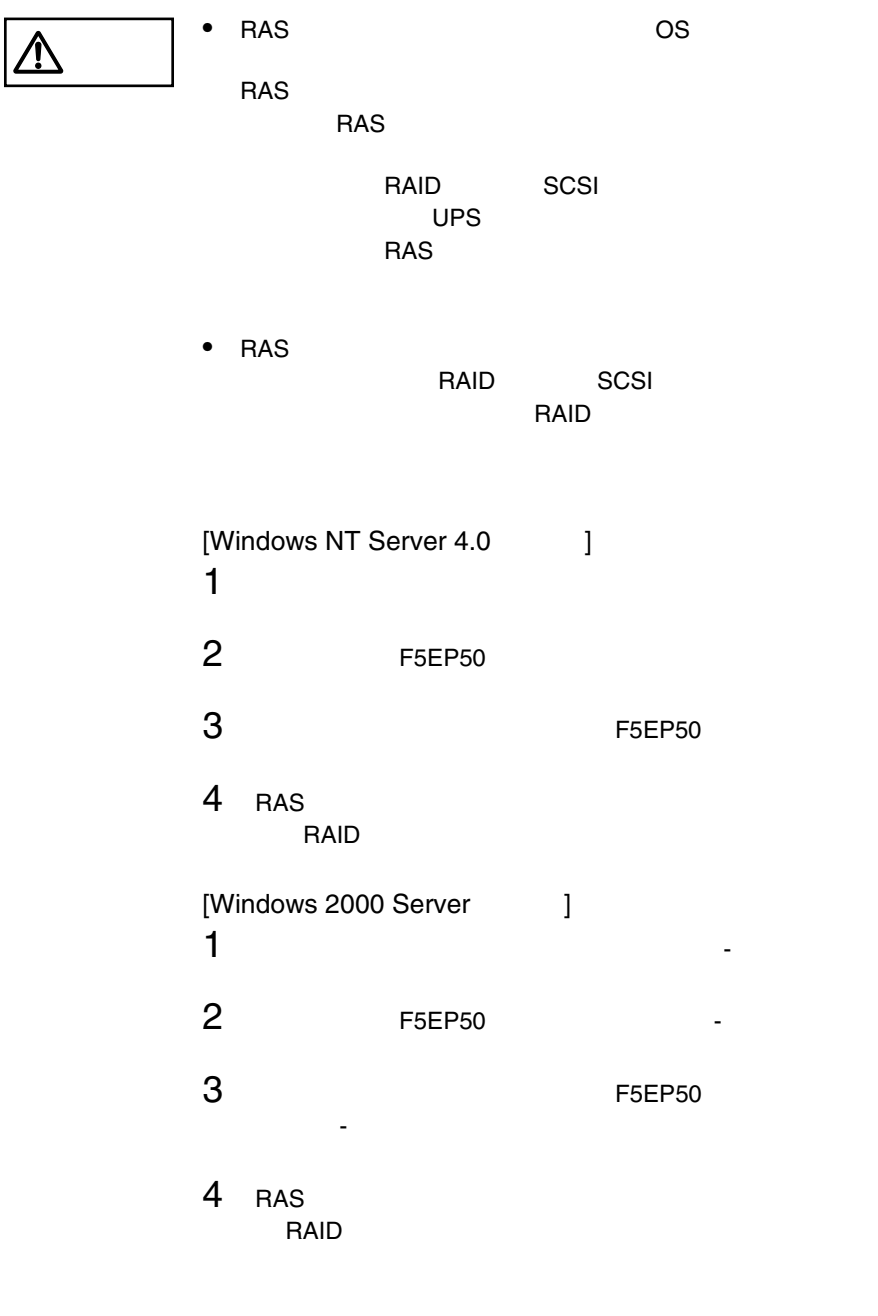

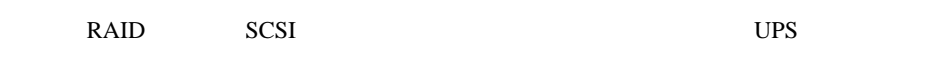

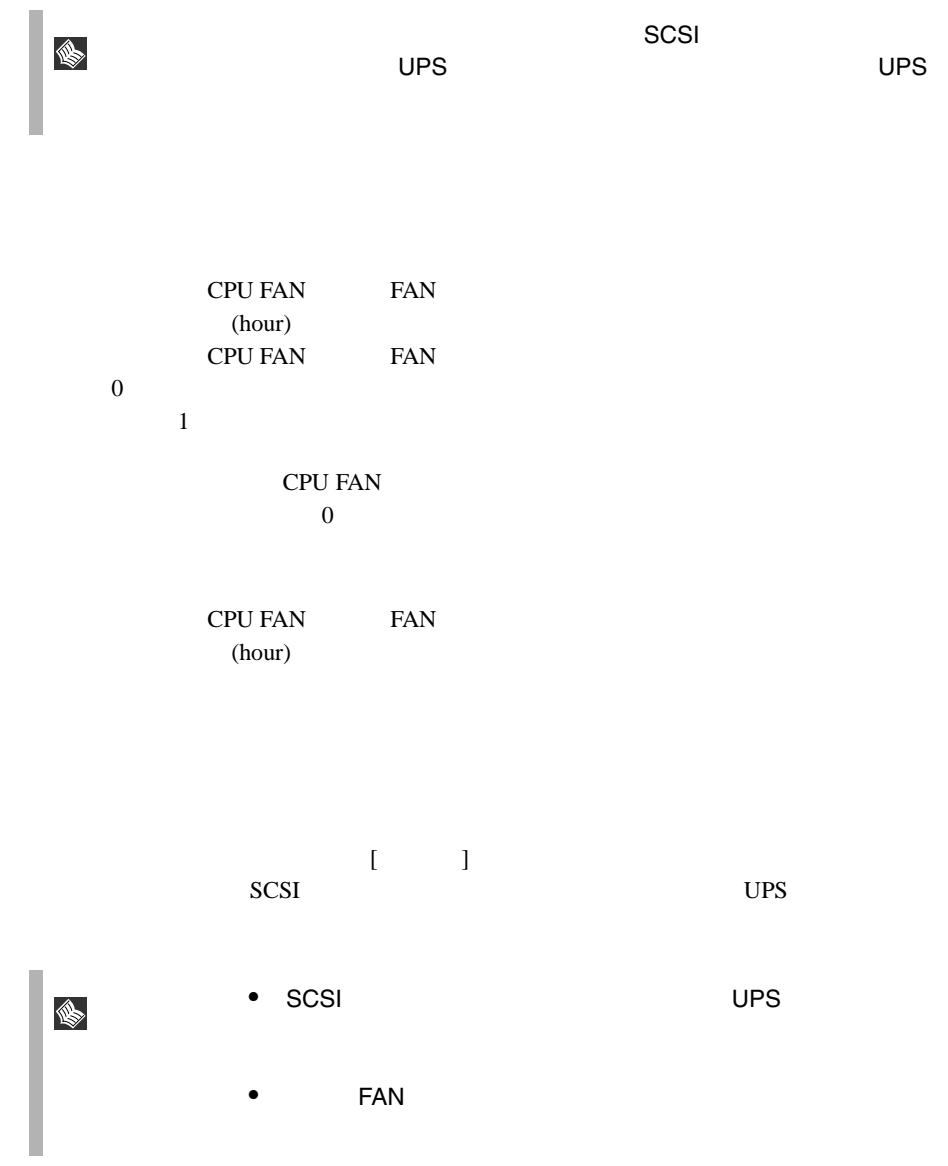

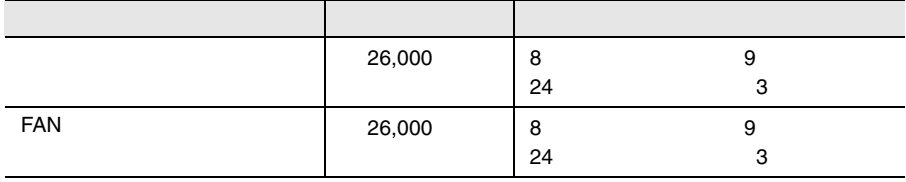

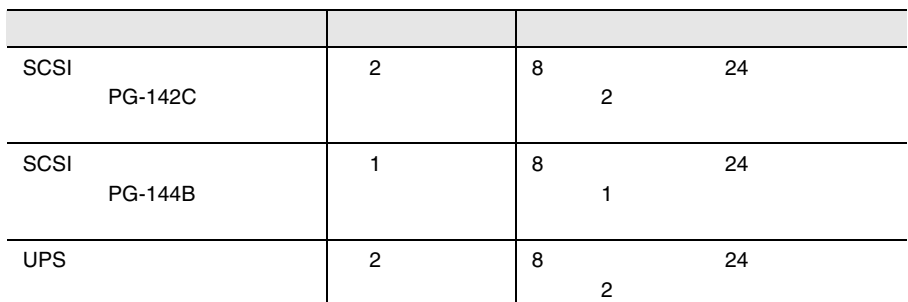

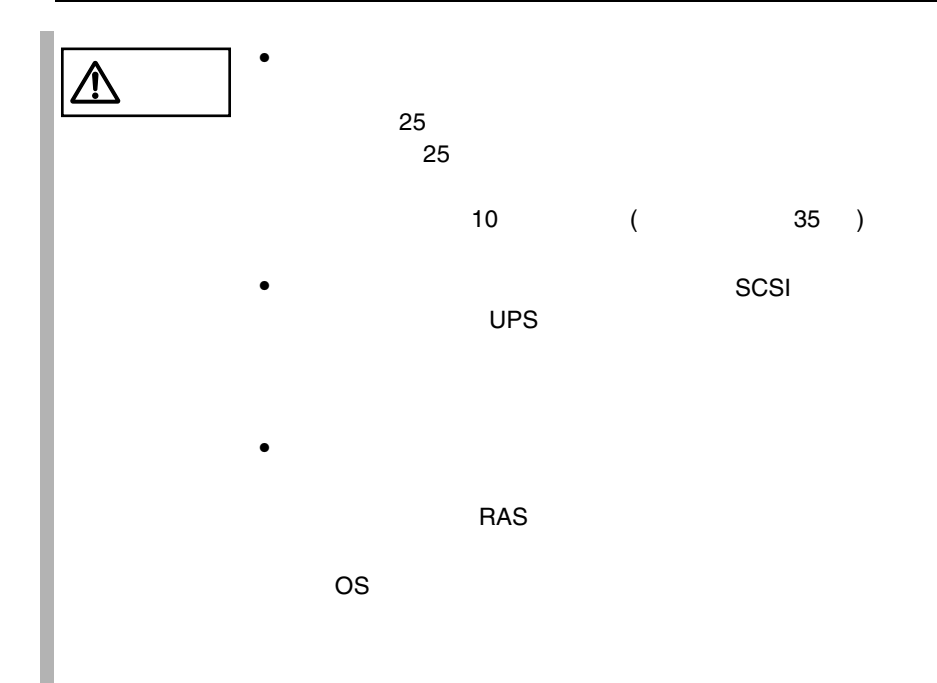

*6*

<span id="page-89-0"></span>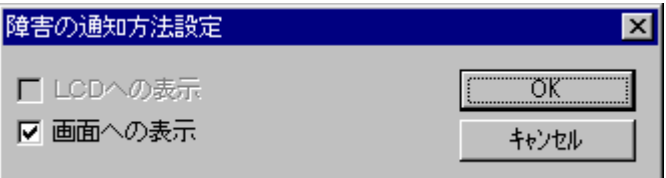

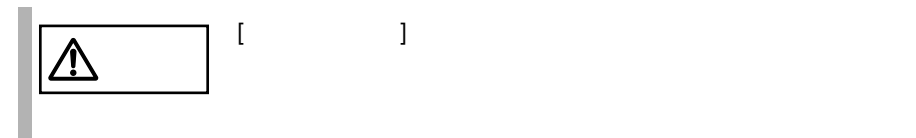

# **6.7.4** RAS

RAS the contract of the state of the state of the state of the state of the state of the state of the state of the state of the state of the state of the state of the state of the state of the state of the state of the sta

- $\bullet$  RAS
- <mark>• </mark>
- マステムイベントログによるメッセージ
- システムイベントログに表示される
- 

#### RAS <sub>the st</sub>ep that the state  $\sim$

RAS the contract of the state of the state  $\mathbb{R}$  and  $\mathbb{R}$  are stated in the state of the state of the state of the state of the state of the state of the state of the state of the state of the state of the state of

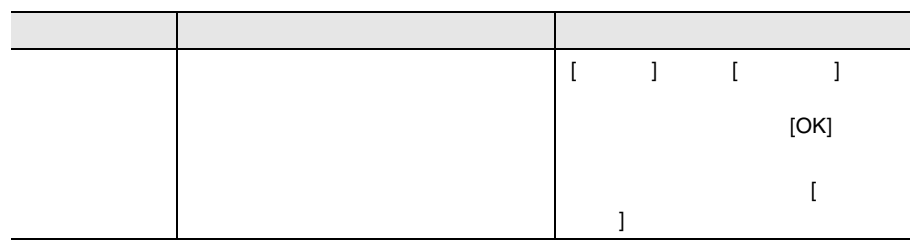

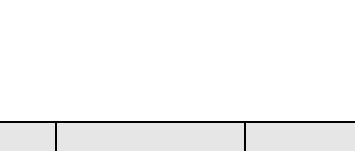

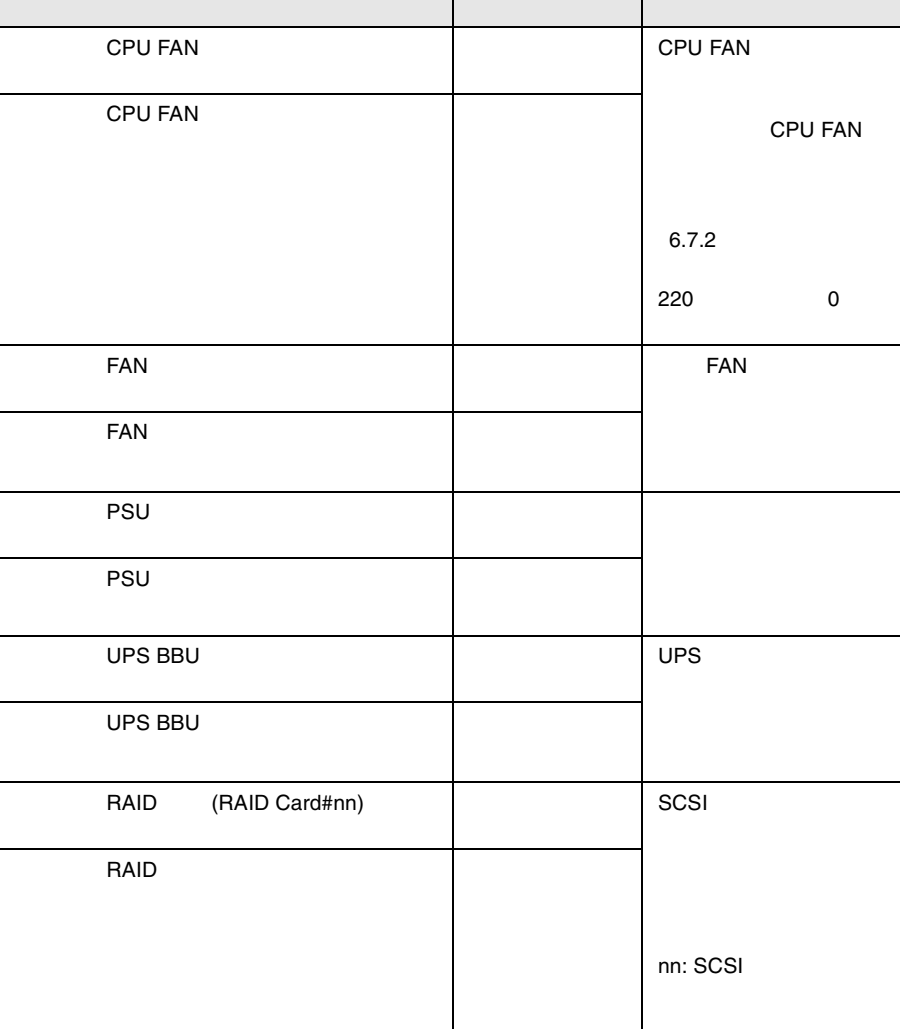

 $\{$  and  $\{$  and  $\{$  and  $\{$  and  $\{$  and  $\{$  and  $\{$  and  $\{$  and  $\{$  and  $\{$  and  $\{$  and  $\{$  and  $\{$  and  $\{$  and  $\{$  and  $\{$  and  $\{$  and  $\{$  and  $\{$  and  $\{$  and  $\{$  and  $\{$  and  $\{$  and  $\{$  and  $\{$ 

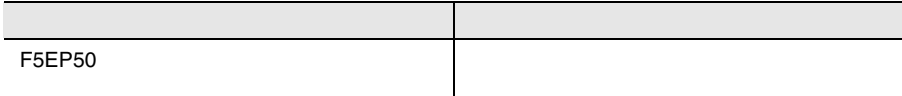

#### RAS <sub>the st</sub>

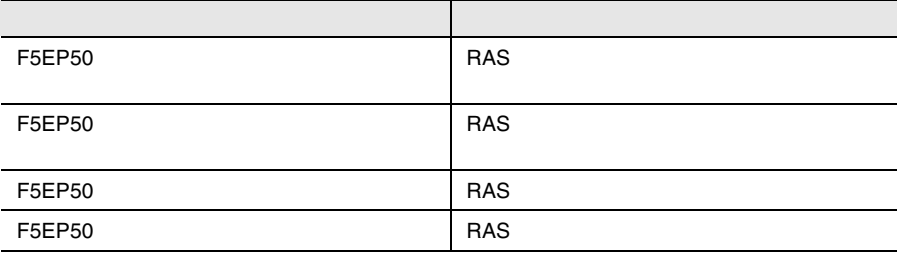

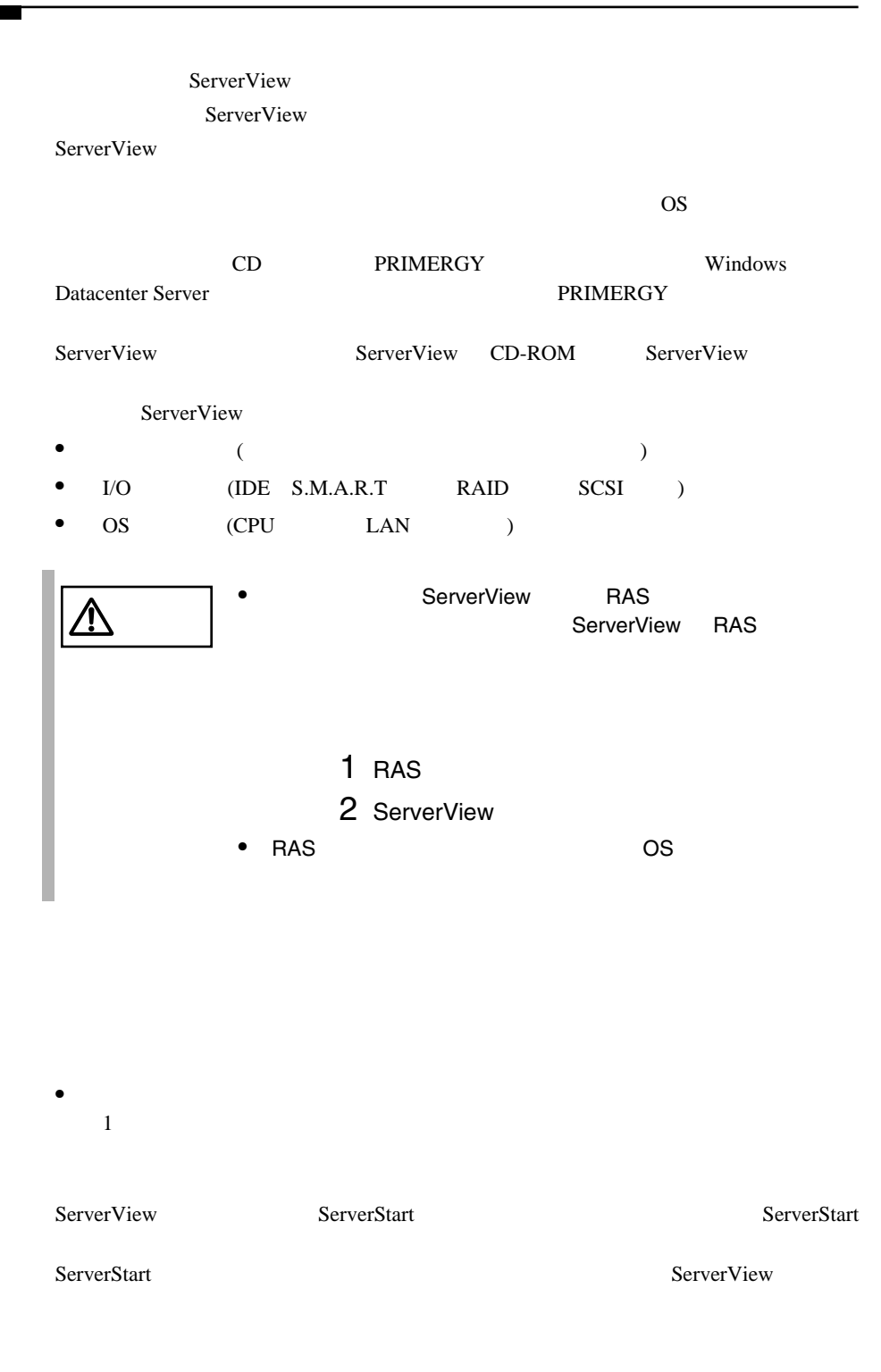

ServerView CD-ROM ServerView

ServerView PRIMERGY

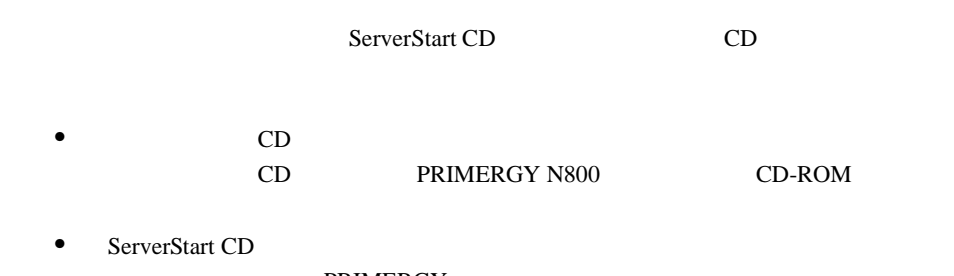

**PRIMERGY** 

# **7**

## Contents

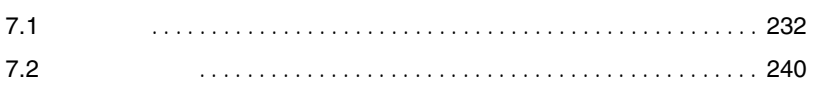

<span id="page-96-0"></span>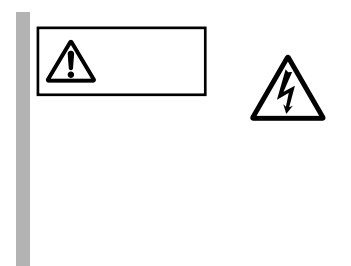

# **7.1.1**

 $7.1.2$ 

 $2 \times 10^{-10}$ 

1  $\sim$   $\sim$   $\sim$   $\sim$   $\sim$ 

 $4$ 

 $3$ 

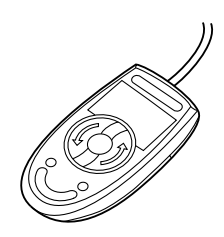

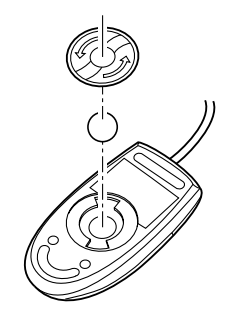

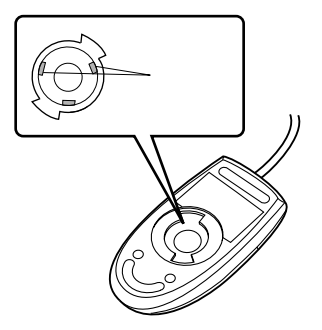

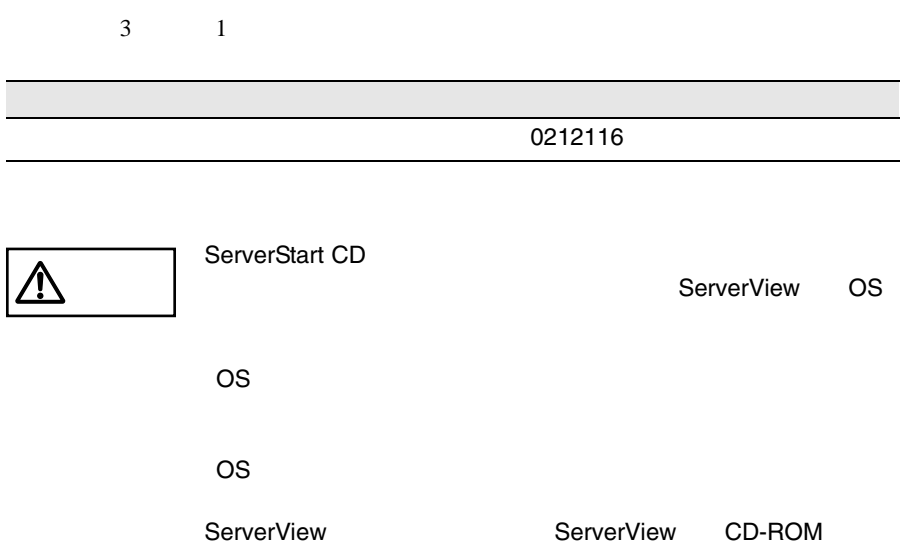

1 and the CD set  $\sim$  CD set  $\sim$ 

ドライバーズ CD の場合

ServerView

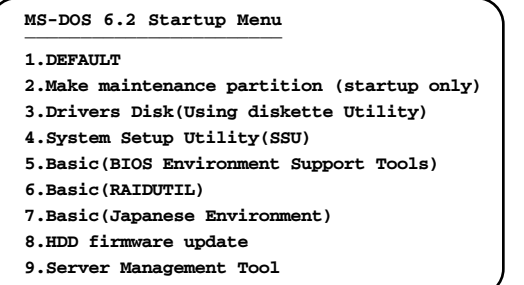

```
MS-DOS 6.2 Startup Menu
_______________________
5.HDD firmware update
6.System Setup Utility(SSU) for N800
1.Server Management Tool
2.Basic(Bios Environment Support Tools)
3.Basic (RAIDUTIL)
4.Basic (Japanese Environment)
```
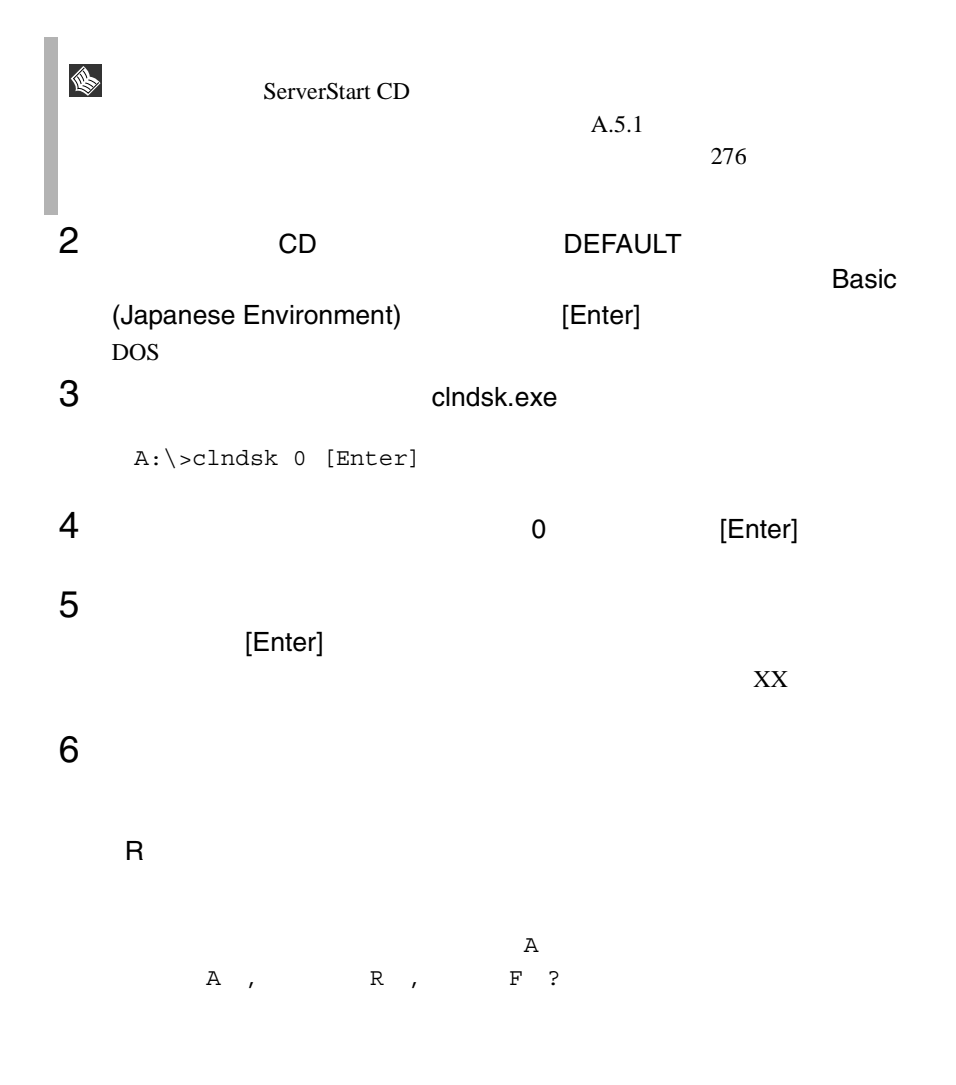

# 7 DOS

 $A:\langle\, \rangle$ 

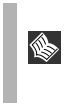

MS-DOS 6.2 Startup Menu 2 2 march 1 1 to 1 to 1 march 3 and 1 to 1 march 3 and 1 to 1 march 3 and 1  $\pm$ 

# **7.1.5** DDS

DDS 2000 DDS 2000 DDS 2000 DDS 2000 DDS 2000 DDS 2000 DDS 2000 DDS 2000 DDS 2000 DDS 2000 DDS 2000 DDS 2000 DDS 2000 DDS 2000 DDS 2000 DDS 2000 DDS 2000 DDS 2000 DDS 2000 DDS 2000 DDS 2000 DDS 2000 DDS 2000 DDS 2000 DDS 20  $\bullet$  and  $\bullet$  and  $\bullet$  and  $\bullet$ 

- DDS  $\Box$ 
	-

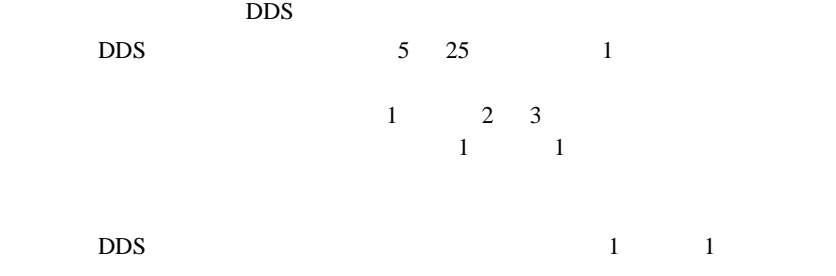

DDS Clean  $\Box$ 

- **•**  $\bullet$ 
	- DDS 2000 DDS 2000 DDS 2000 DDS 2000 DDS 2000 DDS 2000 DDS 2000 DDS 2000 DDS 2000 DDS 2000 DDS 2000 DDS 2000 DDS 2000 DDS 2000 DDS 2000 DDS 2000 DDS 2000 DDS 2000 DDS 2000 DDS 2000 DDS 2000 DDS 2000 DDS 2000 DDS 2000 DDS 20

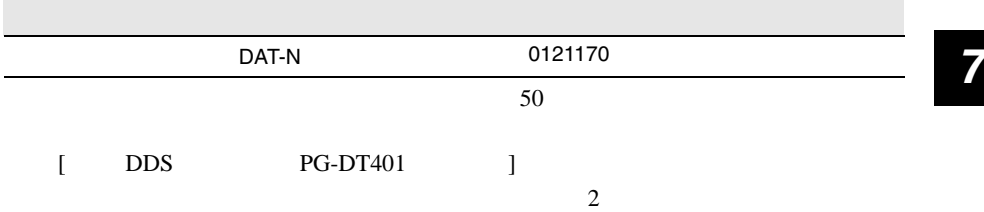

• 装置にデータカセットを入れたままにしない DDS  $\overline{S}$ タカセットを DDS ユニットに入れたままにすると、以下のような問題が発生

 $\bullet$ 

 $DDS$ 

DDS 2000 PDS 2000 PDS 2000 PDS 2000 PDS 2000 PDS 2000 PDS 2000 PDS 2000 PDS 2000 PDS 2000 PDS 2000 PDS 2000 PDS 2000 PDS 2000 PDS 2000 PDS 2000 PDS 2000 PDS 2000 PDS 2000 PDS 2000 PDS 2000 PDS 2000 PDS 2000 PDS 2000 PDS 20

 $\overline{D}$ DDS

DDS PG-DT401 75

• DDS<br>DDS  $\overline{D}$ DS  $\overline{D}$ 

 $\text{DDS}$ 

 $\overline{D}$ DDS  $\overline{D}$ 

*7*

 $\mathbb{R}$ 

# <span id="page-104-0"></span>**7.2.1** バックアップの必要性

**7.2.2**  $\blacksquare$ 

 $\rm OS$ 

• The DDS DDS DDS  $\bullet$ • <sub>(1)</sub> OS ArcServe Changer Option  $\bullet$  (  $\qquad \qquad$  )

 $\overrightarrow{D}$  $SCSI$   $2CSI$ 

 $\overline{D}$ DDS

 $1$ 

 $\mathbf{u}$ " の実行を指定できるものがあります。この指定を行うとバック

 $\bullet$   $\bullet$ 

Read after

Write in the set of the set of the set of the set of the set of the set of the set of the set of the set of the set of the set of the set of the set of the set of the set of the set of the set of the set of the set of the

# 8  $\sim$

### Contents

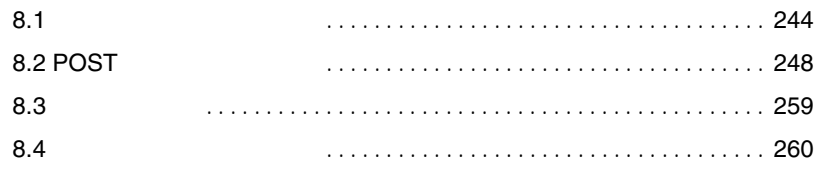
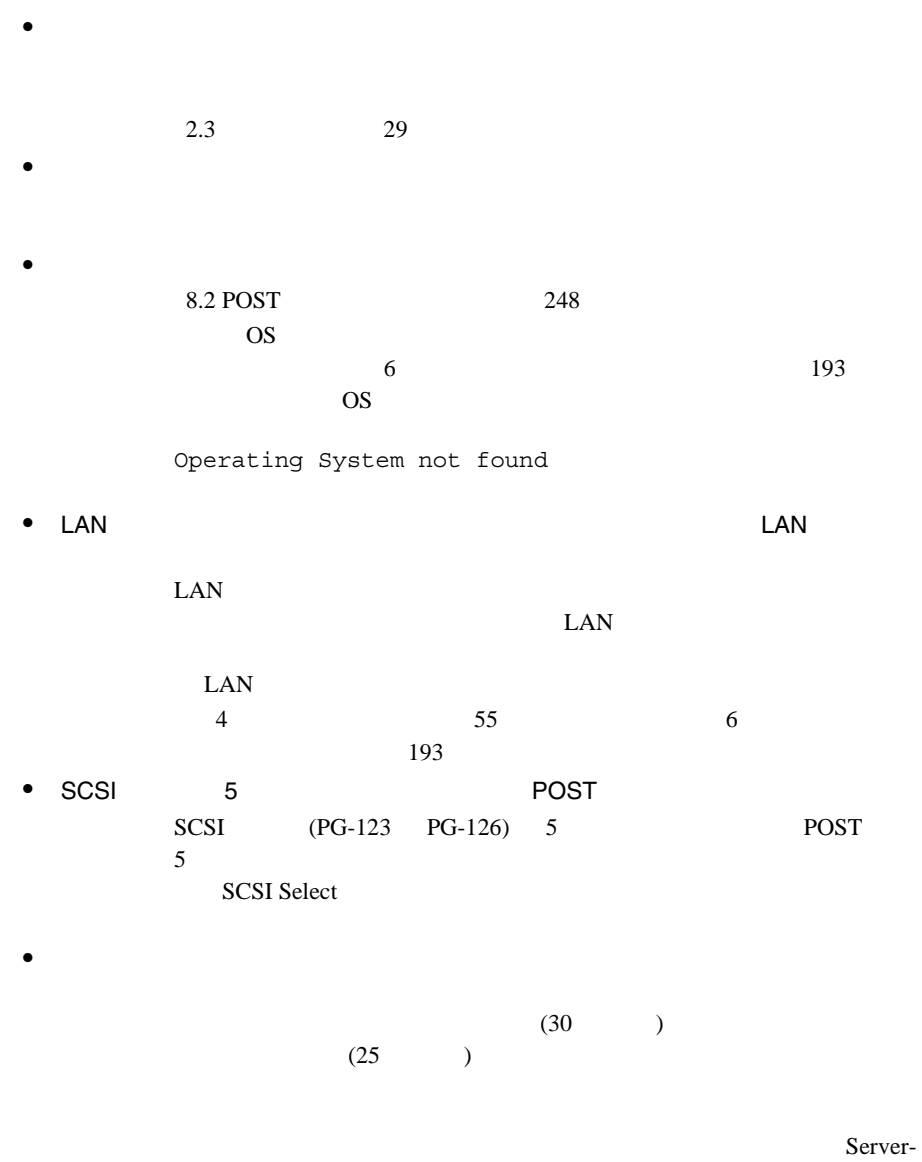

View  $\overline{\phantom{a}}$ 

244 8 B

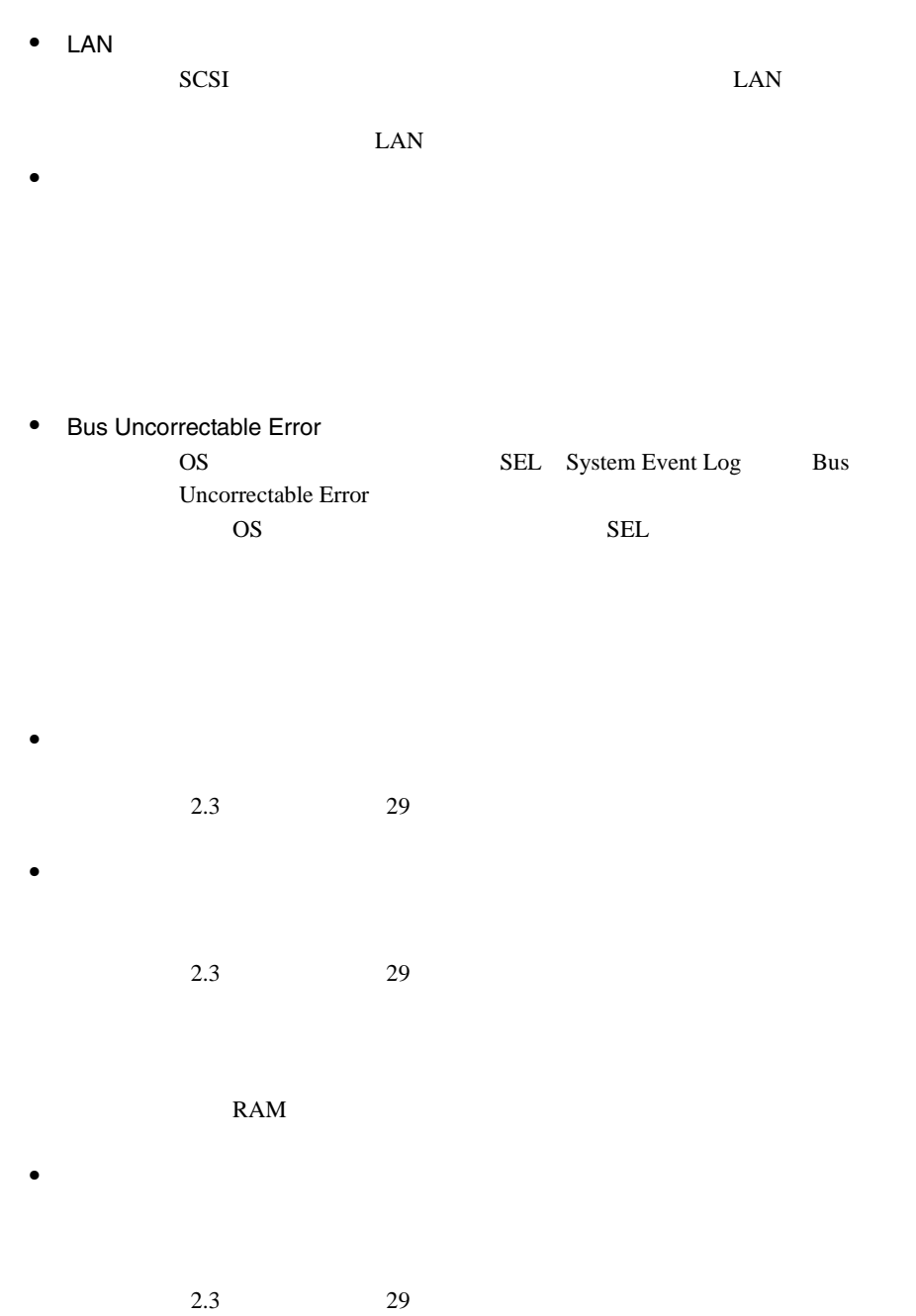

 $\bullet$ 

### $7.1.4$  234

 $\bullet$ 

 $\bullet$  $5.5$  156

# DVD-ROM

• データの読み込みができない。 •  $CD$ 

 $CD$   $CD$ 

• The Self Test of Test of POST(Power On Self Test)

Sync:NO Wide:8

# RAS Sever View

 $\bullet$ RAS Server View [ イベントログビューワ ]-[ アプリケーションログ ] SWITCHServer Initialization not completed timely (300 Sec onds) 1 Windows NT Server Administrator  $2$ **3** Scsiscan  $4$ 5 Scsiscan  $6$ 

<span id="page-112-0"></span>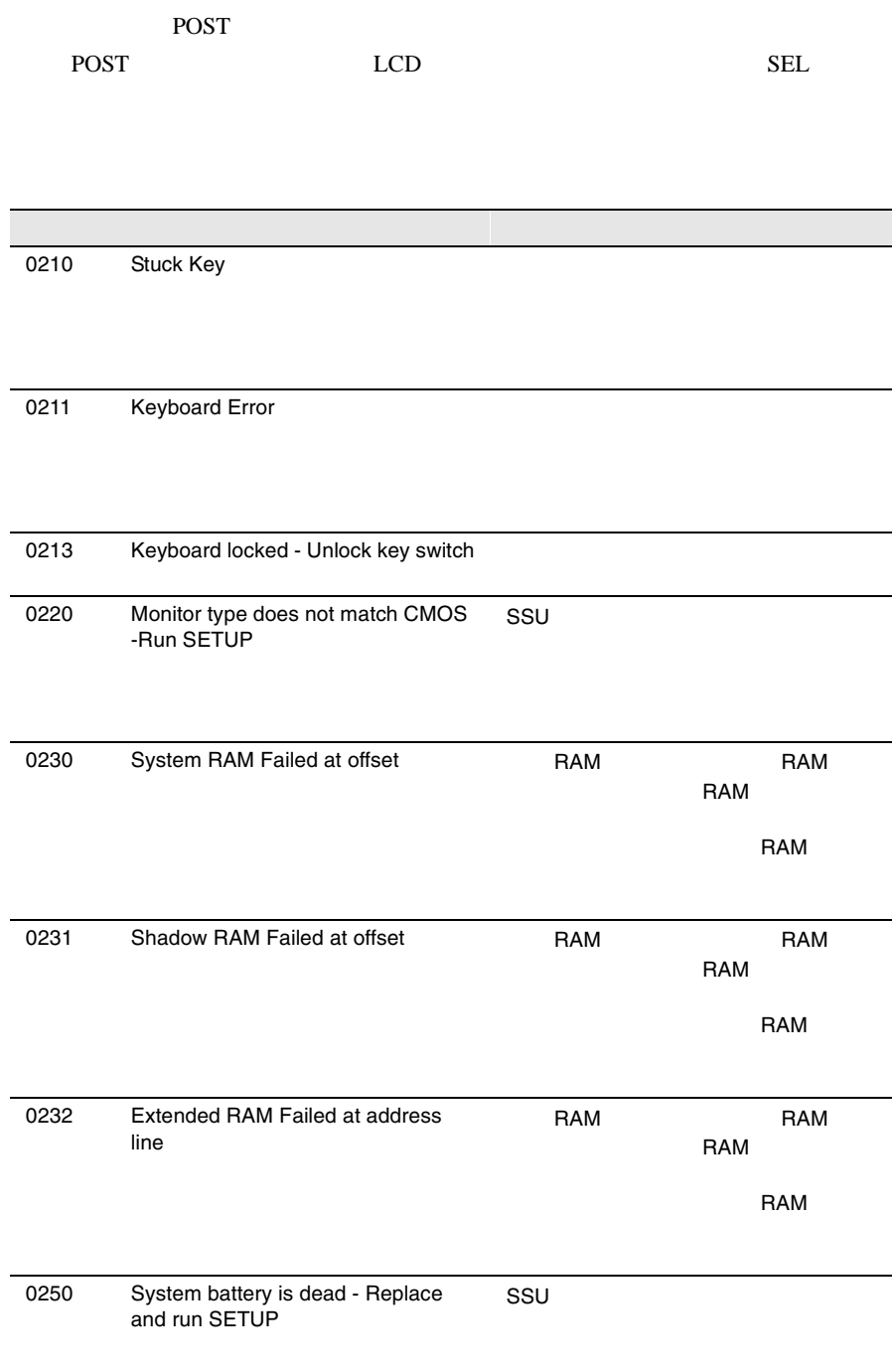

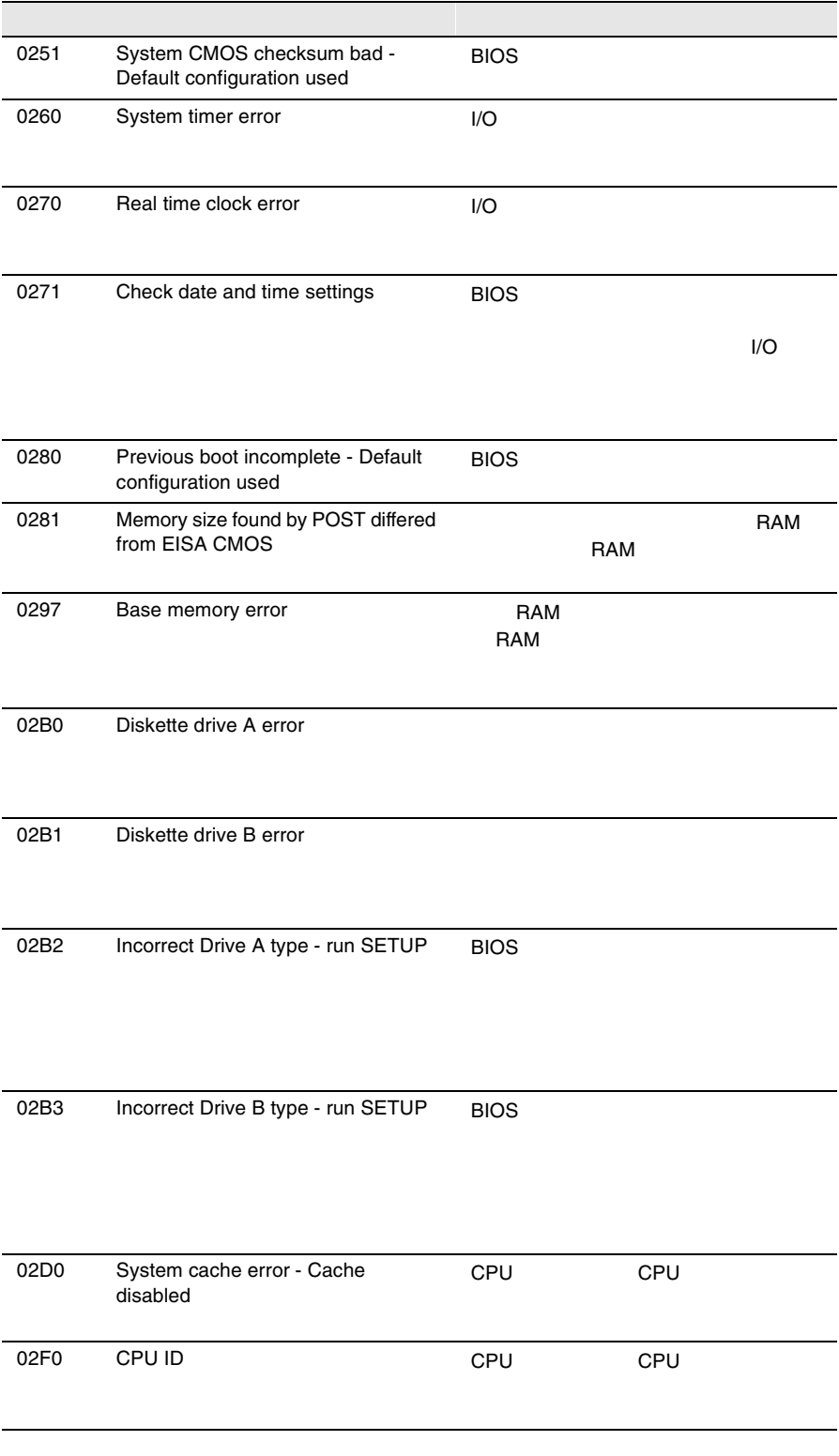

*8*

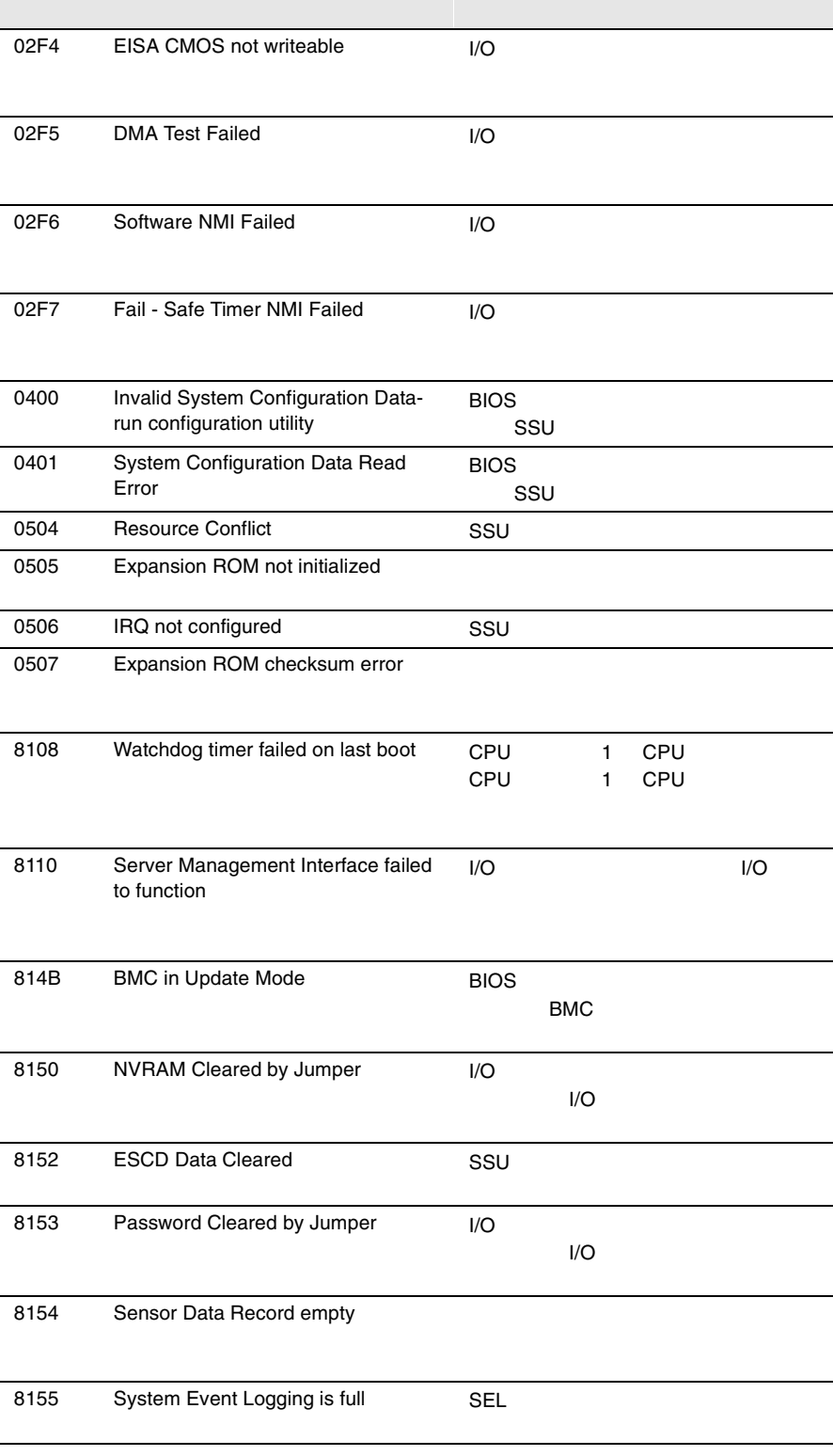

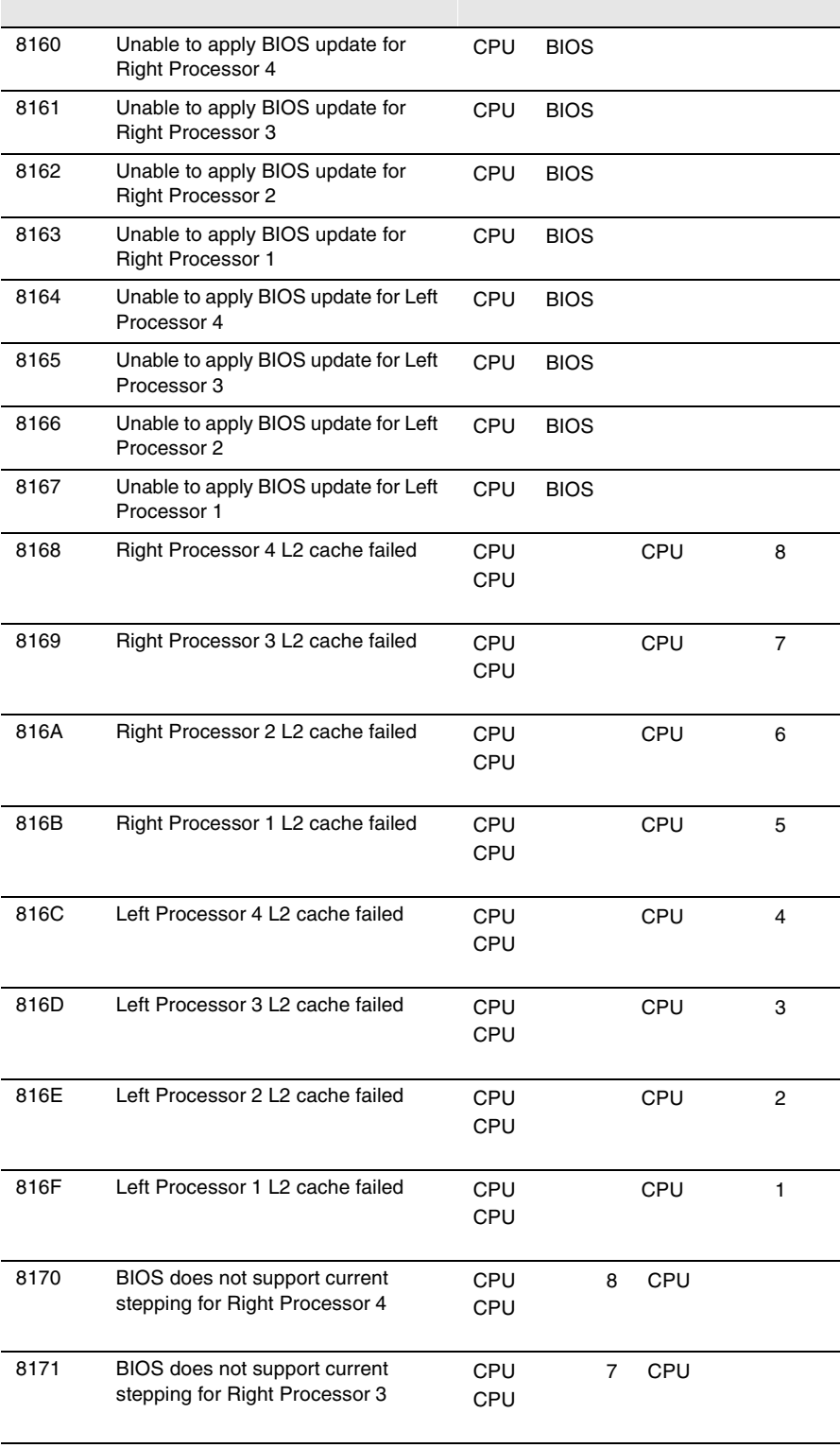

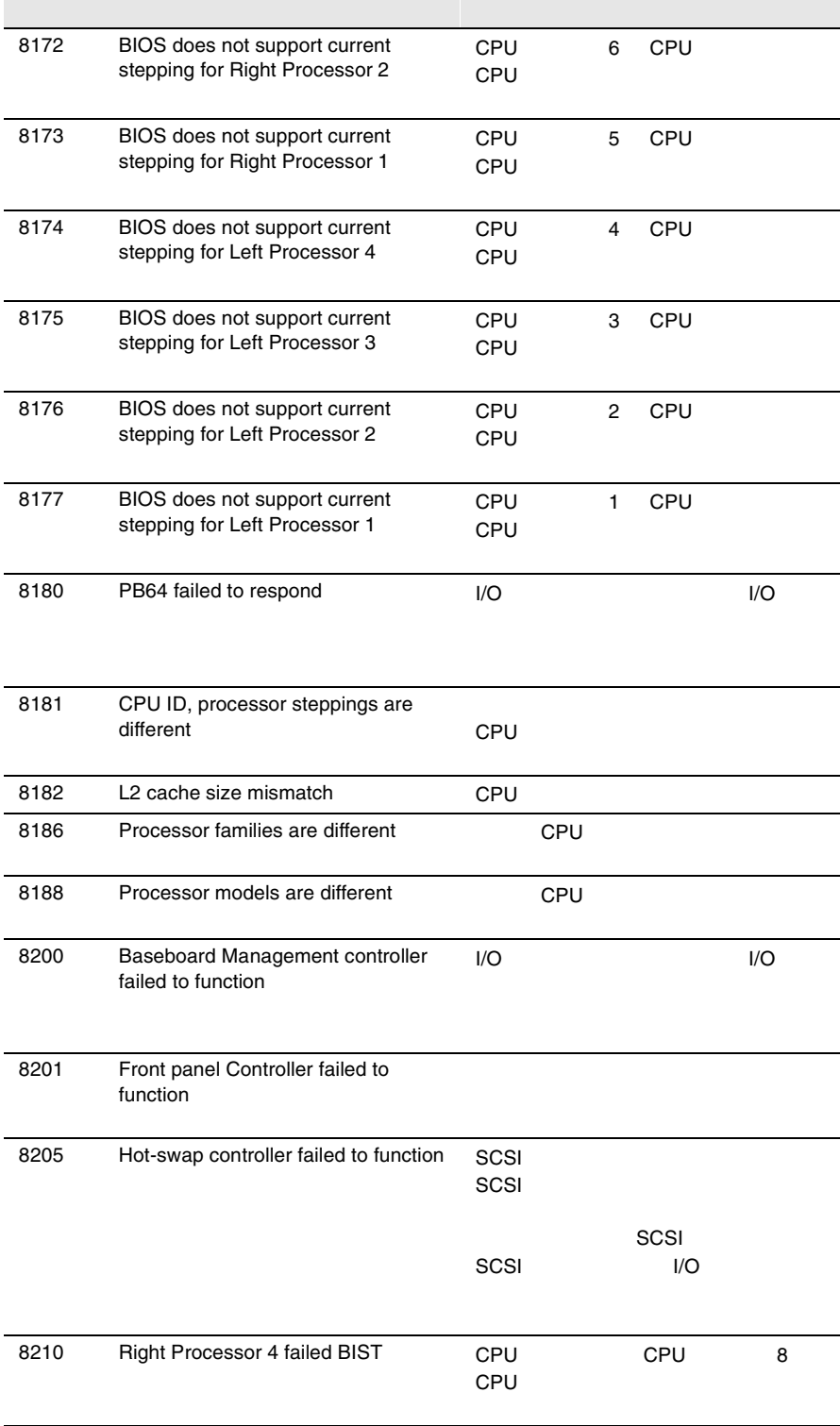

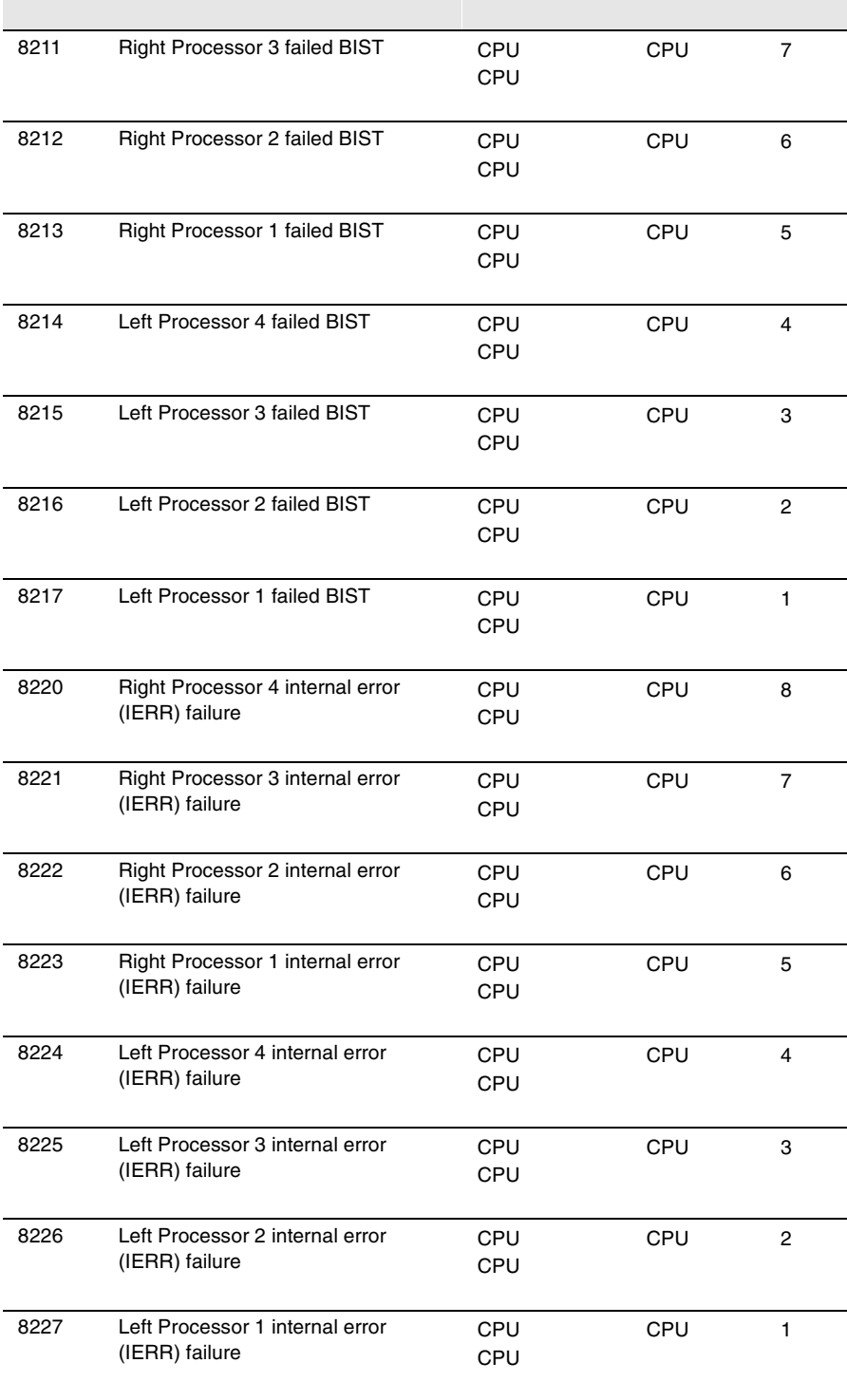

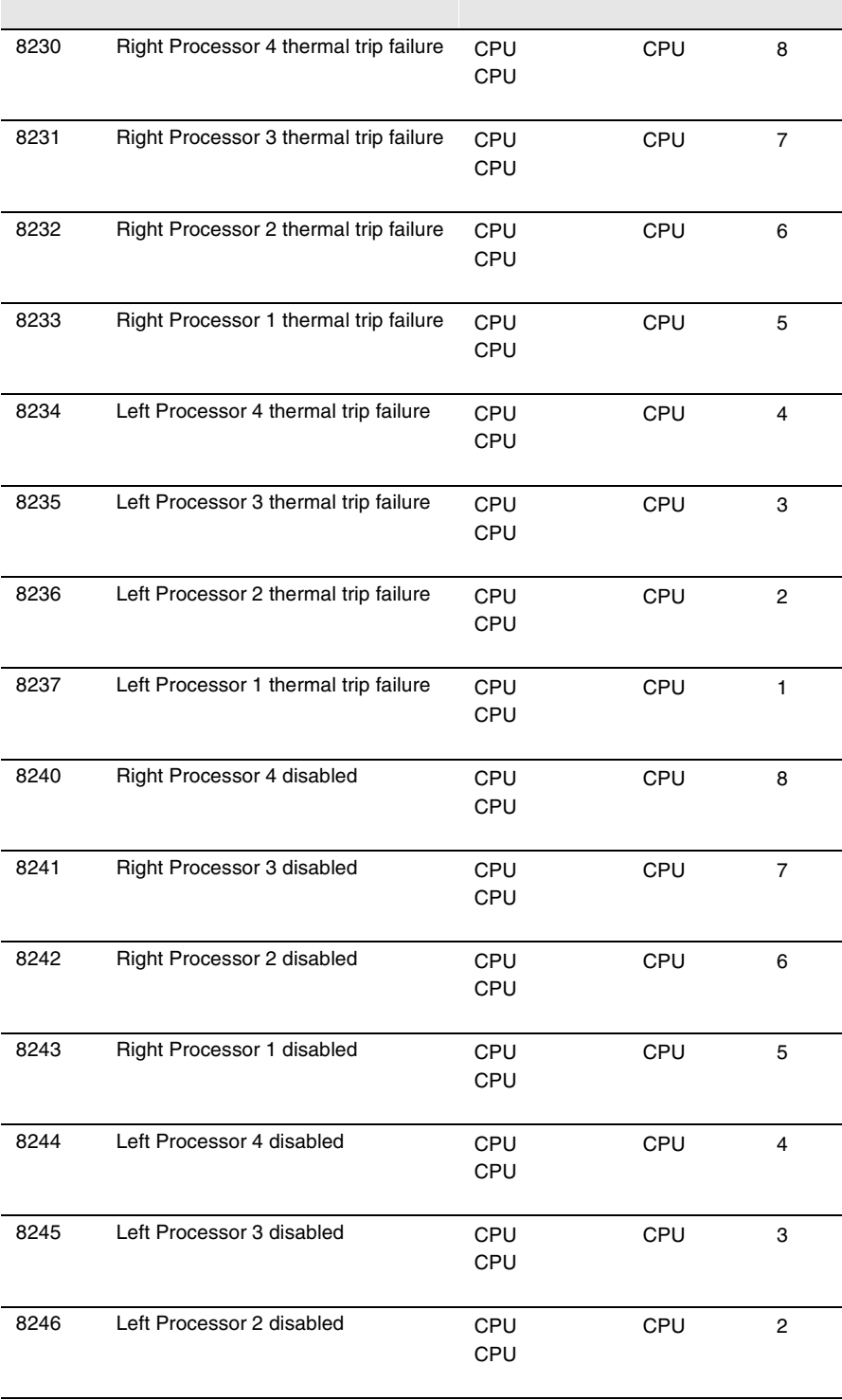

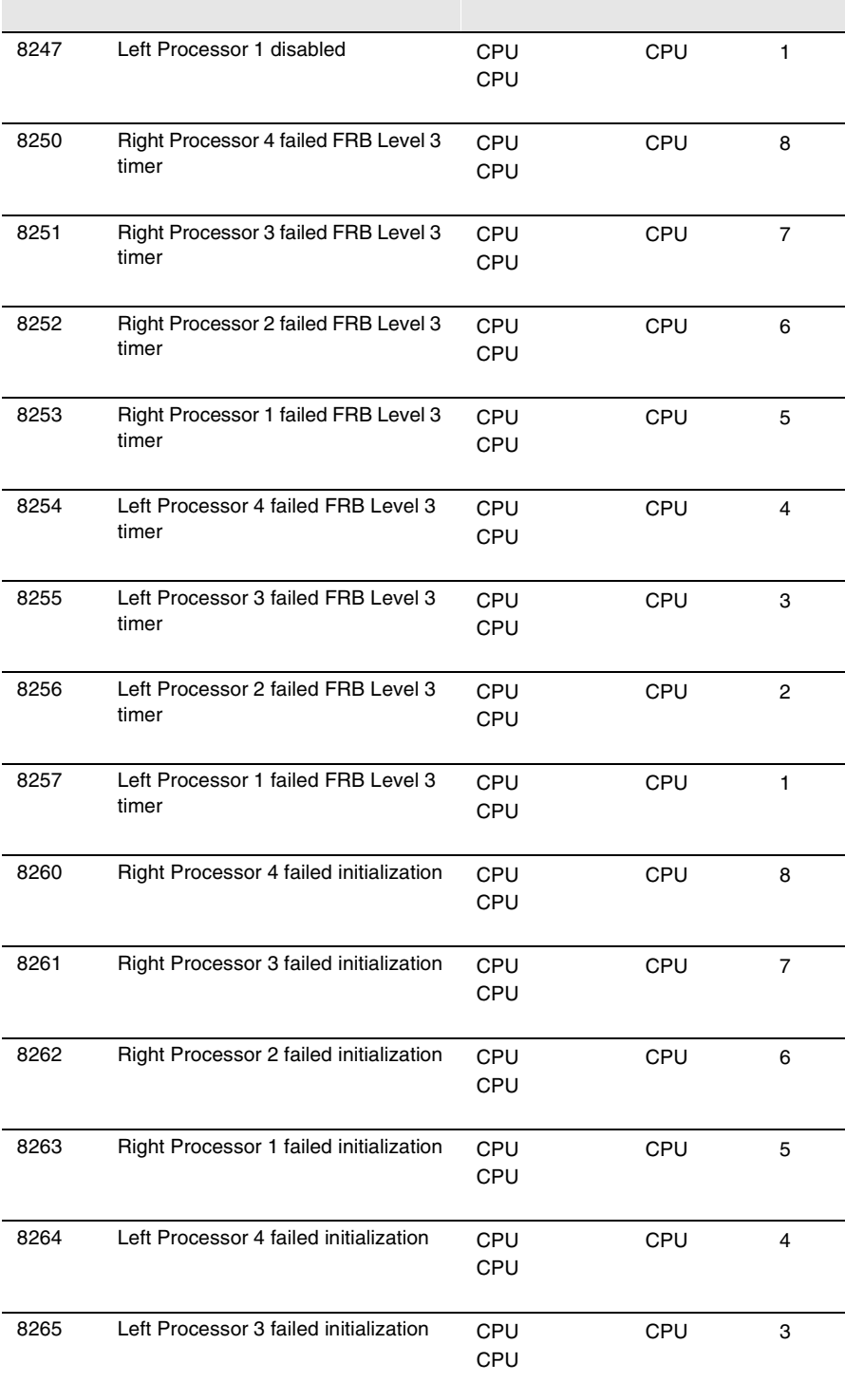

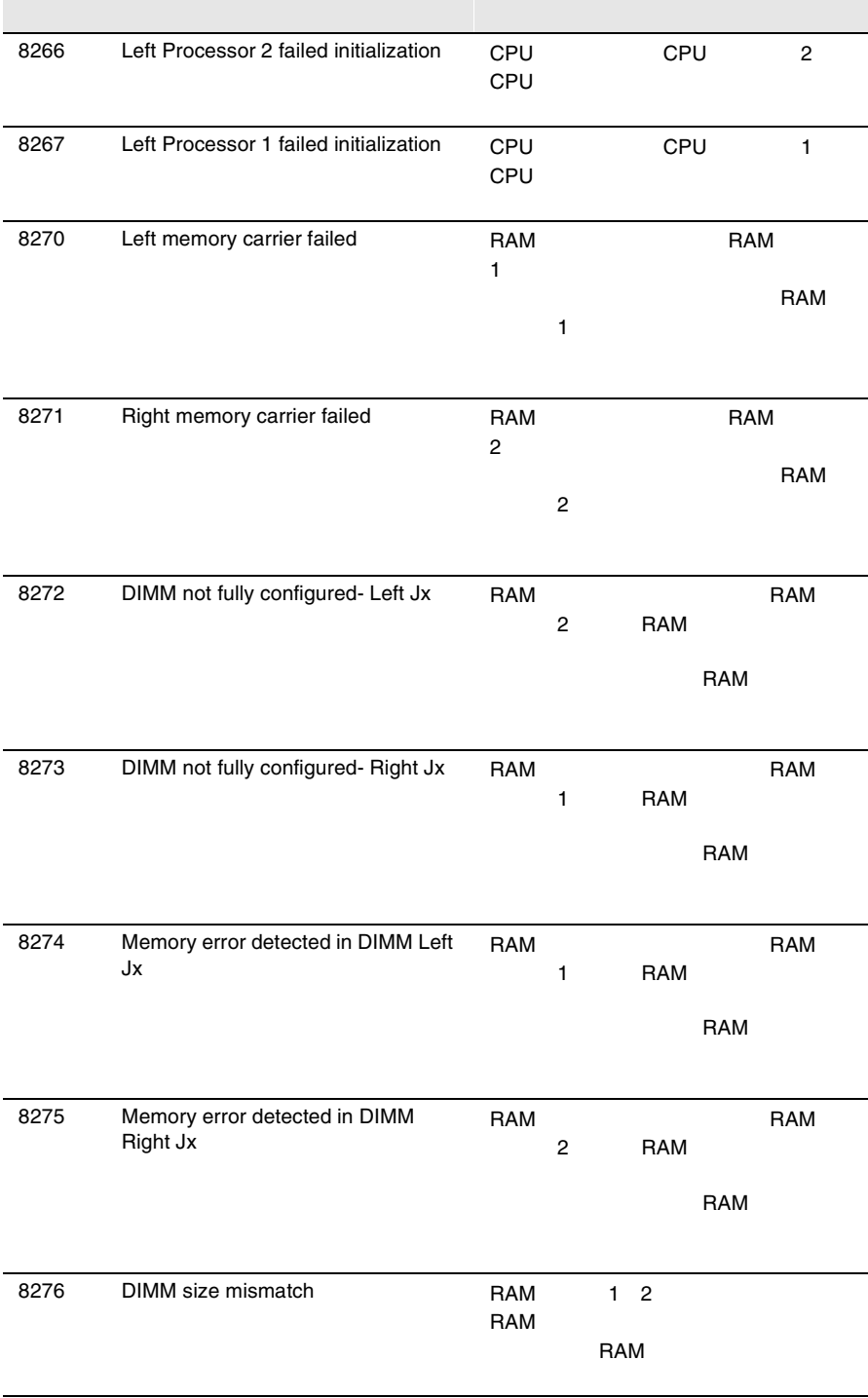

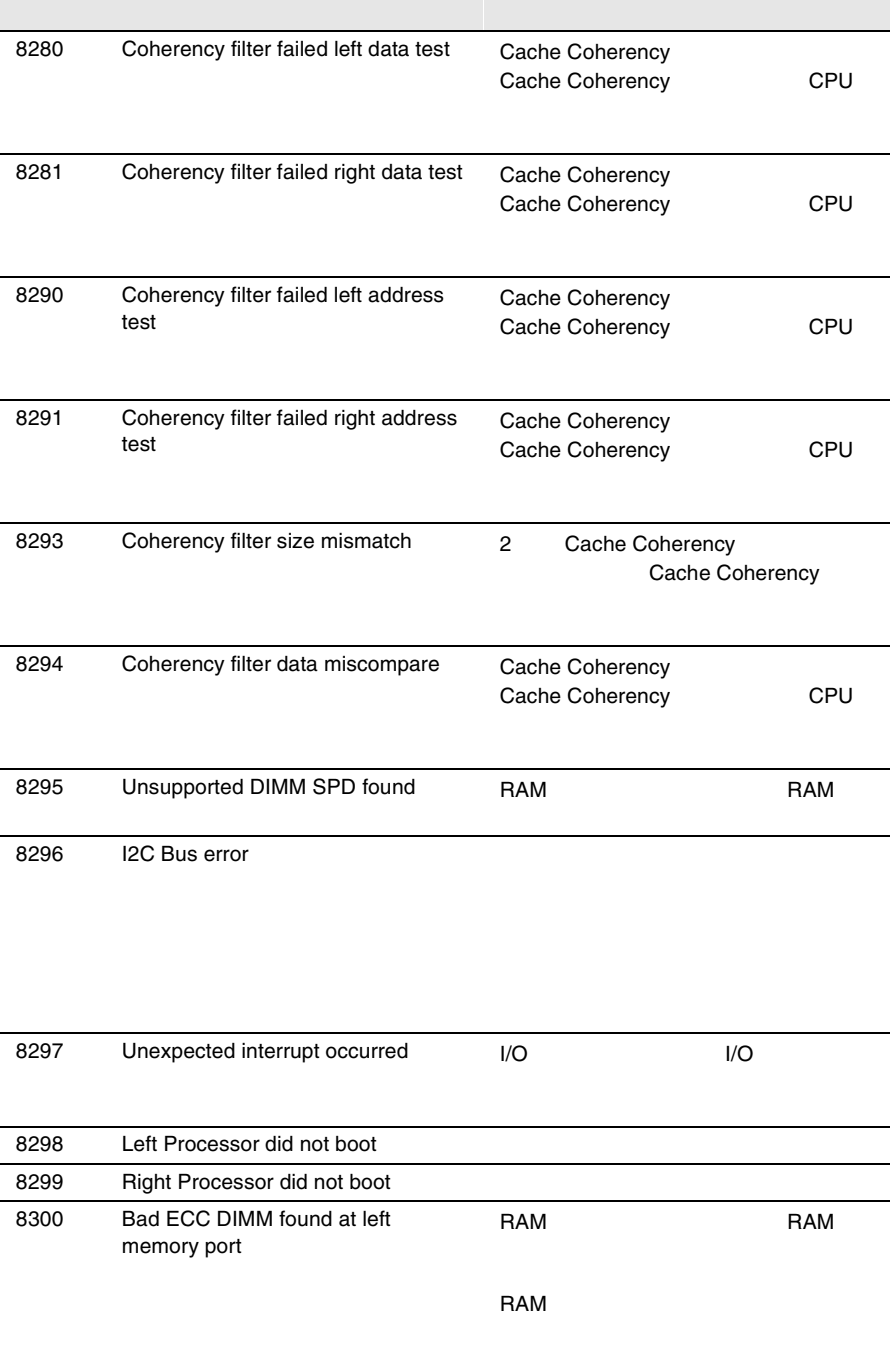

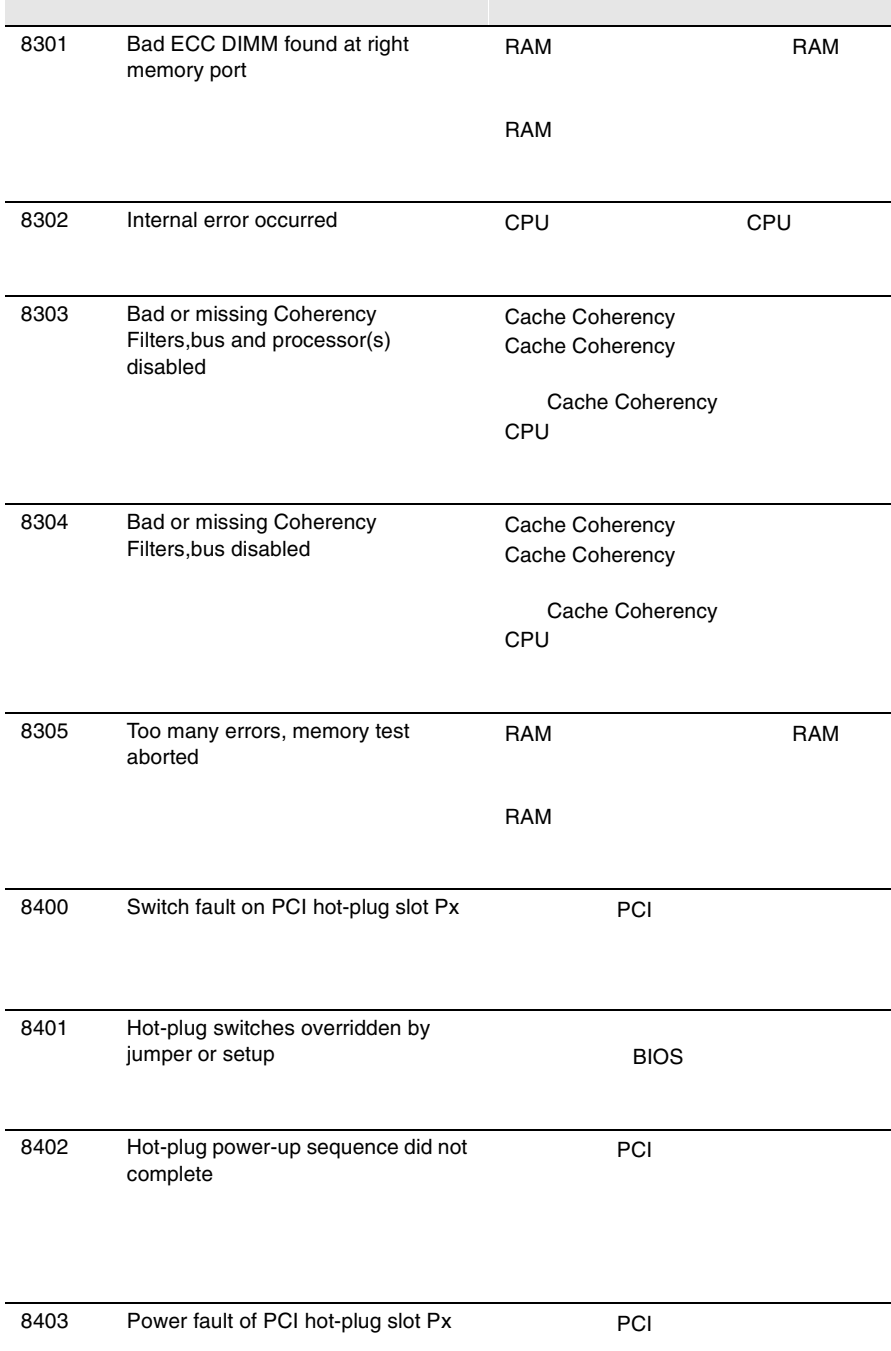

 $S<sub>S</sub>$ 

 $4.6$ 

 $SSI$  and  $115$ 

*8*

# $B.1$   $280$   $B.2$  $305$

- $\bullet$  $\bullet$  + the contract of the contract of the contract of the contract of the contract of the contract of the contract of the contract of the contract of the contract of the contract of the contract of the contract of the co
- コンフィグレーション設定情報(BIOS セットアップ・ユーティリティ、SSU SCSI Select 2008
- $OS$
- $\bullet$  LAN/WAN
- $\bullet$
- 発生日時
- $\bullet$

# *A*

# Contents

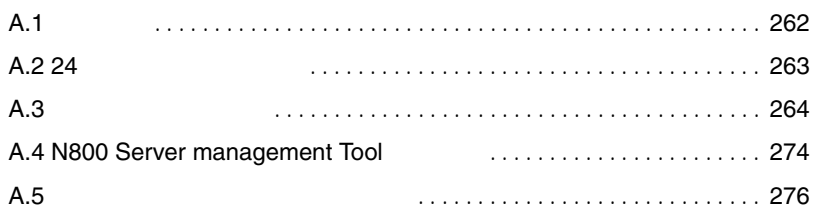

*A*

<span id="page-126-0"></span>A.1

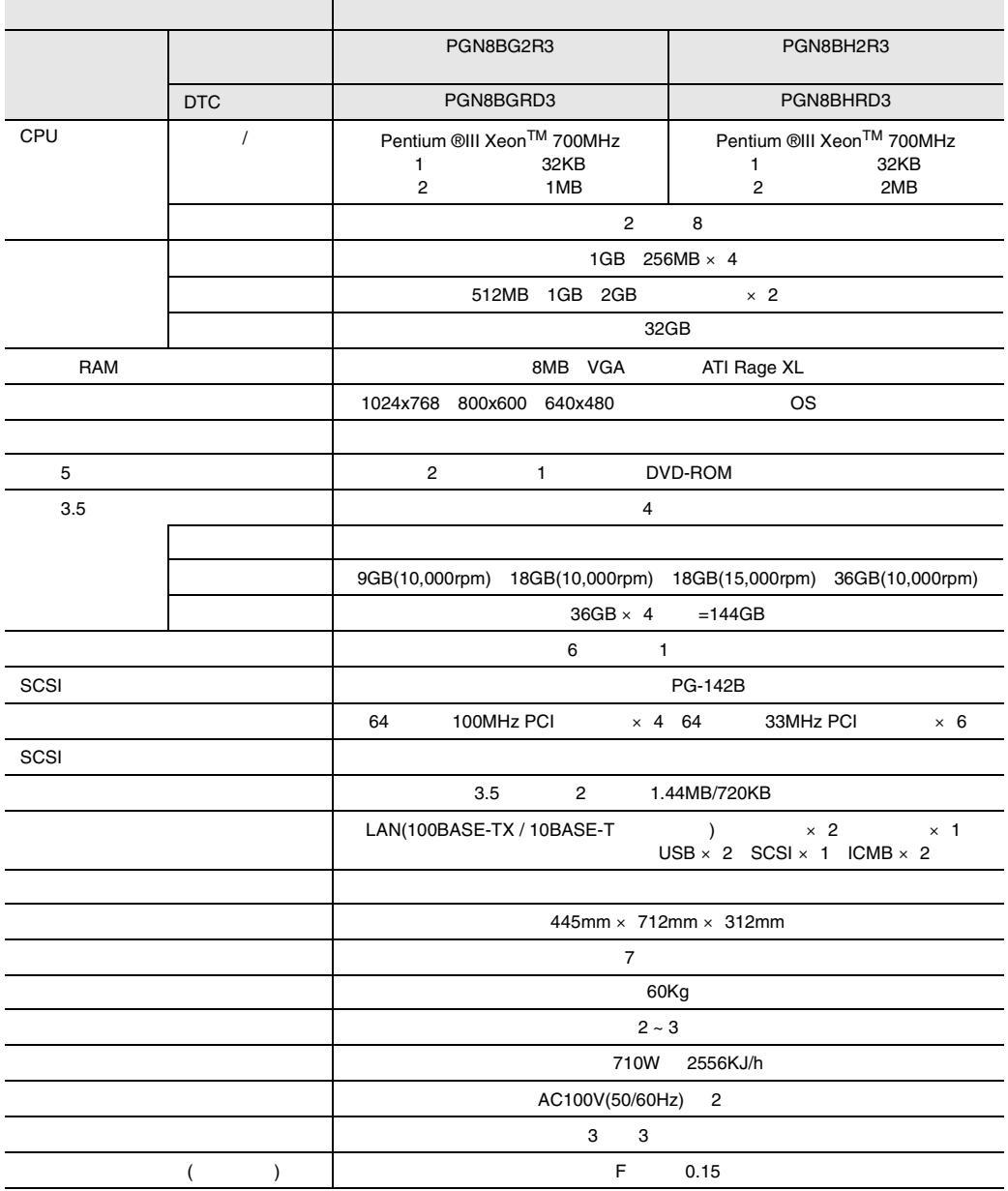

<span id="page-128-0"></span>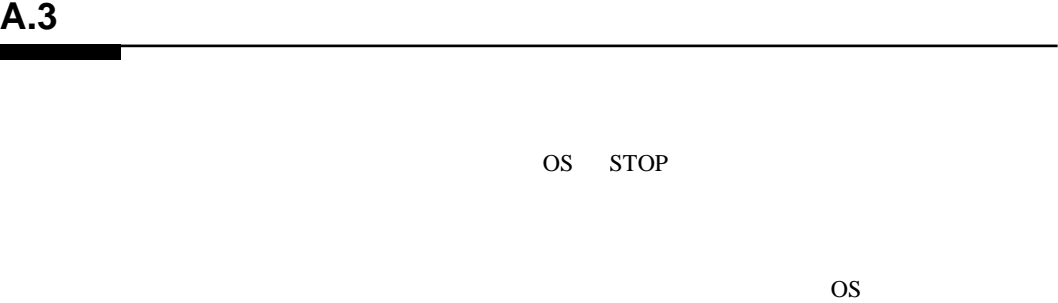

# **A.3.1 Windows 2000 Datacenter Server Windows 2000 Server**

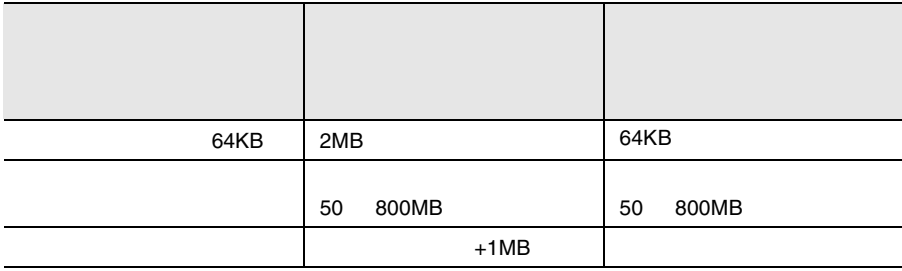

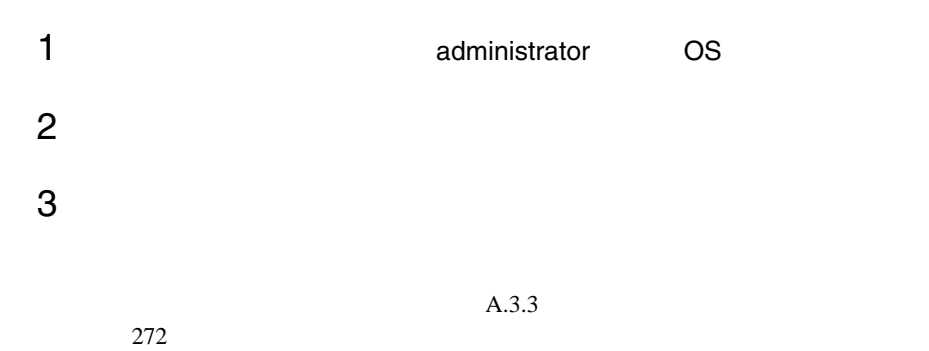

264

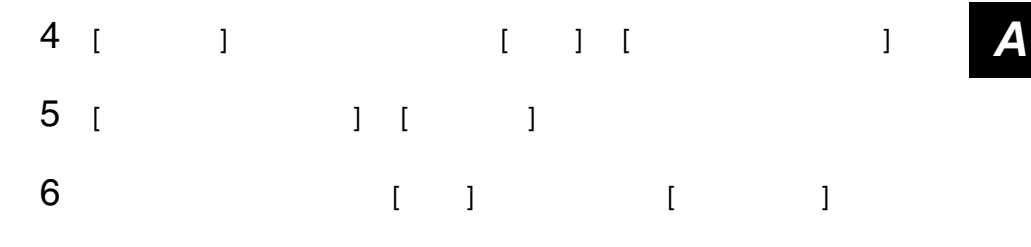

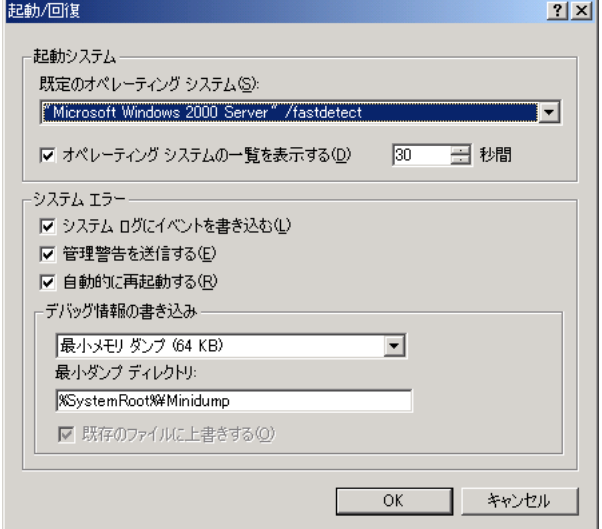

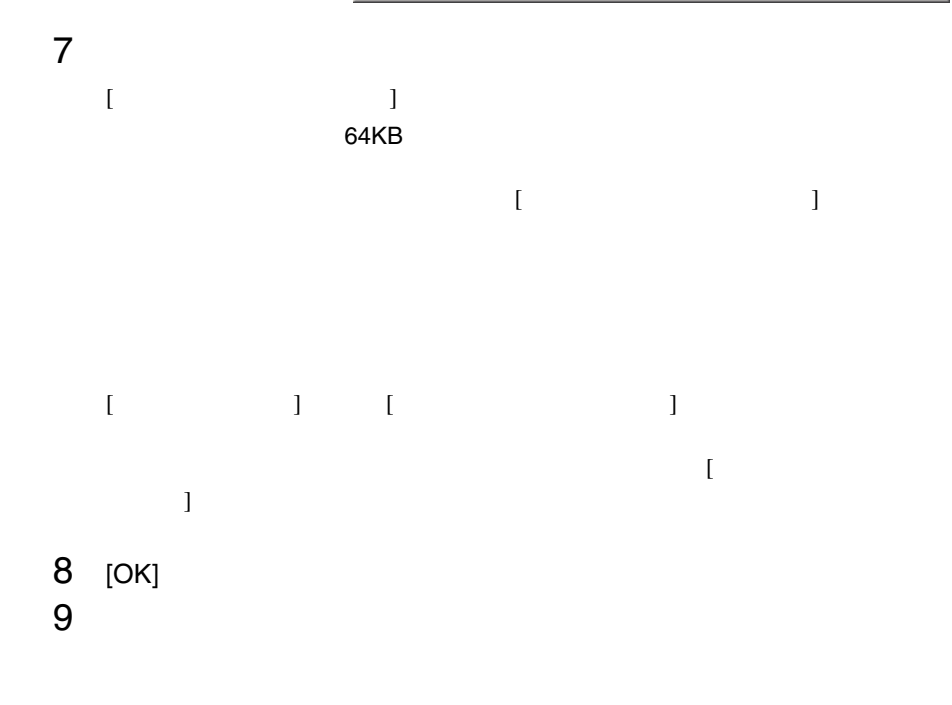

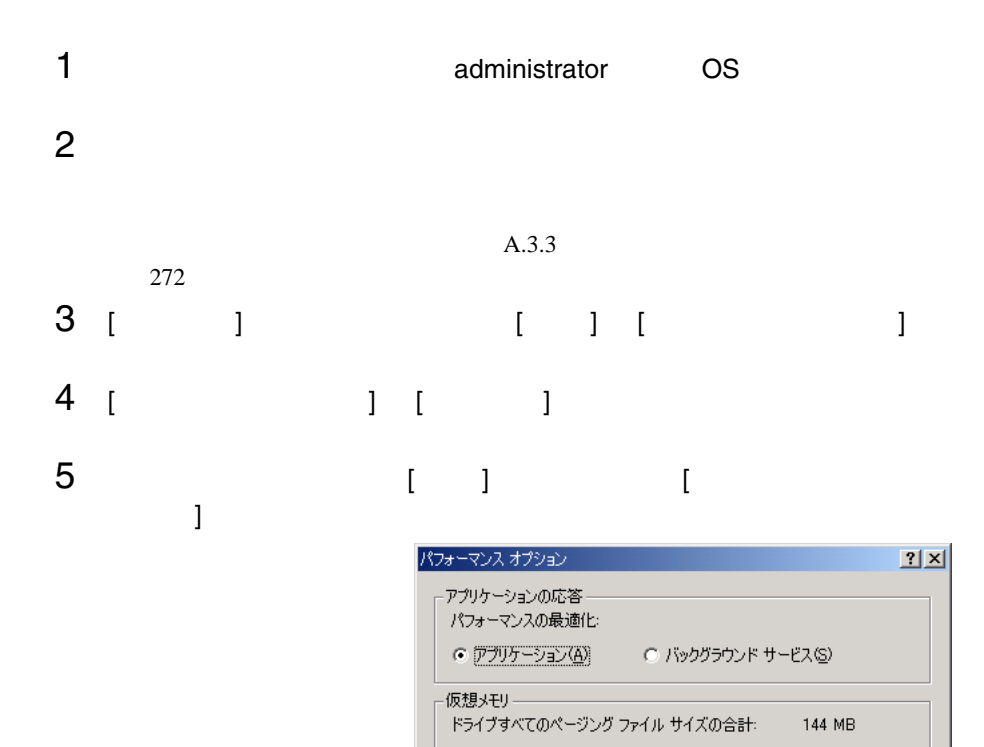

変更(C)...

キャンセル

 $\overline{OK}$ 

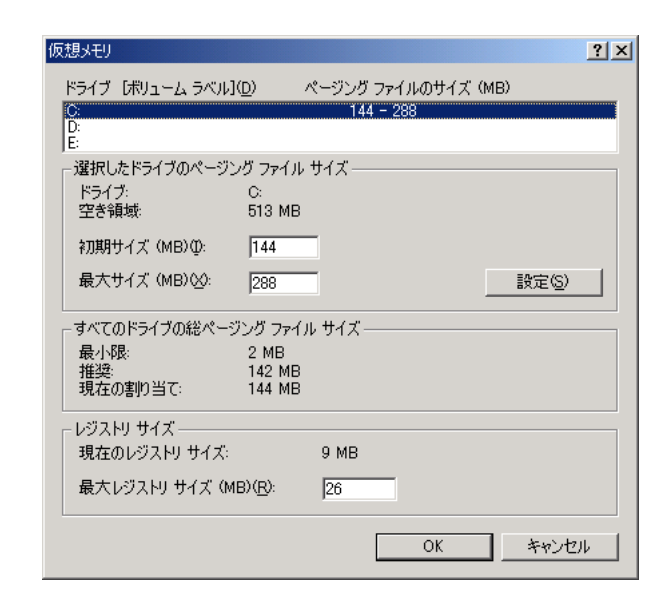

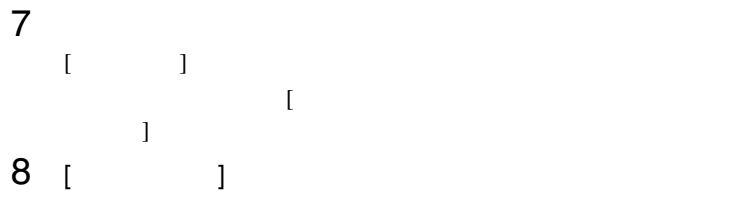

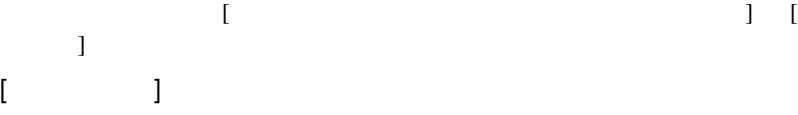

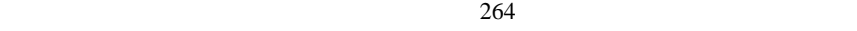

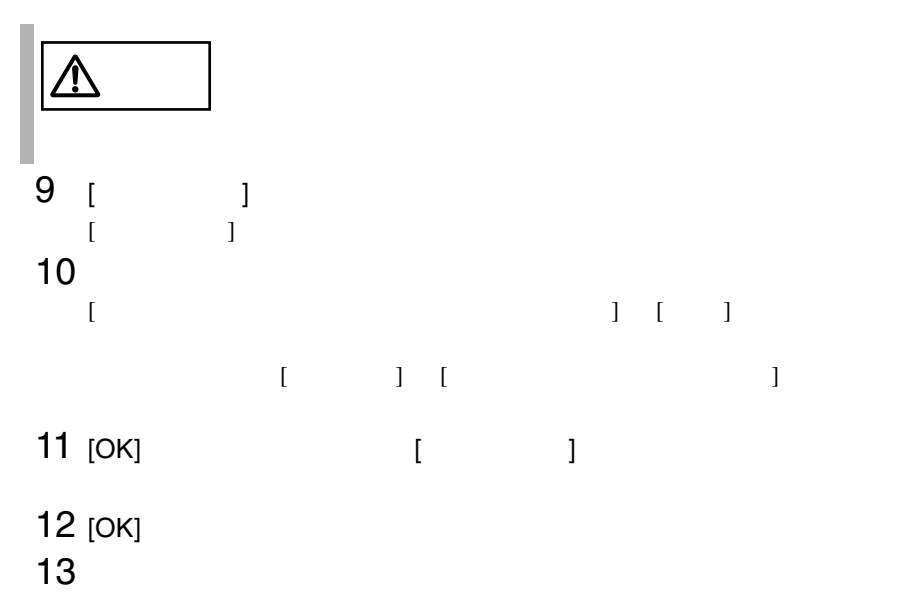

<span id="page-132-0"></span>**4.0** の場合)

Windows NT Server 4.0

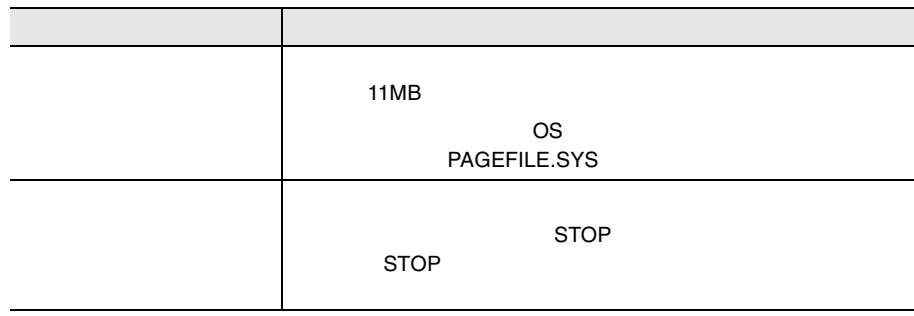

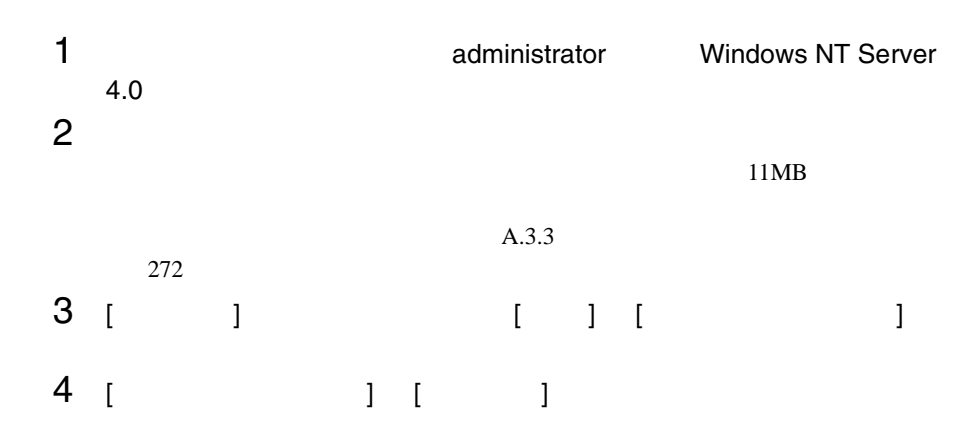

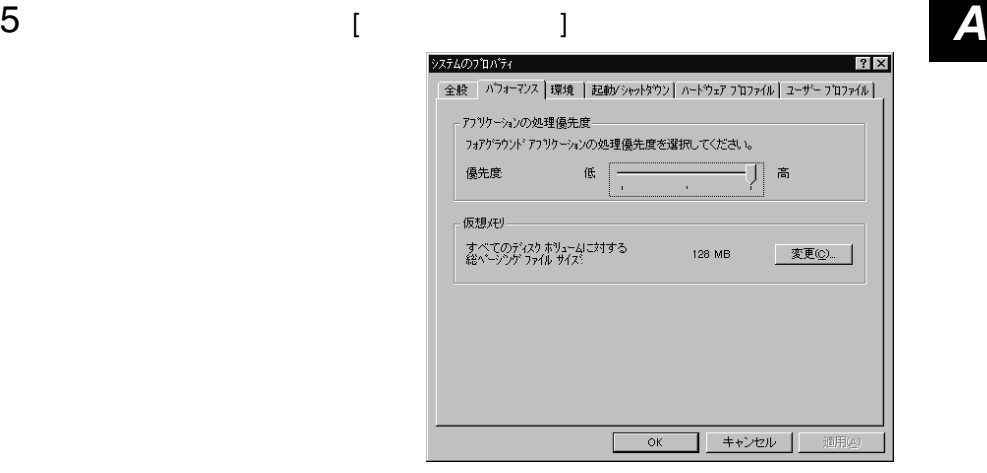

6 [ パフォーマンス ] [ 仮想メモリ ] [ 変更 ] ボタンをクリックしま

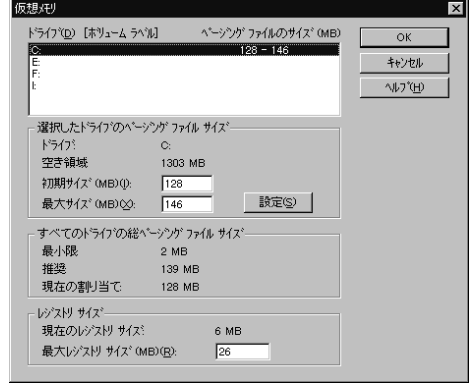

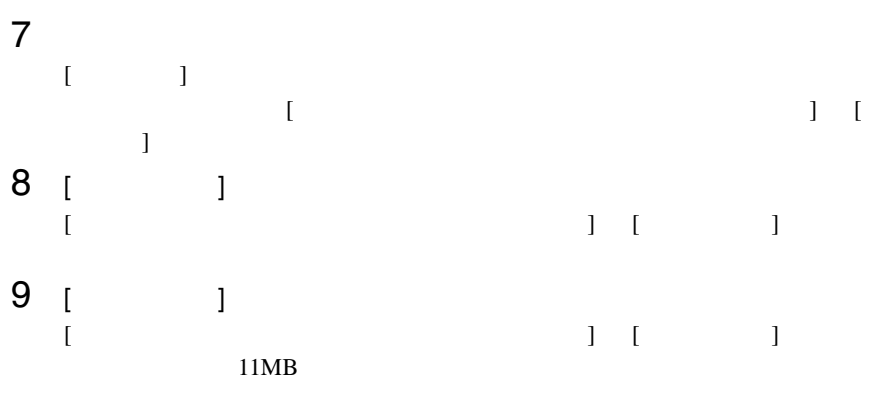

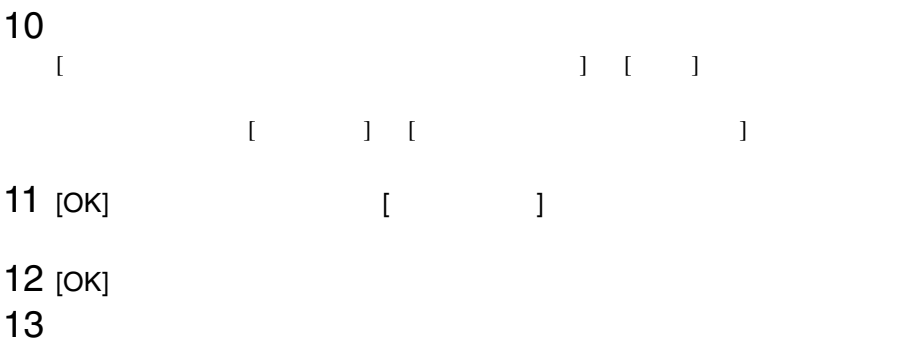

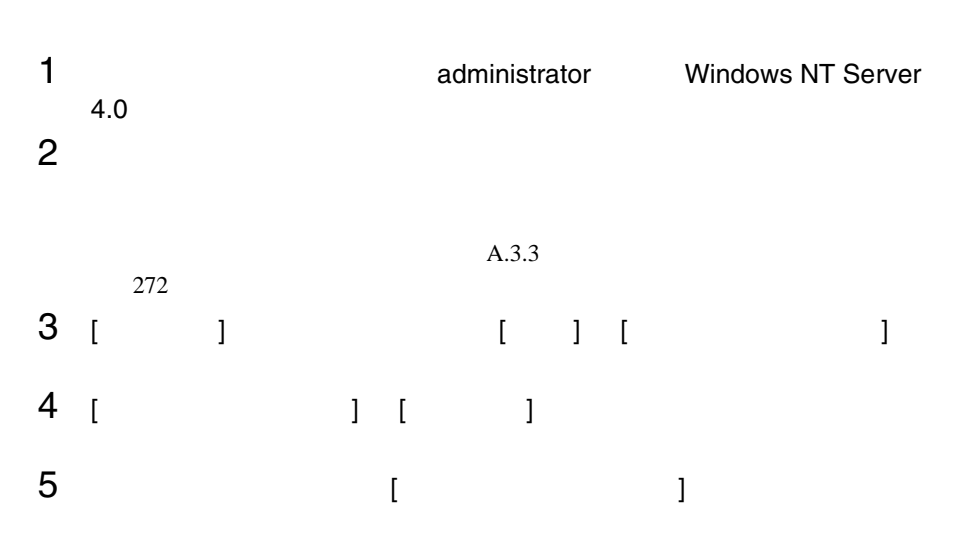

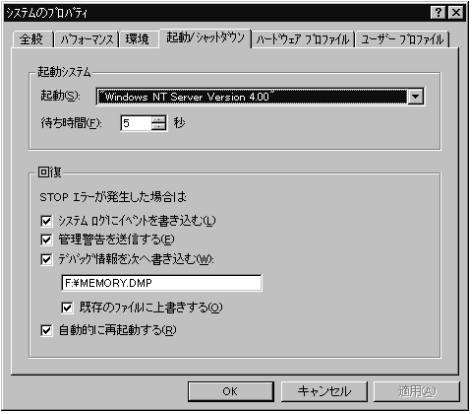

6 [ 回復 ] で以下の設定を行います。 *A* • [  $\blacksquare$  $STOP$ 

## 例)F:¥MEMORY.DMP

- $[$
- [  $\qquad$  ]
- $7$  [OK]  $\sim$
- $8$

<span id="page-136-0"></span>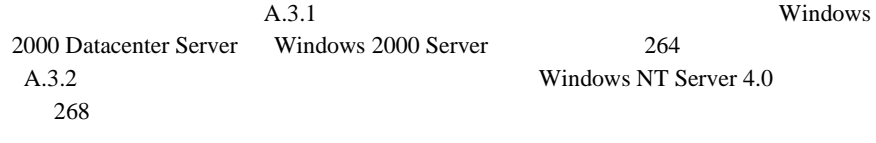

 $c:\mathfrak{X}$ 

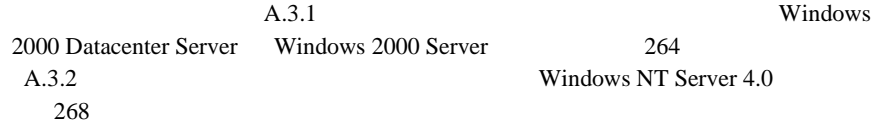

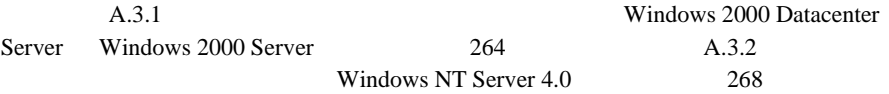

Windows 2000 Datacenter

Server Windows 2000 Server

Windows NT Server 4.0

 $7.8GB$ 

 $\overline{\text{NTFS}}$ 

Windows NT Server 4.0

<u>SCSI OS</u>

<span id="page-138-0"></span>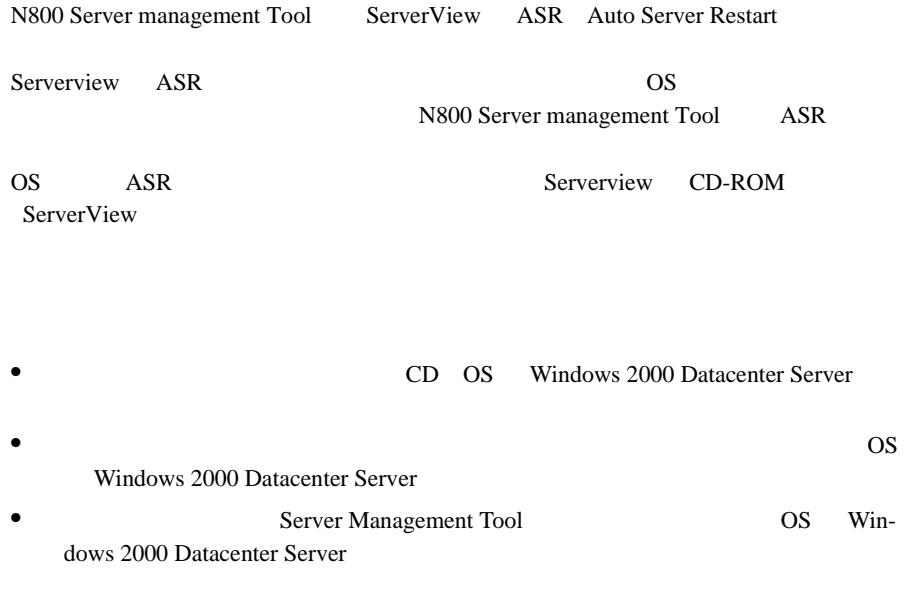

1 and the CD set  $\sim$  CD set  $\sim$ 

### ドライバーズ CD の場合

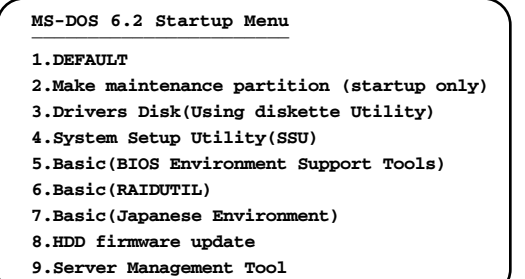

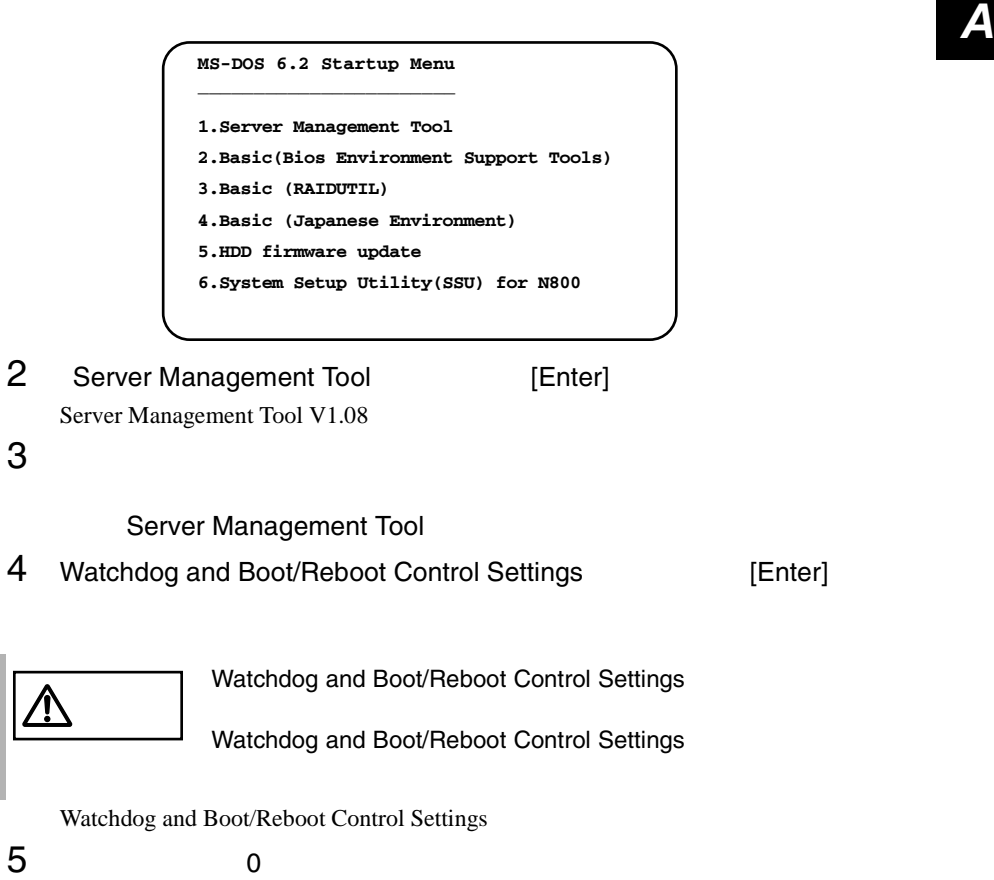

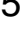

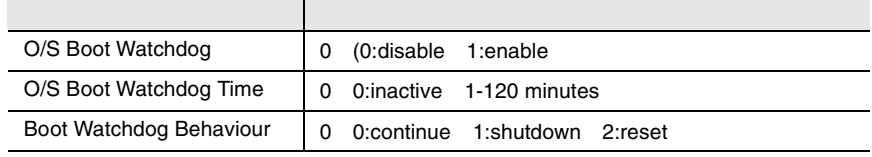

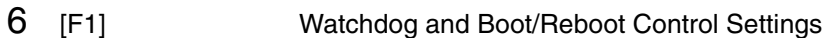

Watchdog and Boot control setting are stored [Enter] Server Management Tool V1.08

 $7$  [Esc]

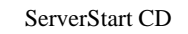

- <span id="page-140-0"></span>• <sub>በ</sub>
- **A** a strategic of the strategic of the strategic of the strategic of the strategic of the strategic of the strategic of the strategic of the strategic of the strategic of the strategic of the strategic of the strategic

# **A.5.1**  $\blacksquare$

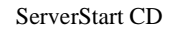

- 1 **1 ServerStart CD** POST (RAM ) CD-ROM (EJECT) ServerStart CD ServerStart
- 2 ServerStart ServerStart  $\mathsf{OK}$
- 3 ServerStart

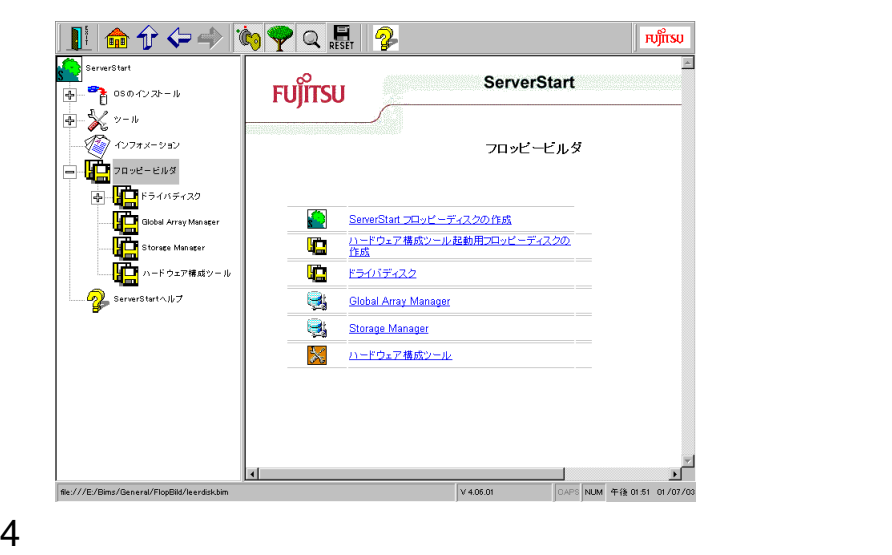

 $\frac{4}{5}$ 

# A.5.2

ServerStart CD

- 1 **1 ServerStart CD** POST (RAM ) CD-ROM (EJECT) ServerStart CD ServerStart
- 2 ServerStart ServerStart extending on  $\alpha$

3 ServerStart

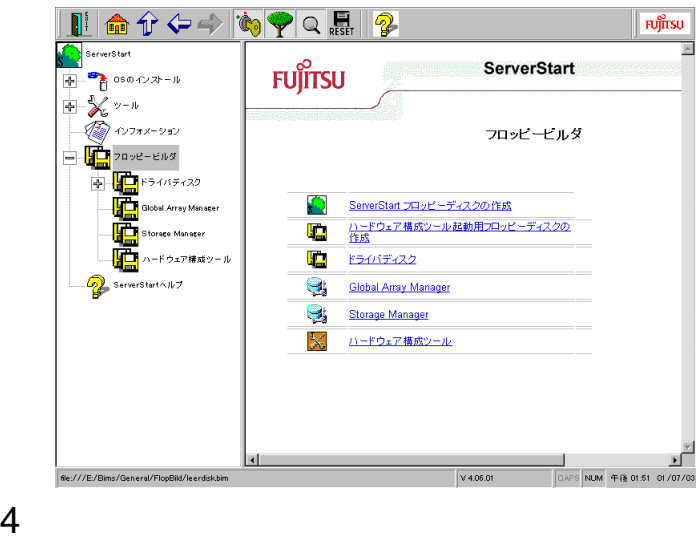

 $5$ 

 $\frac{4}{6}$ 

# *B <sup>B</sup>*

# Contents

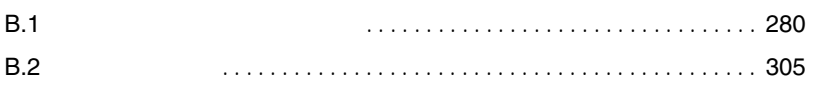
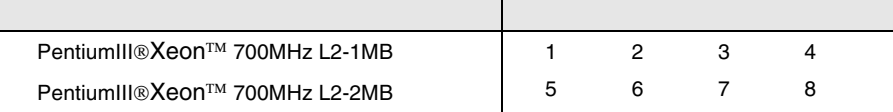

## 3 CPU

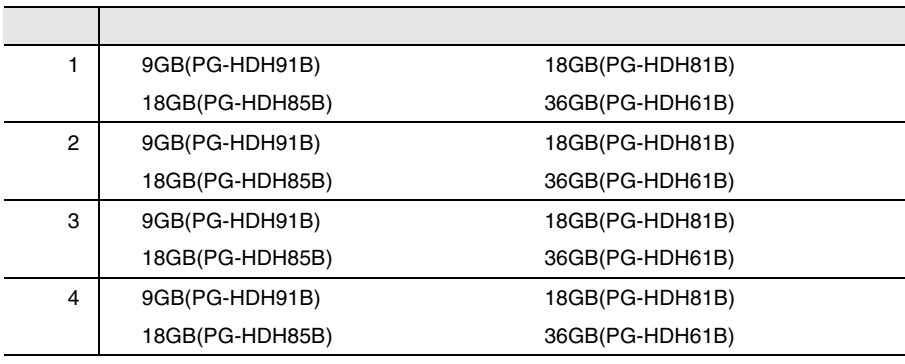

2 3.5

1 5

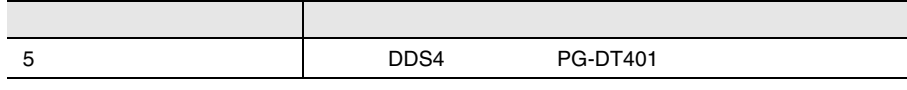

<span id="page-144-0"></span>**B.1.1** 

#### 4 RAM

[RAM 1]

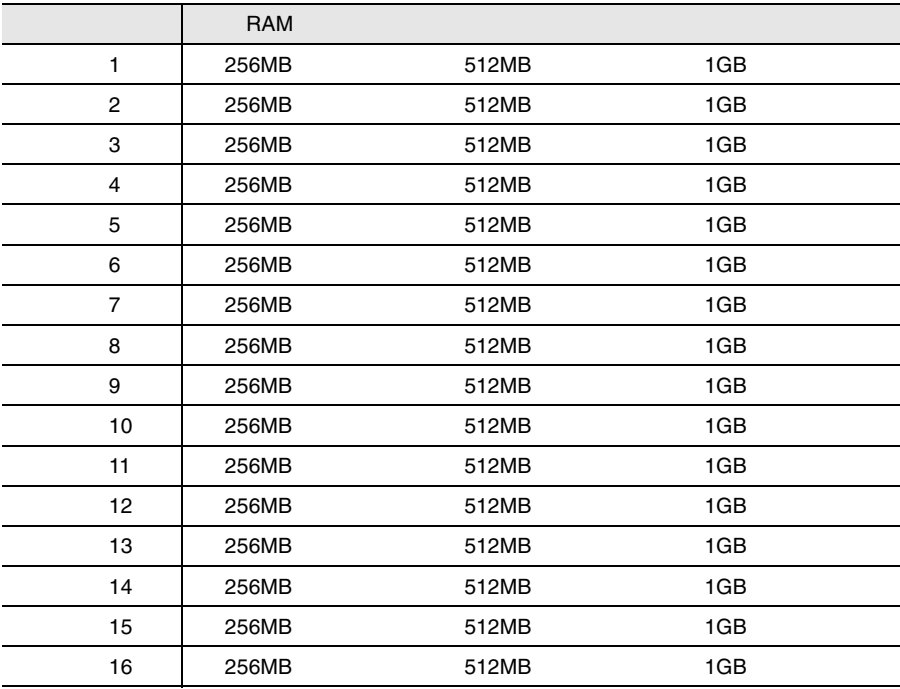

#### $[RAM \t 2]$

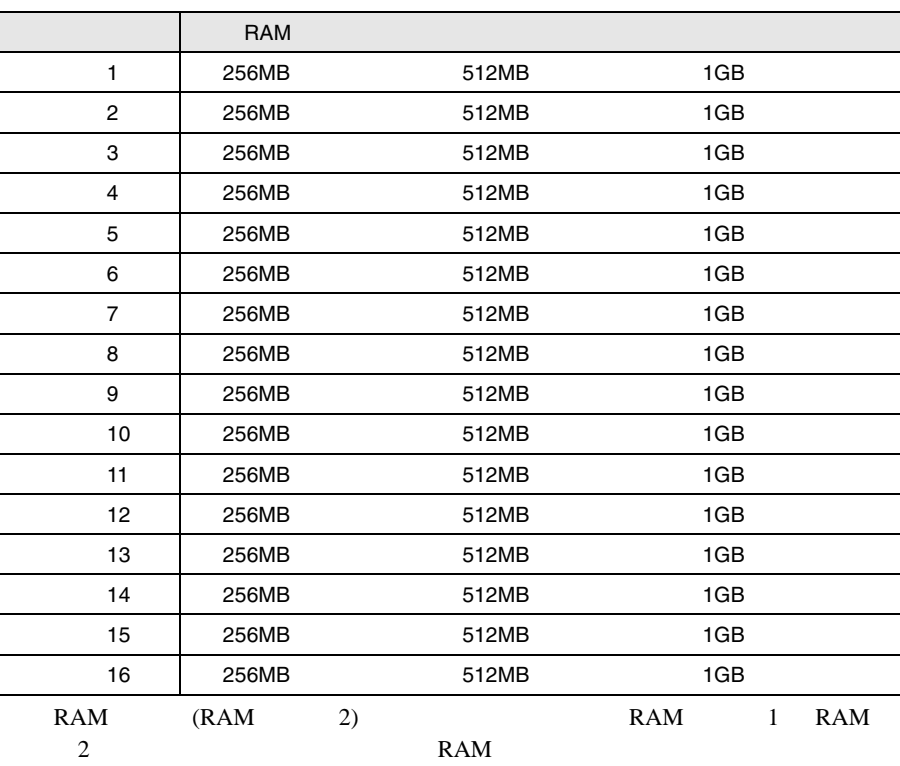

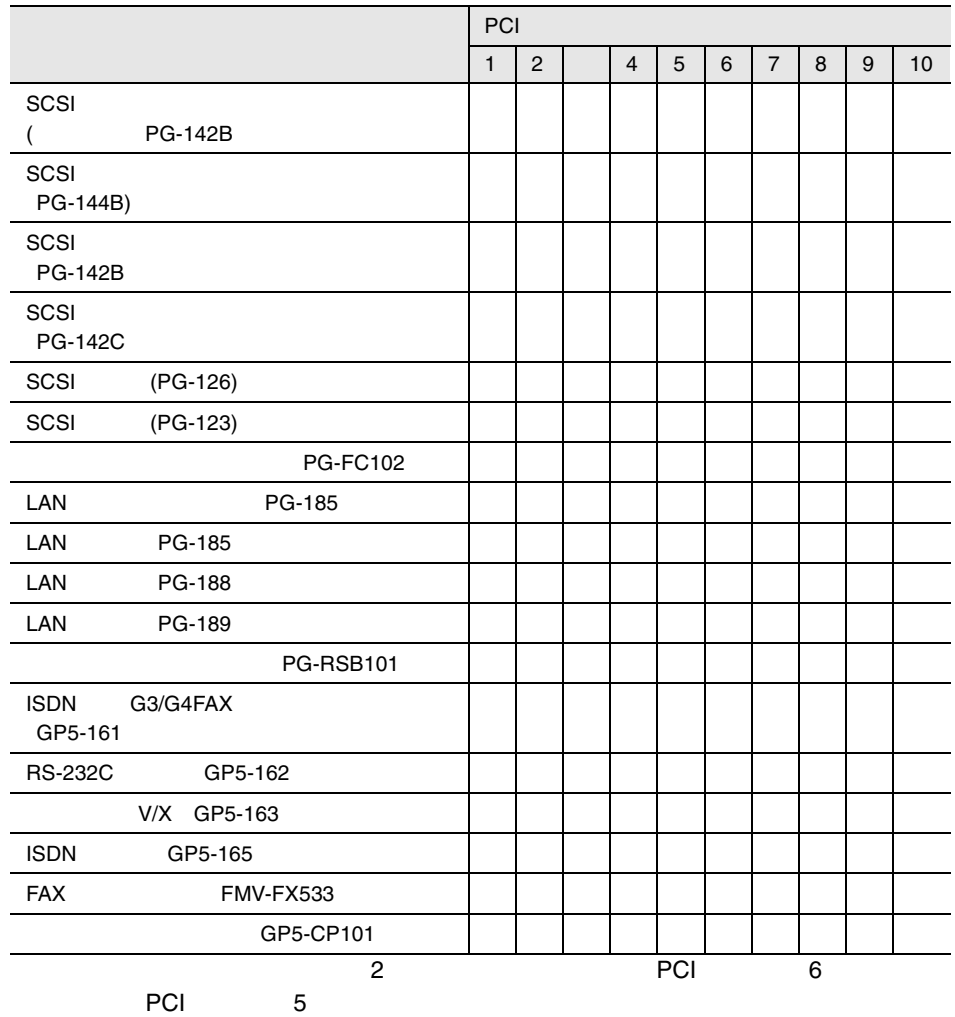

#### Main

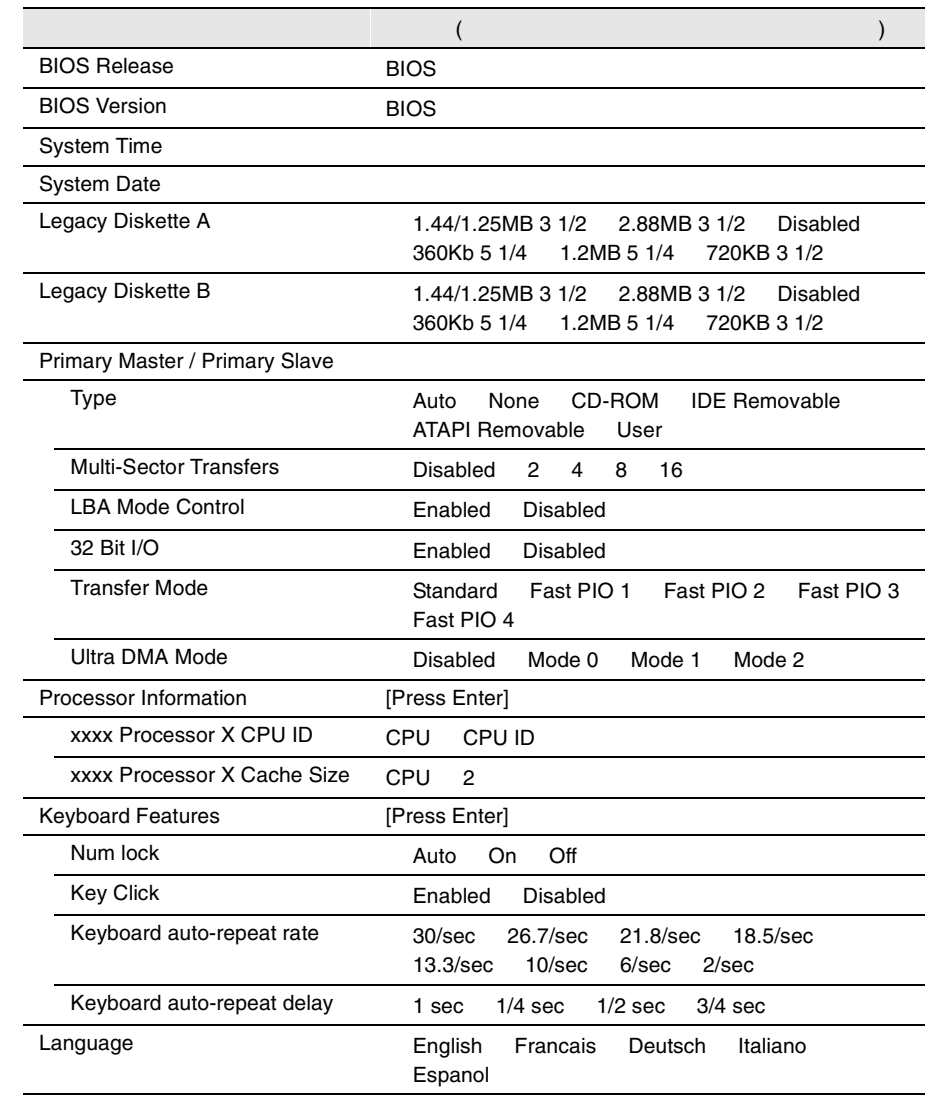

#### Advanced

j.

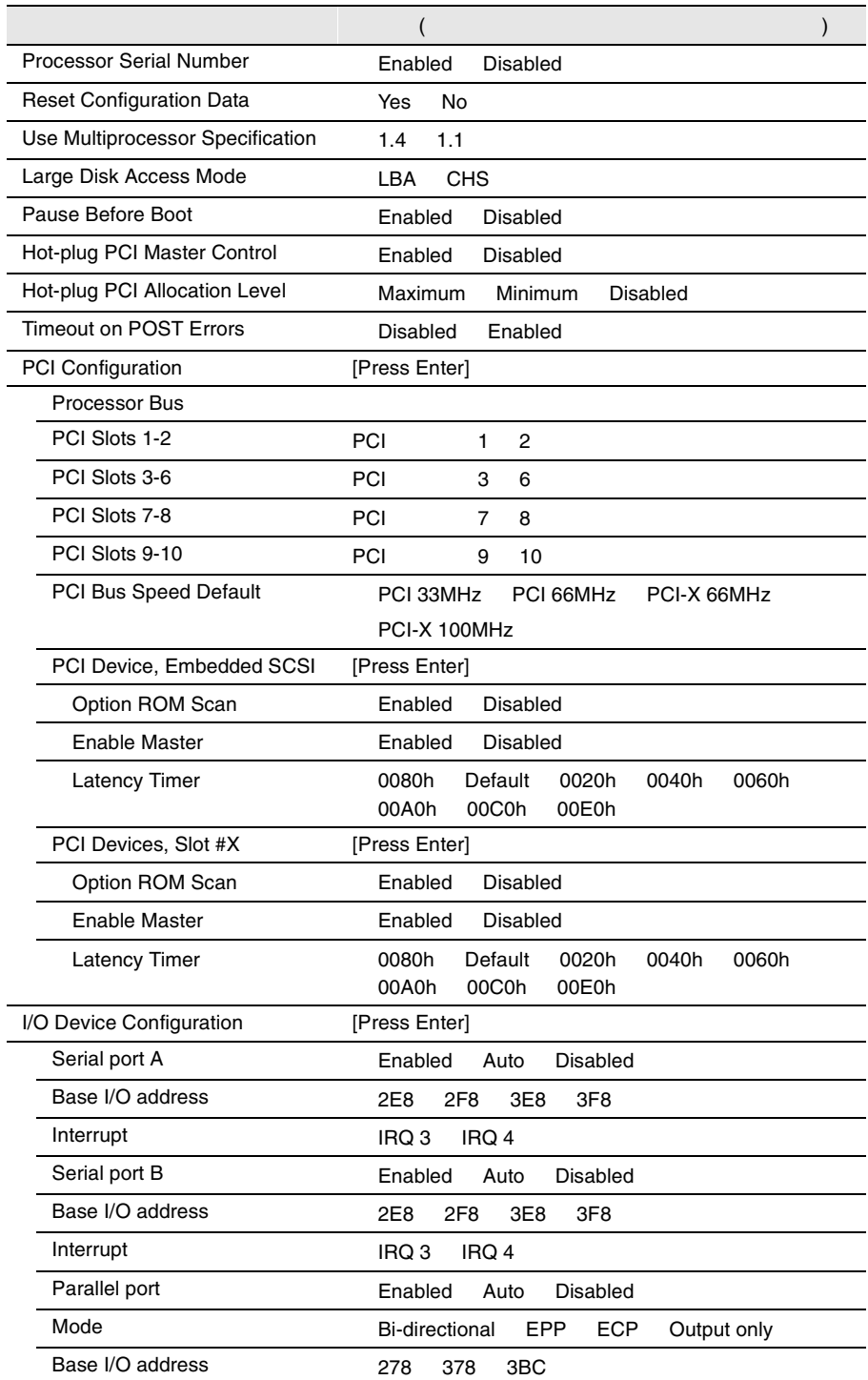

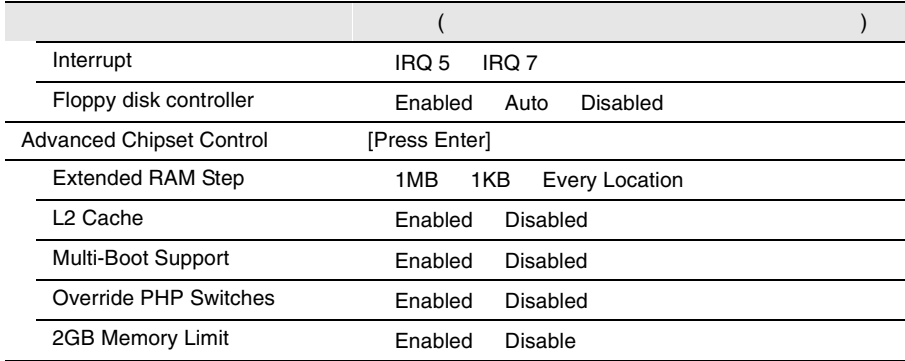

## Security

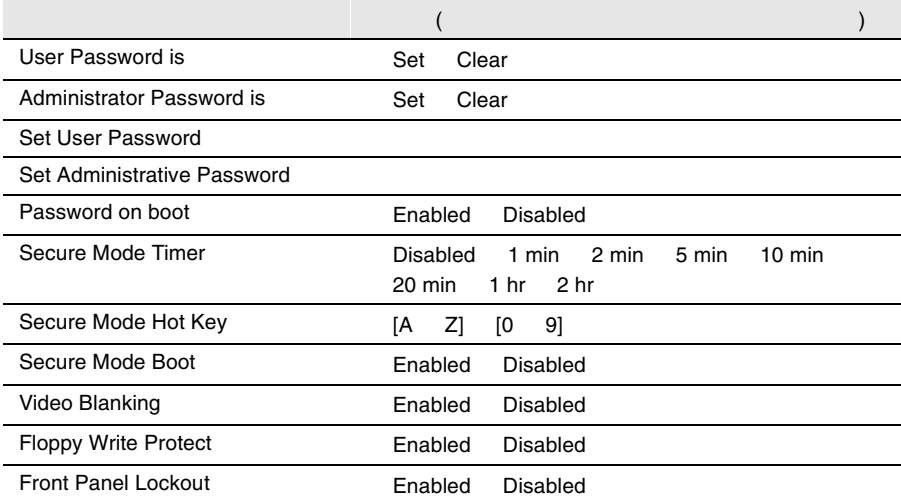

#### Server

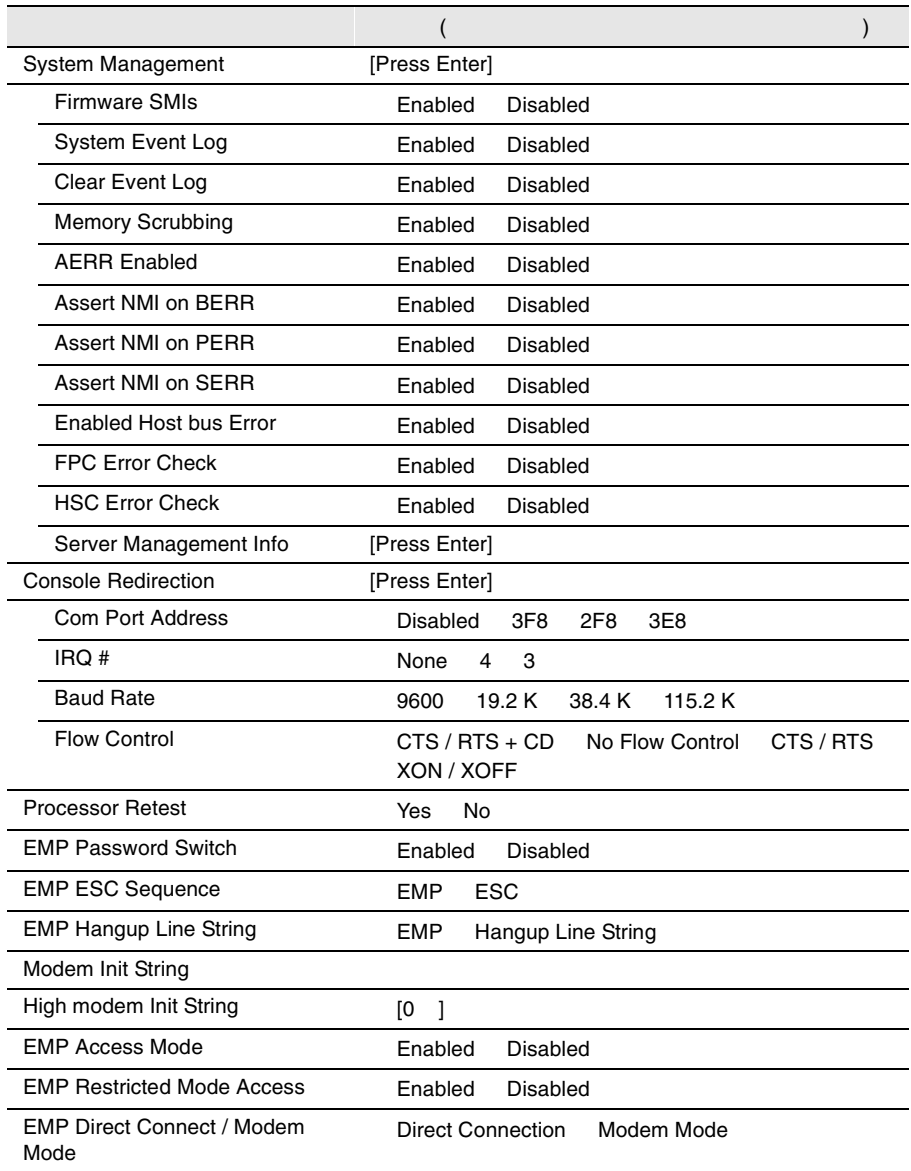

#### Boot

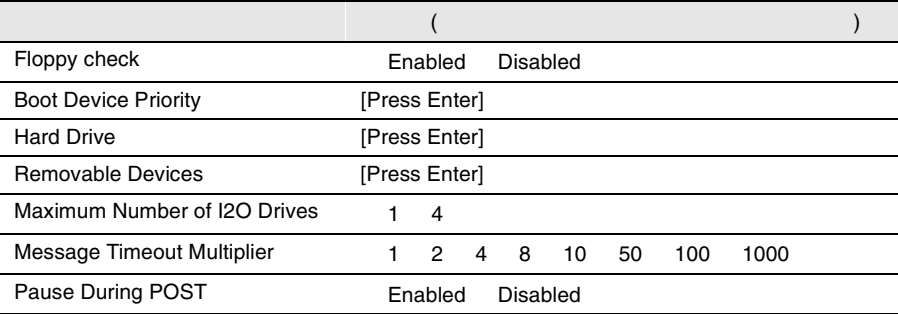

## **B.1.3 SCSI**

### Fast!UTIL Options

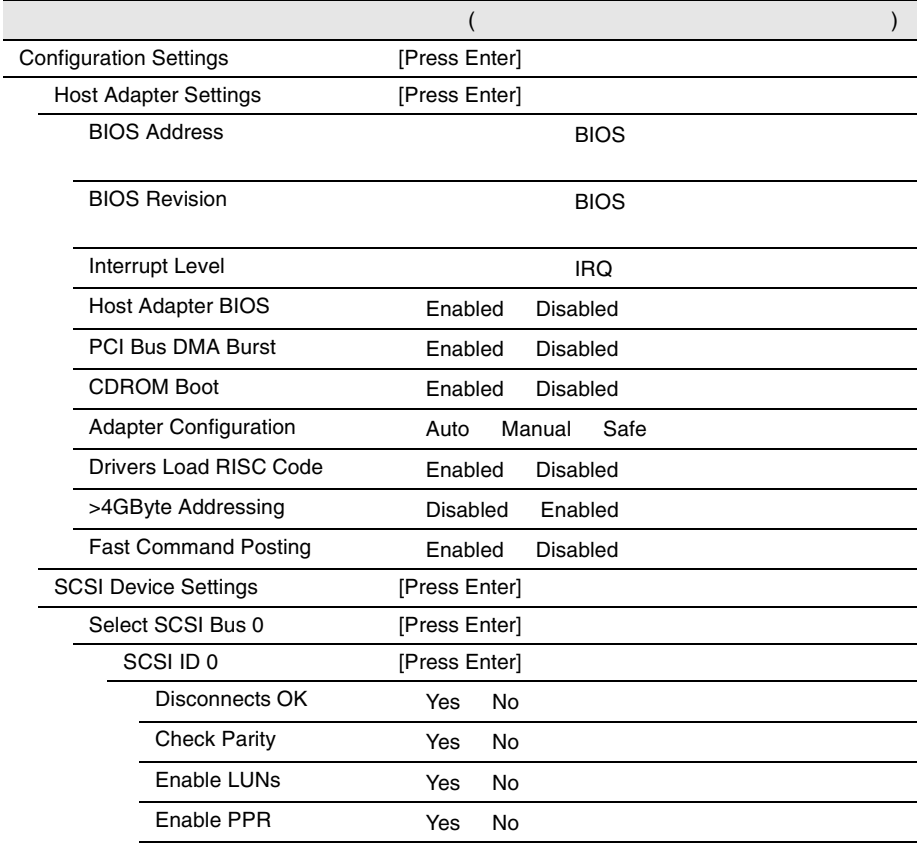

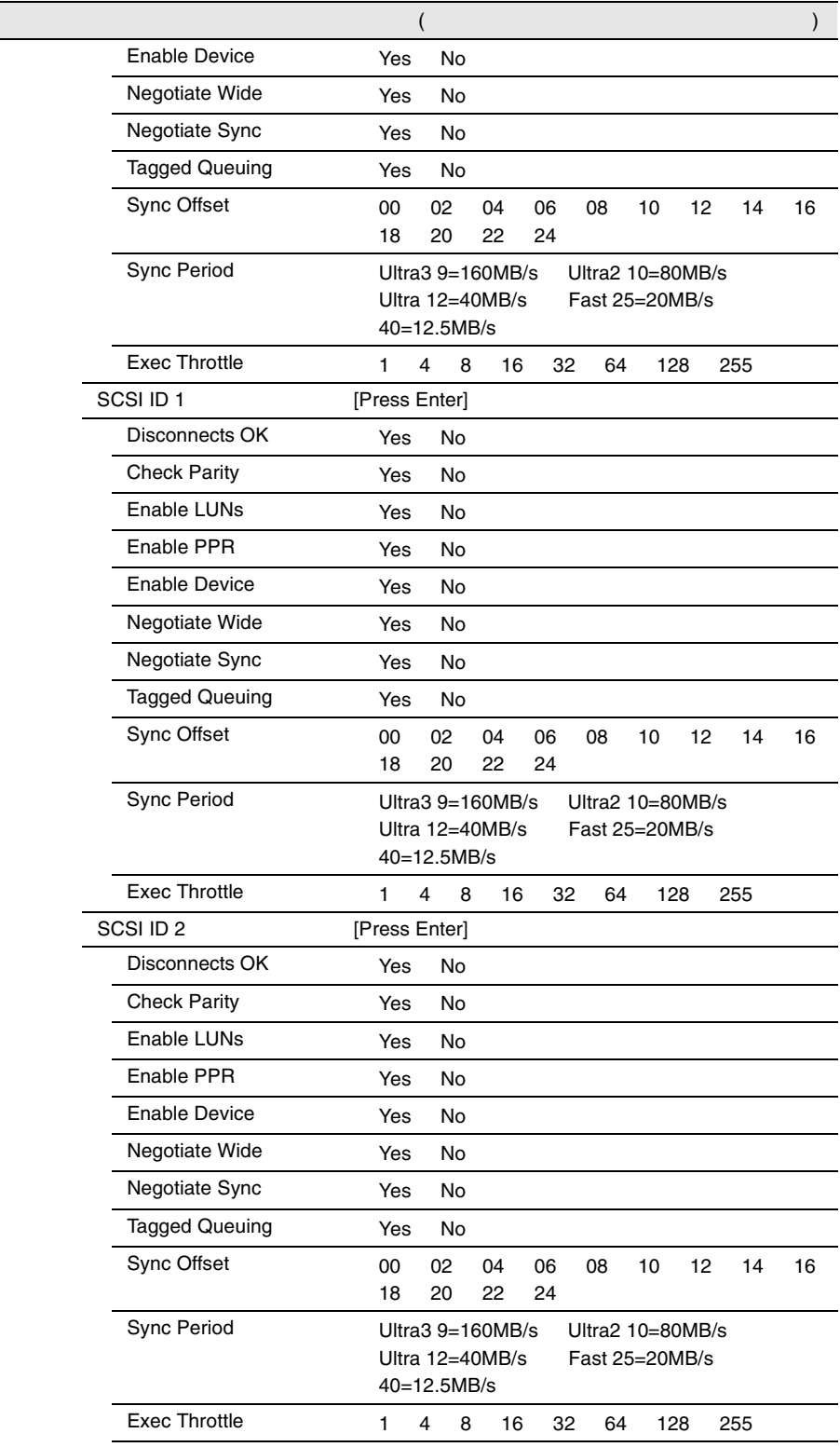

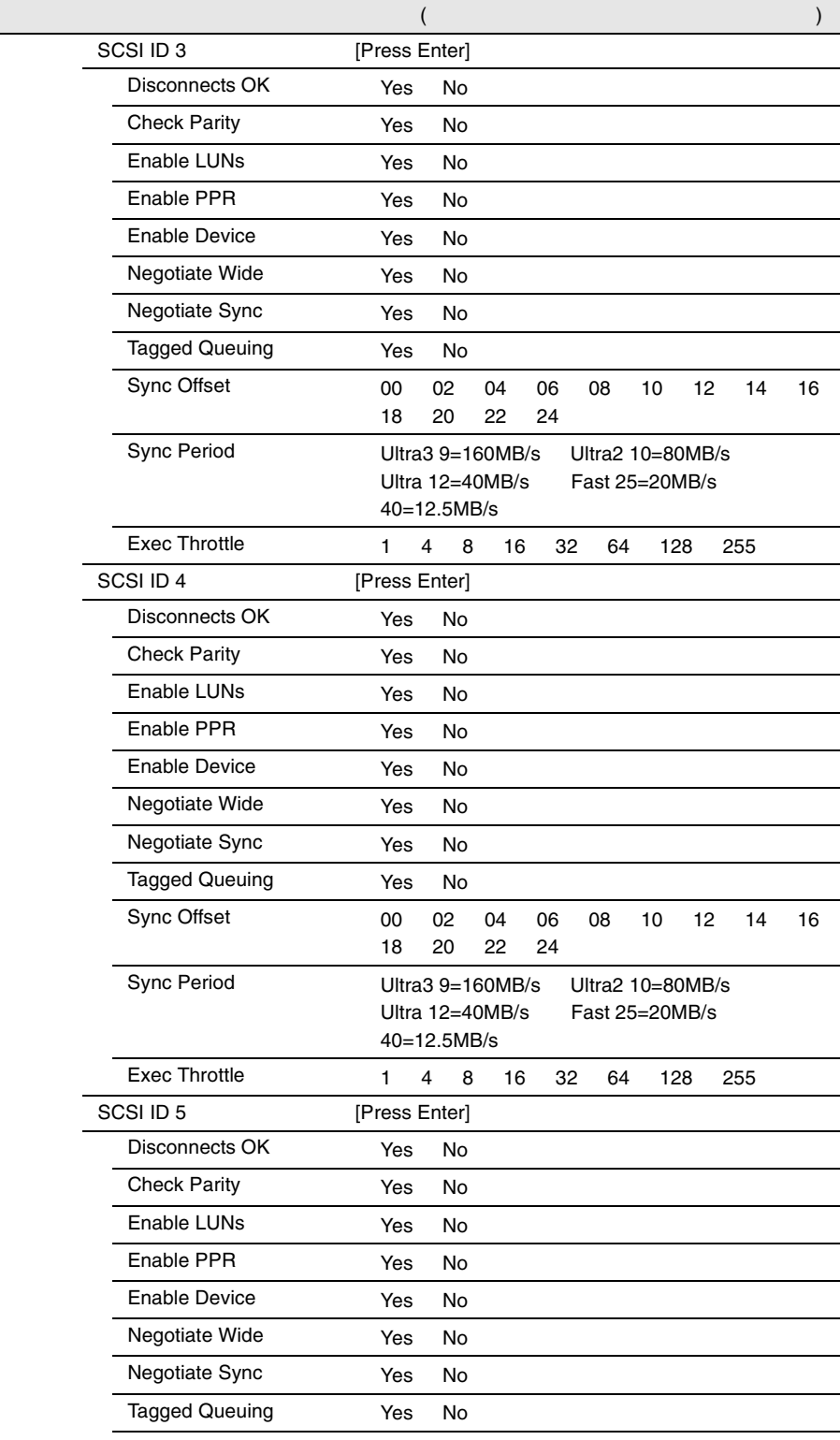

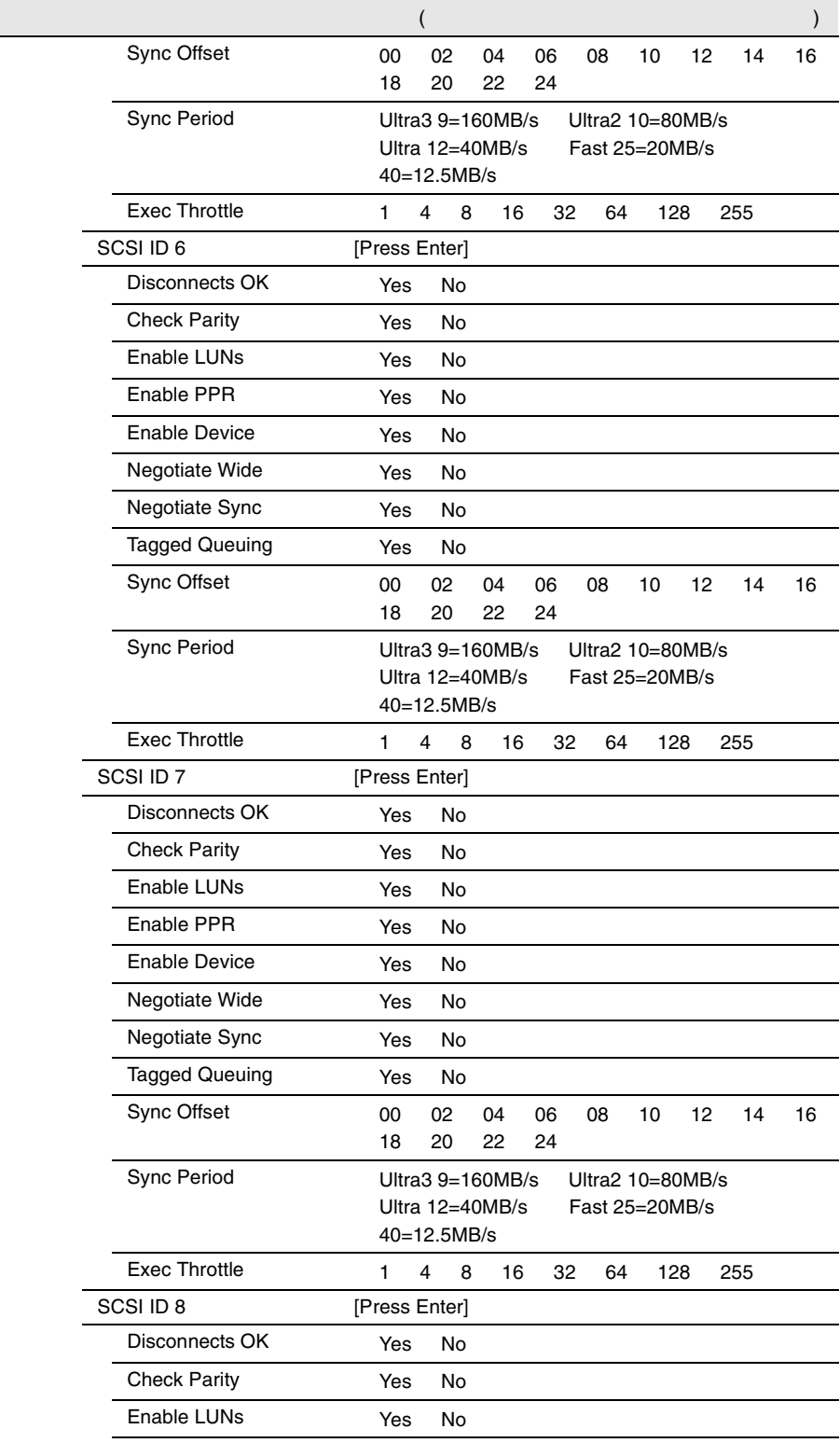

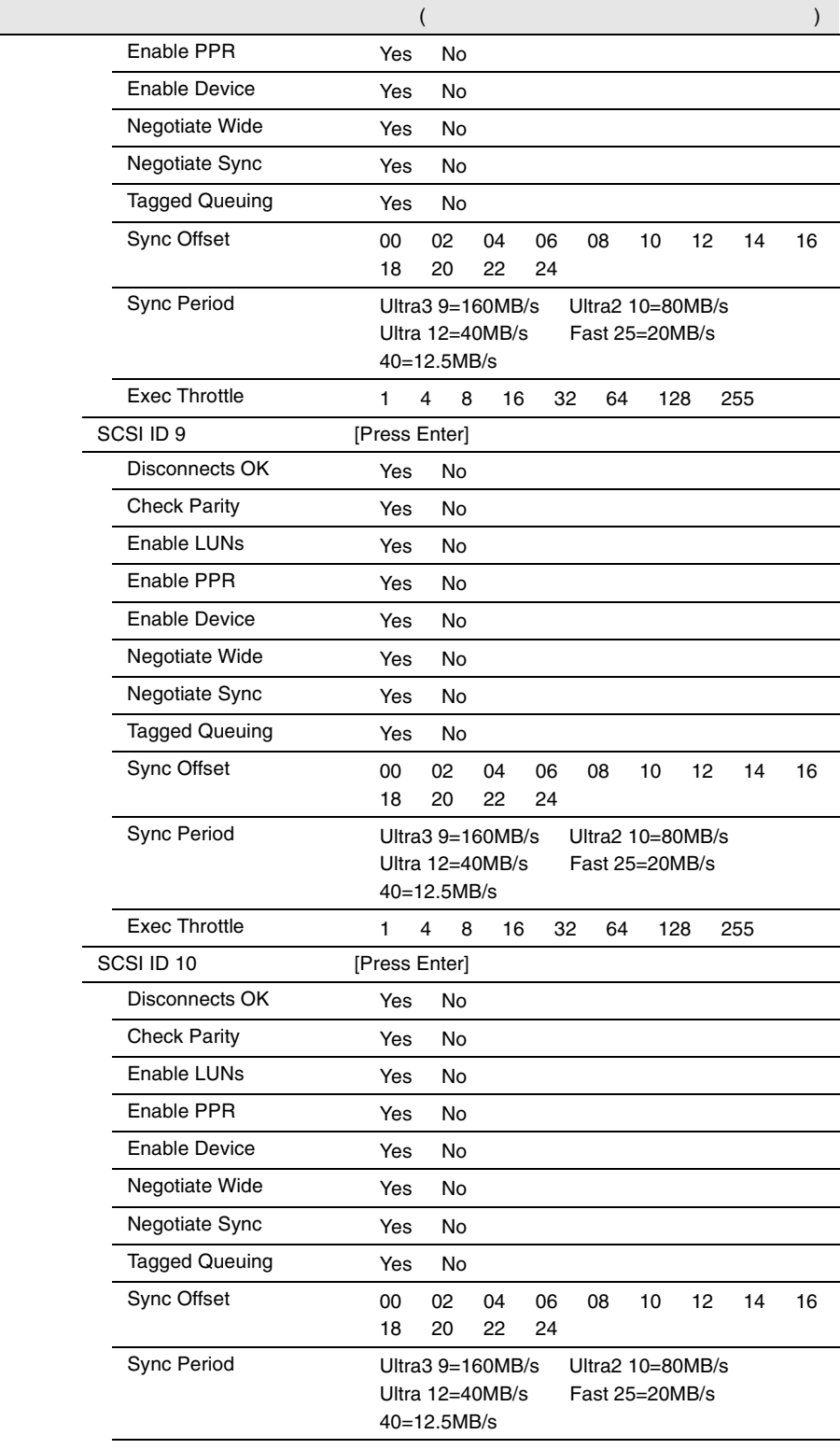

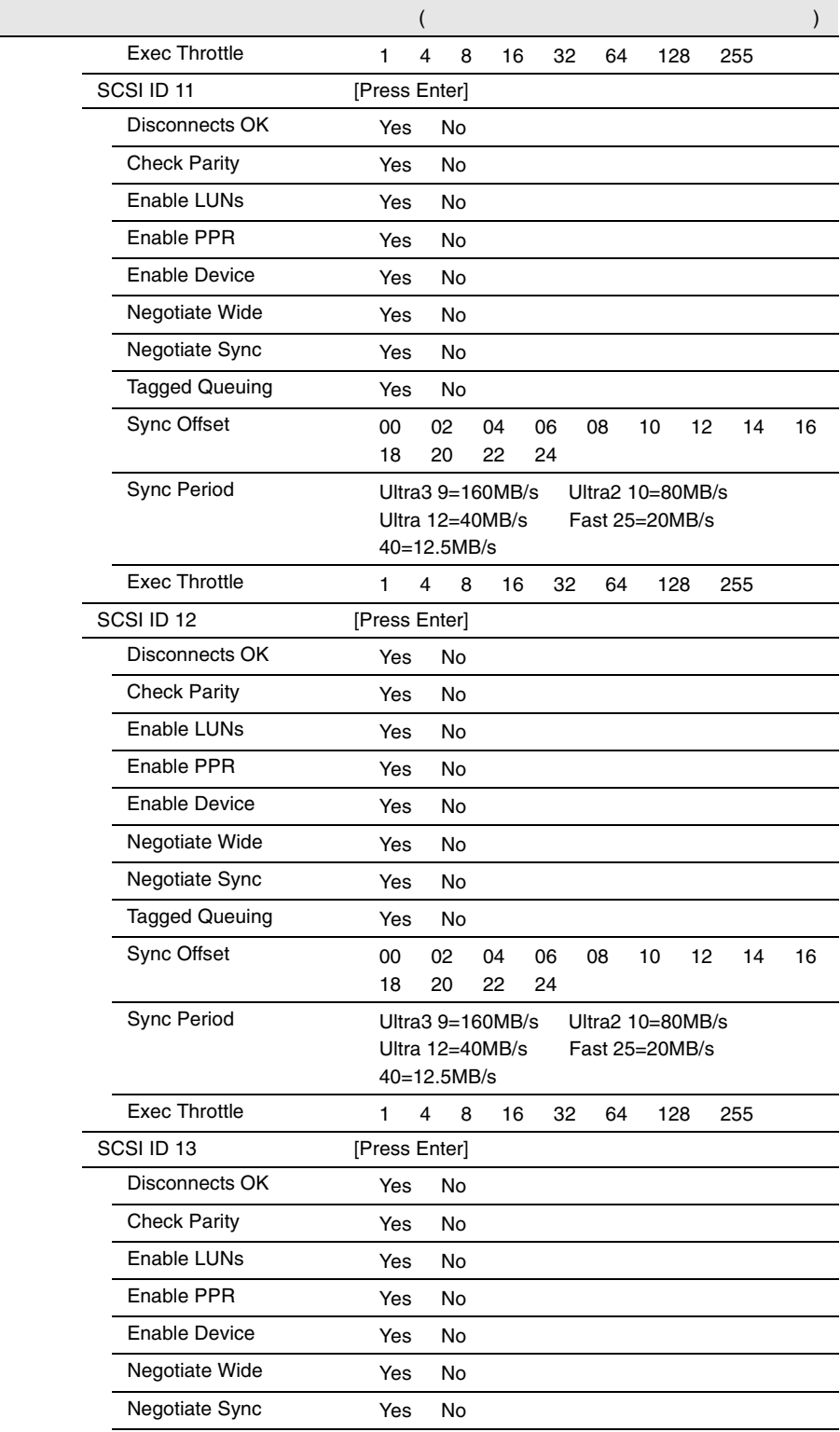

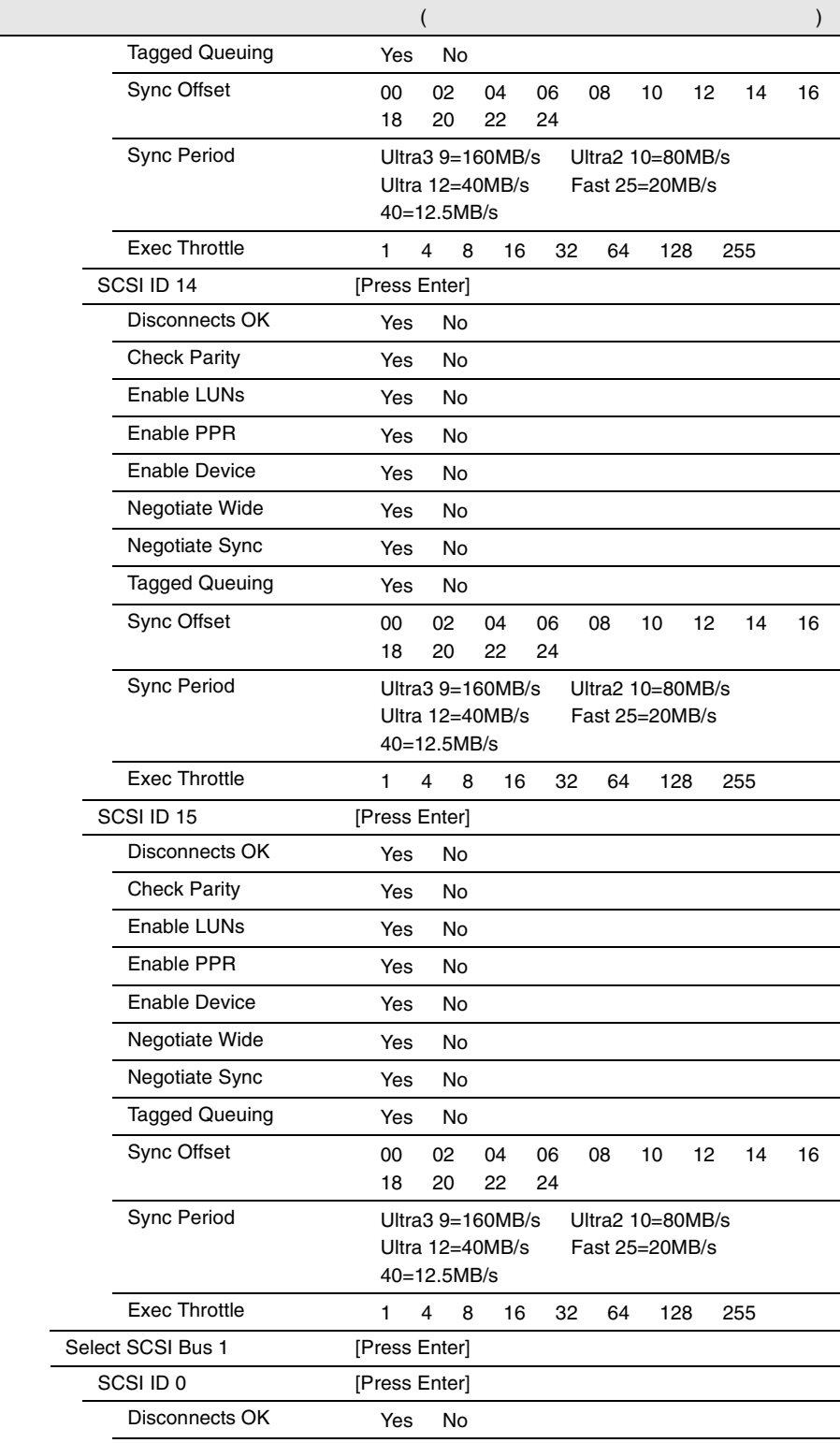

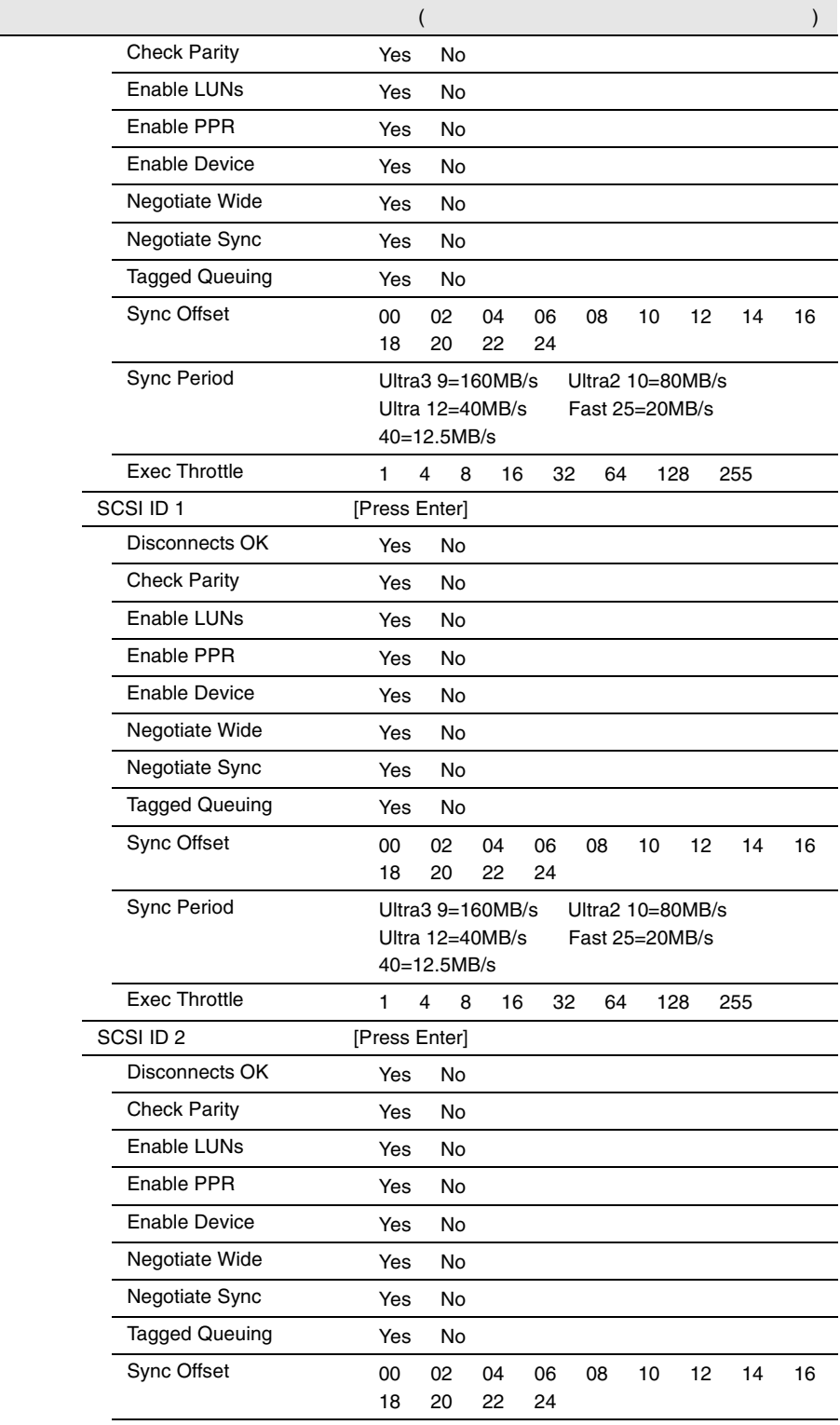

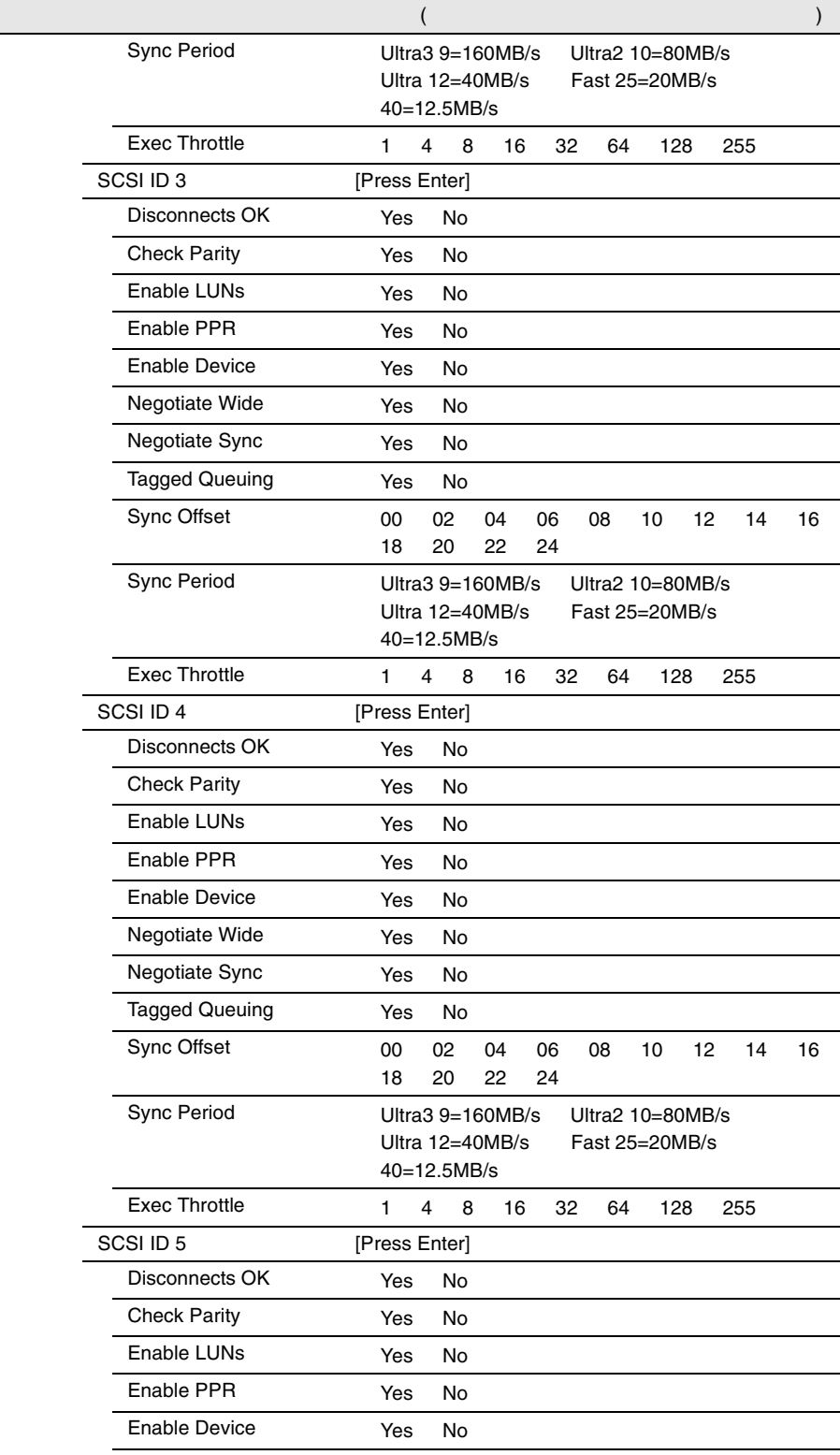

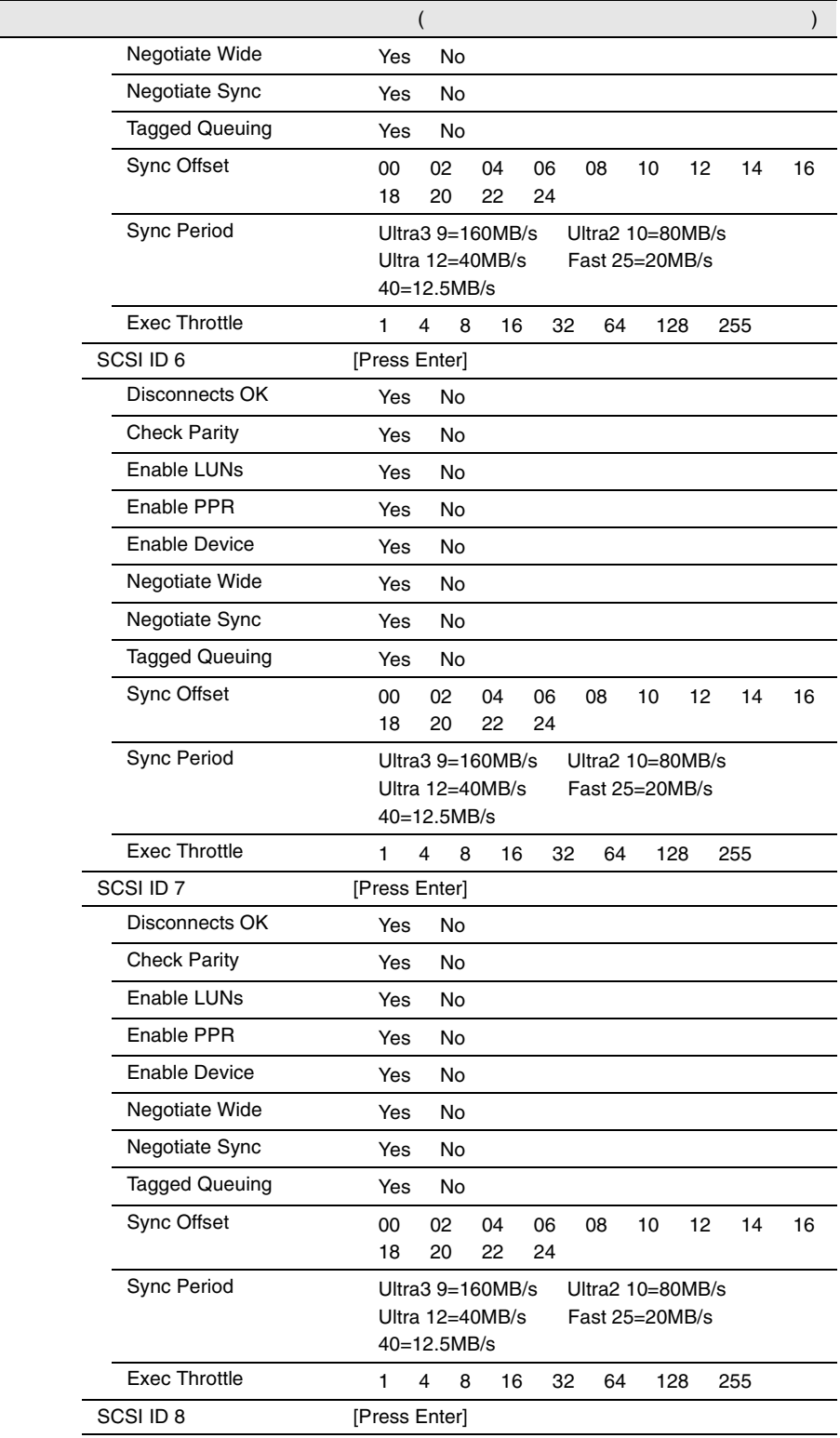

*B*

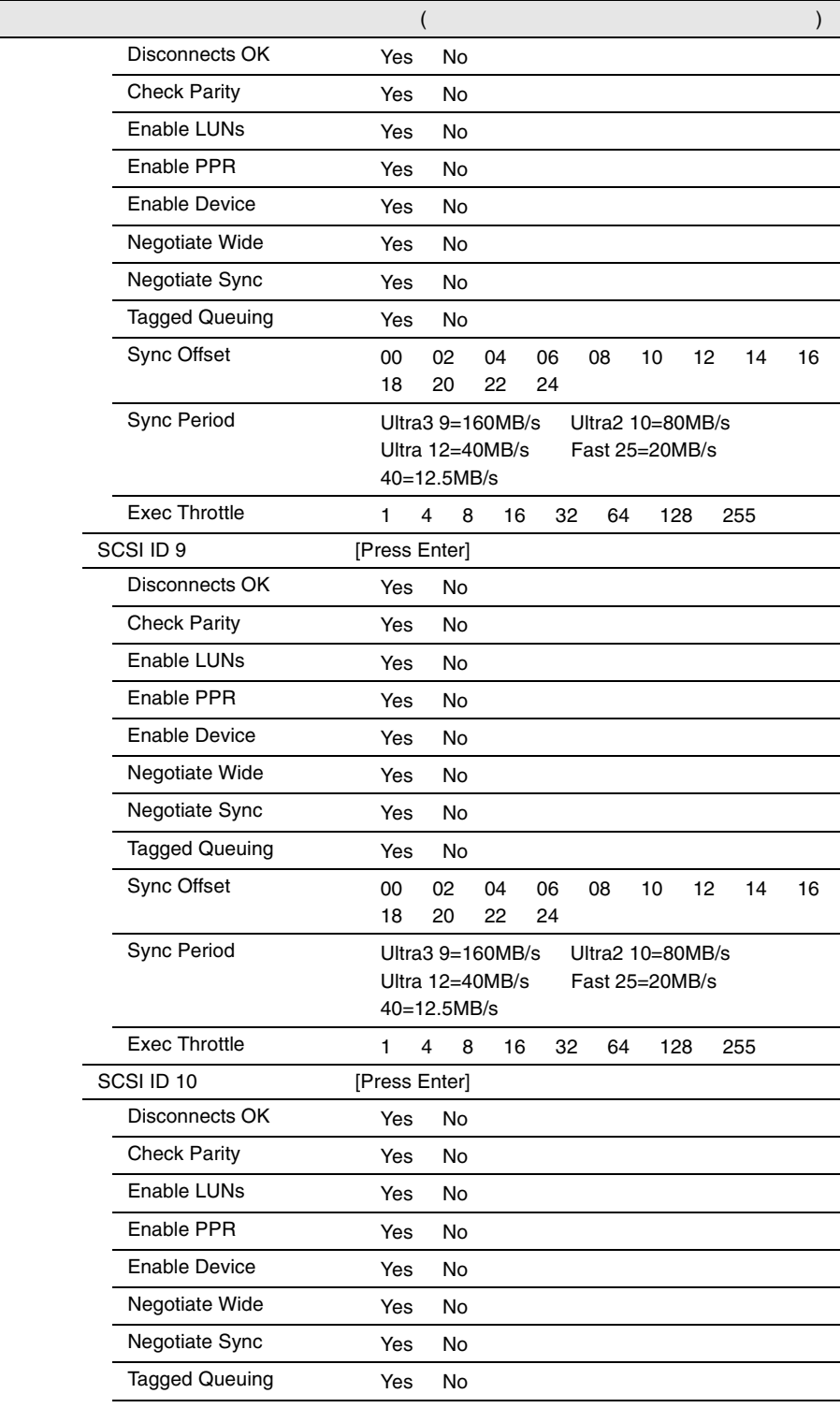

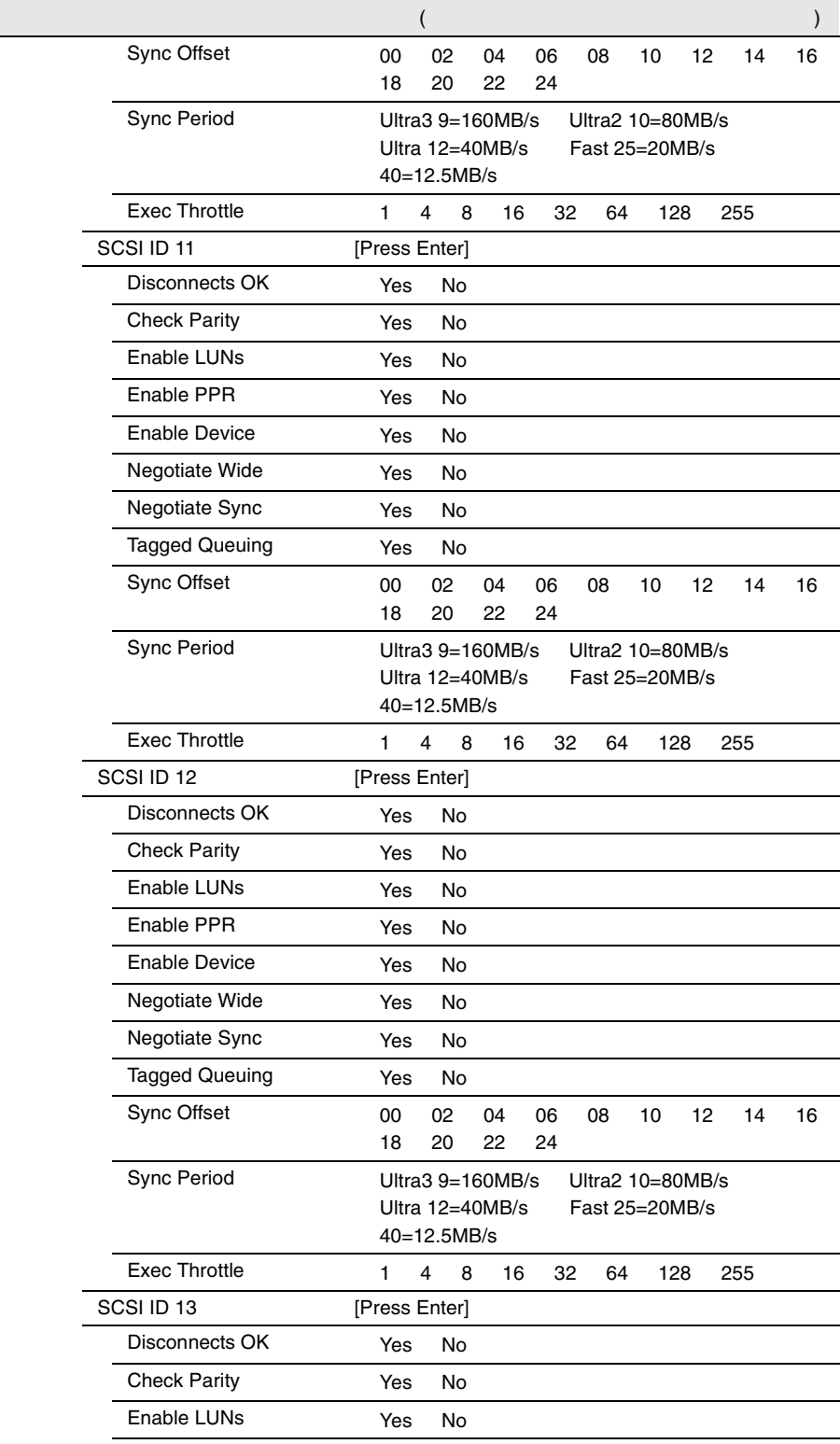

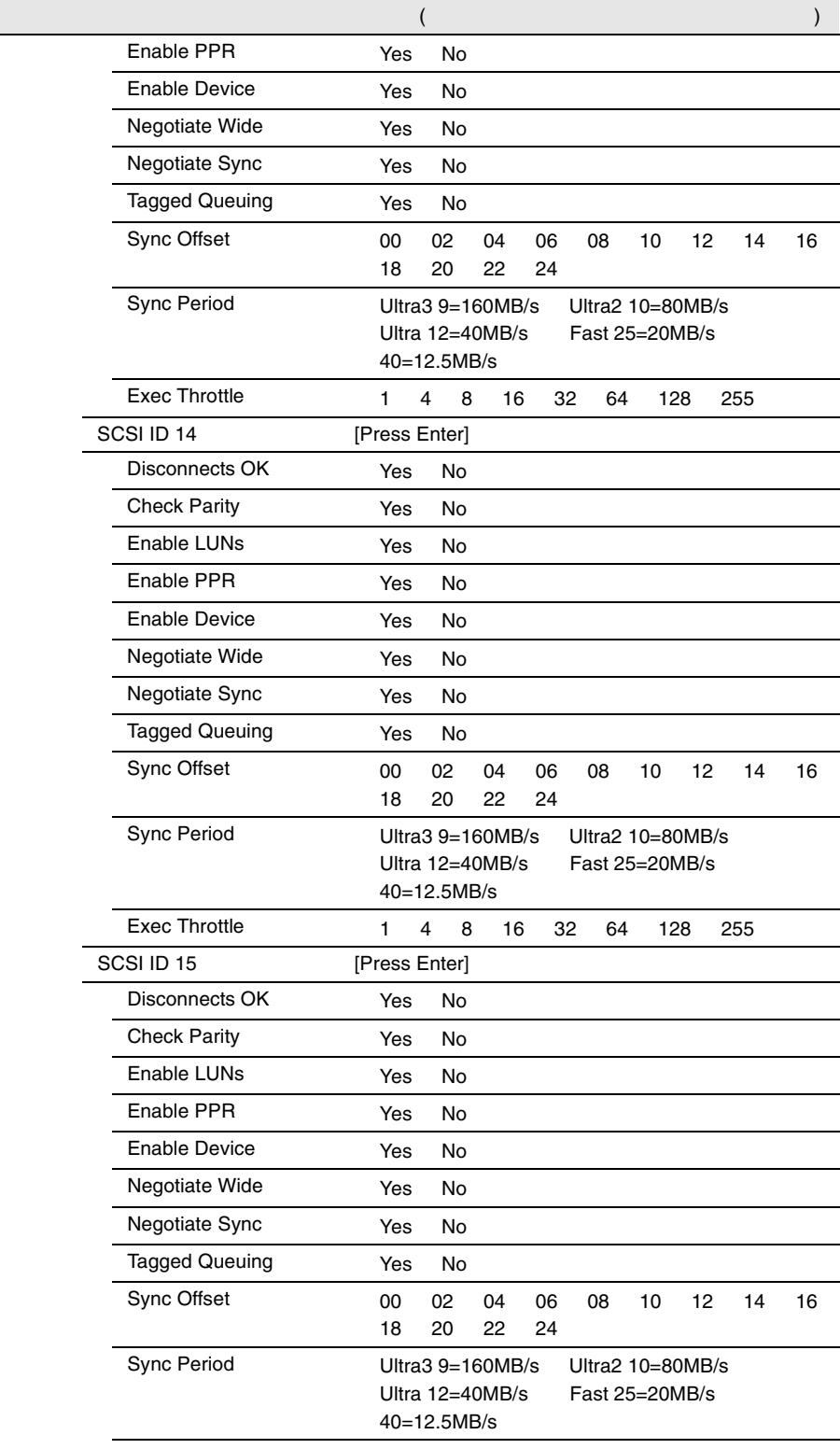

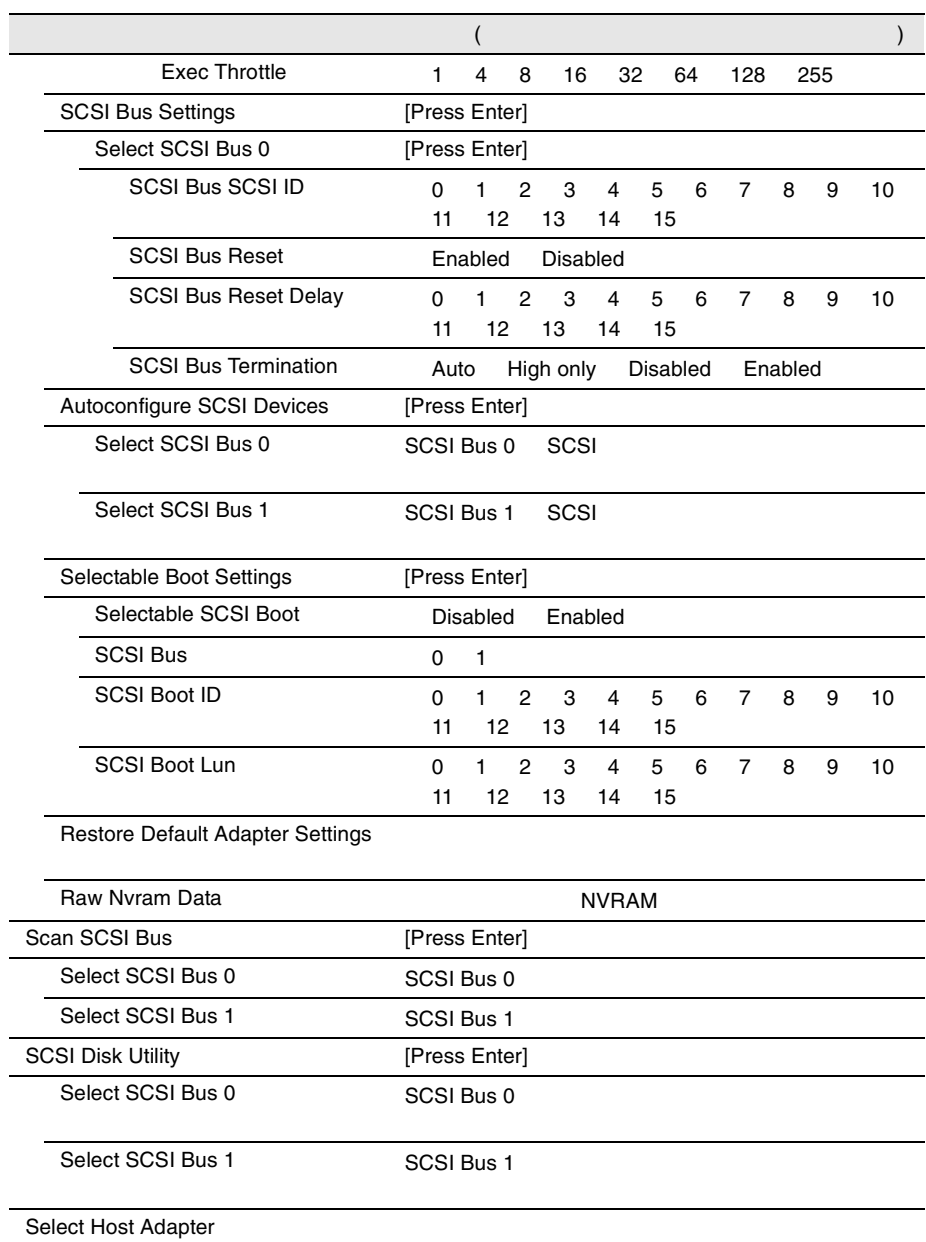

<span id="page-166-0"></span> $I/O$  DMA

 $I/O$ 

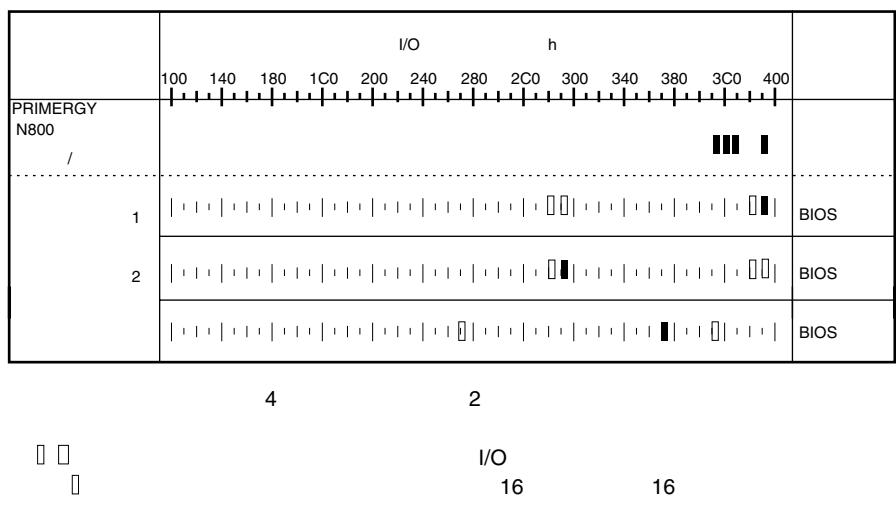

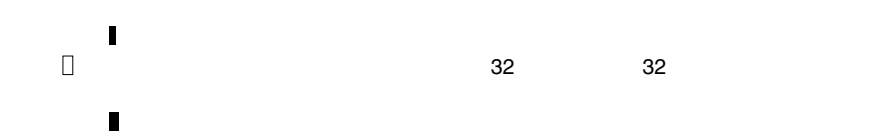

#### **DMA**

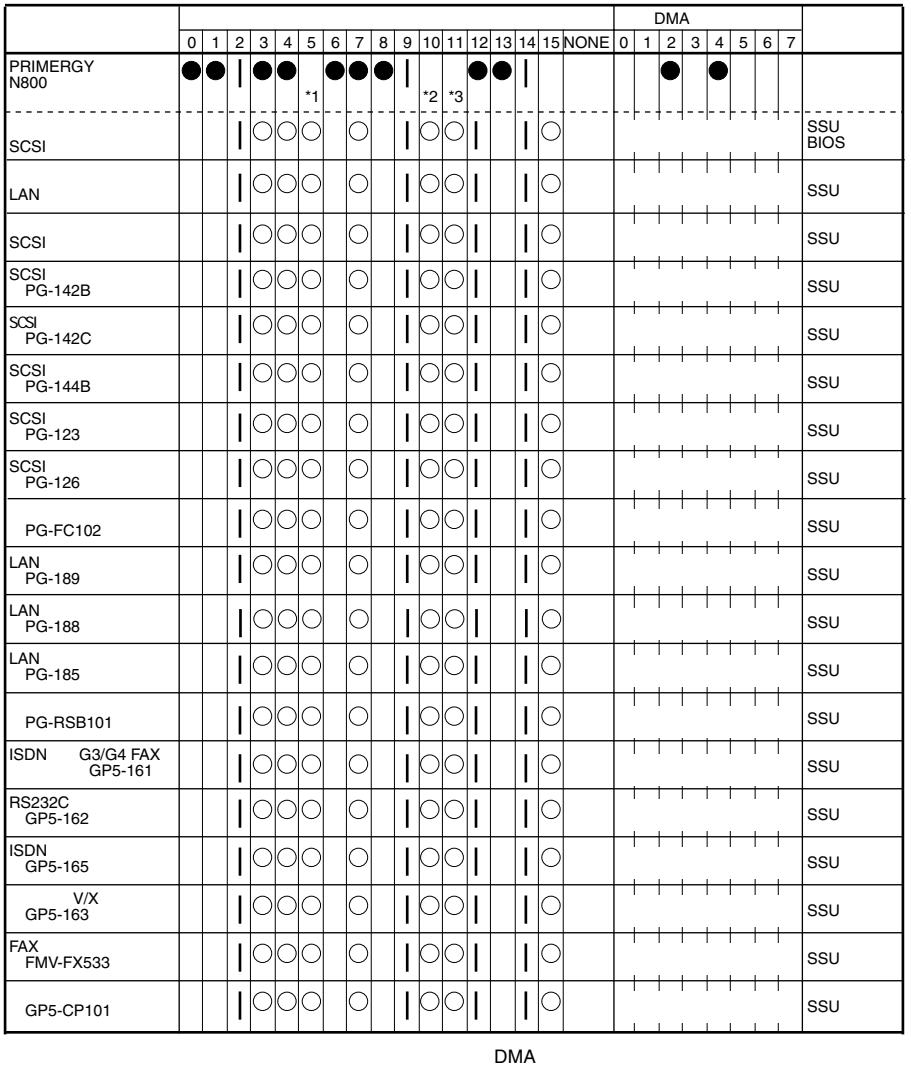

 $\big($ 

\*1 SCSI<br>\*2<br>\*3

SCSI

 $\lambda$ 

Disabled

LAN

 $\boldsymbol{B}$ 

### <span id="page-168-0"></span>**B.1.5 RAID**

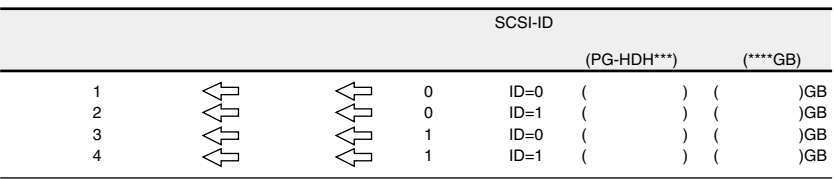

 $1$ 

L.

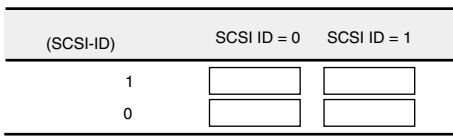

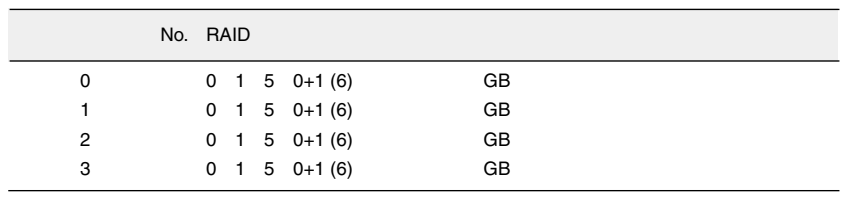

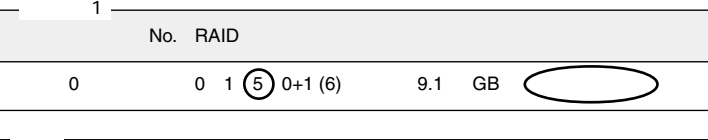

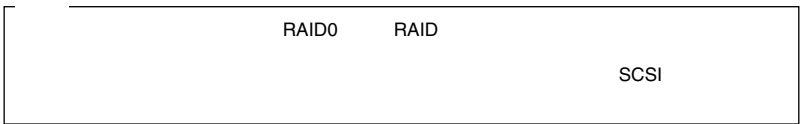

<span id="page-169-0"></span>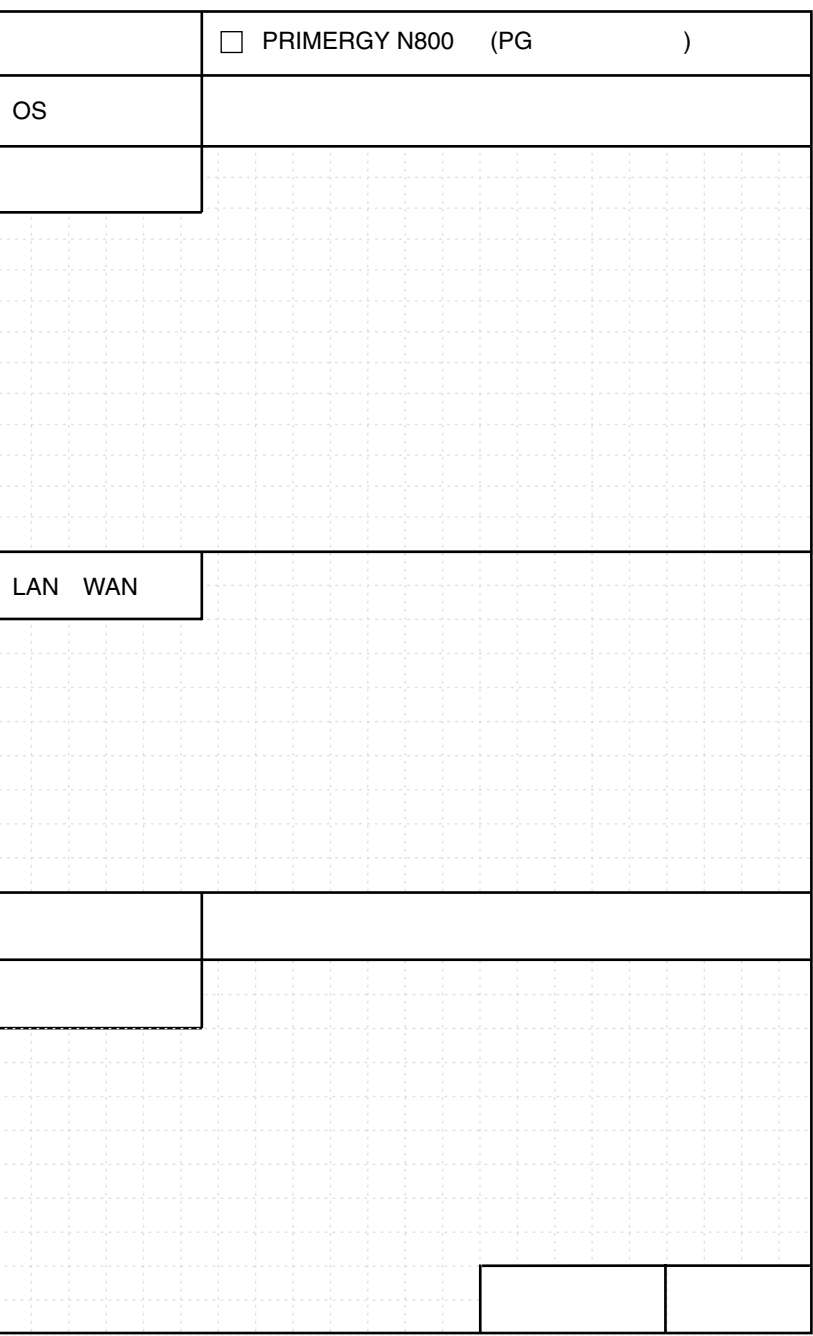

#### ................................... 187

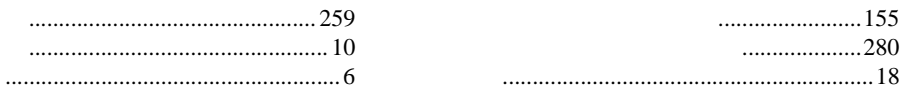

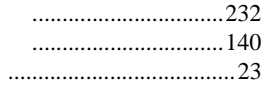

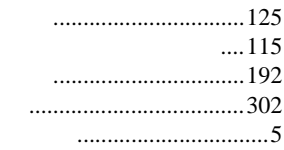

#### 147

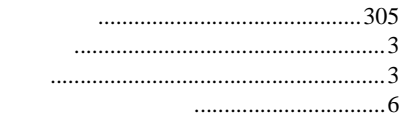

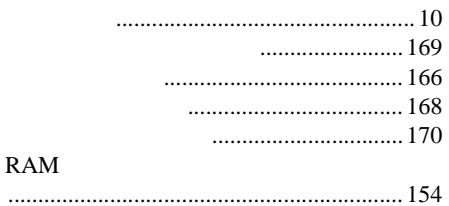

...............35 

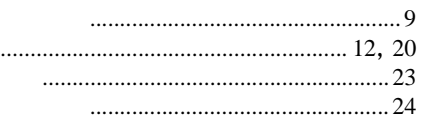

 $......189$ 

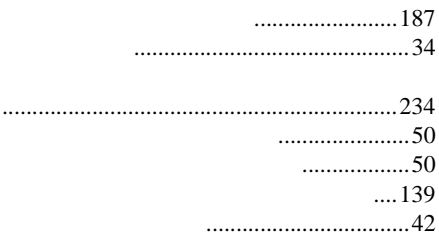

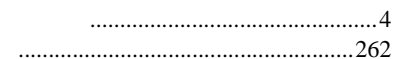

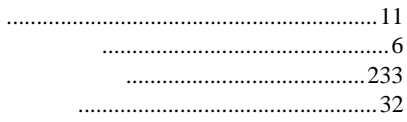

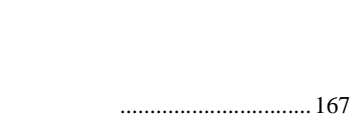

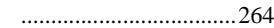

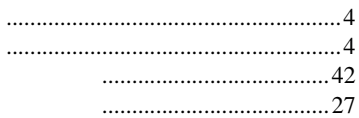

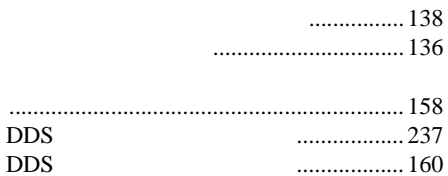

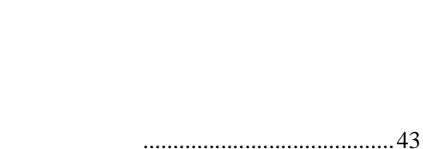

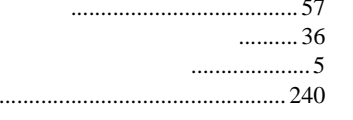

#### ${\bf F}$

## $\mathsf{H}%$

 $\mathsf{I}$ 

 $\mathsf F$ 

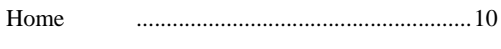

#### $\rm LO$  $\cdots$  57  $\rm I/O$  $\rm ICMB$ Insert **ISDN**

## $\mathsf{L}$

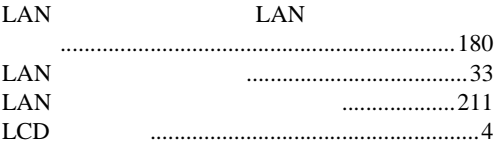

### O

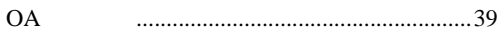

## $\mathsf{P}$

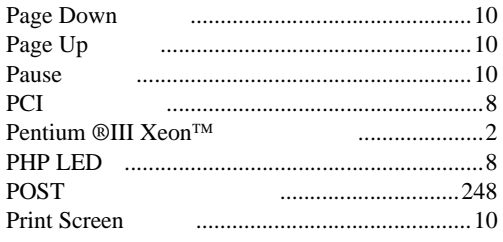

#### 

## $\boldsymbol{\mathsf{A}}$

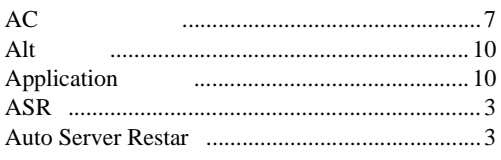

## $\sf B$

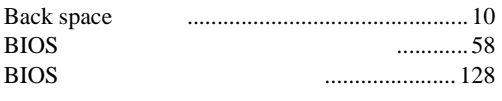

## $\mathsf C$

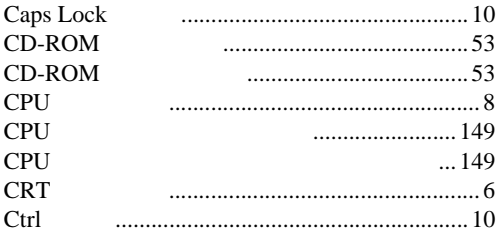

## $\mathsf D$

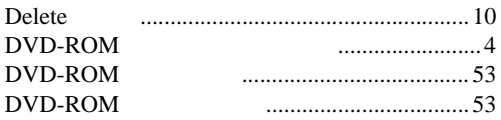

## $\mathsf E$

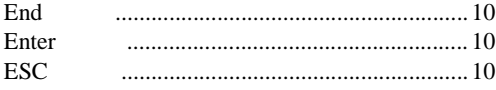

# $\overline{\mathsf{R}}$

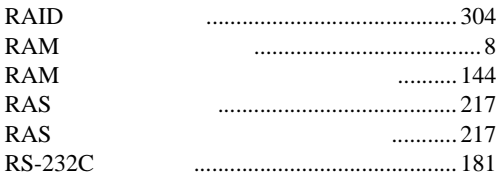

# $\mathsf{S}$

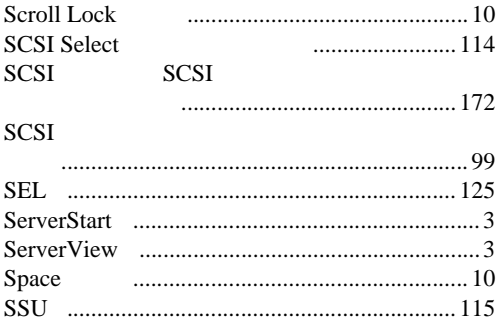

# $\bigcup$

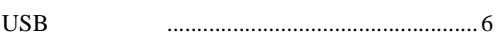

# $\overline{W}$

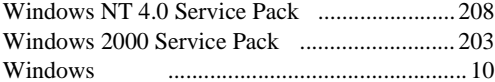

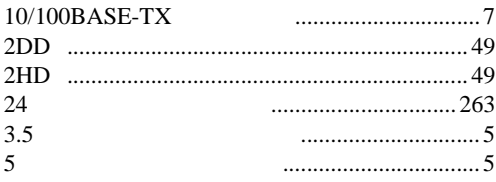

## PRIMERGY N800

P3F1-1100-01-00

発行日 2001 8

Printed in Japan

0108-1